# **ELECTRONIC CASH REGISTER** PCR-1000

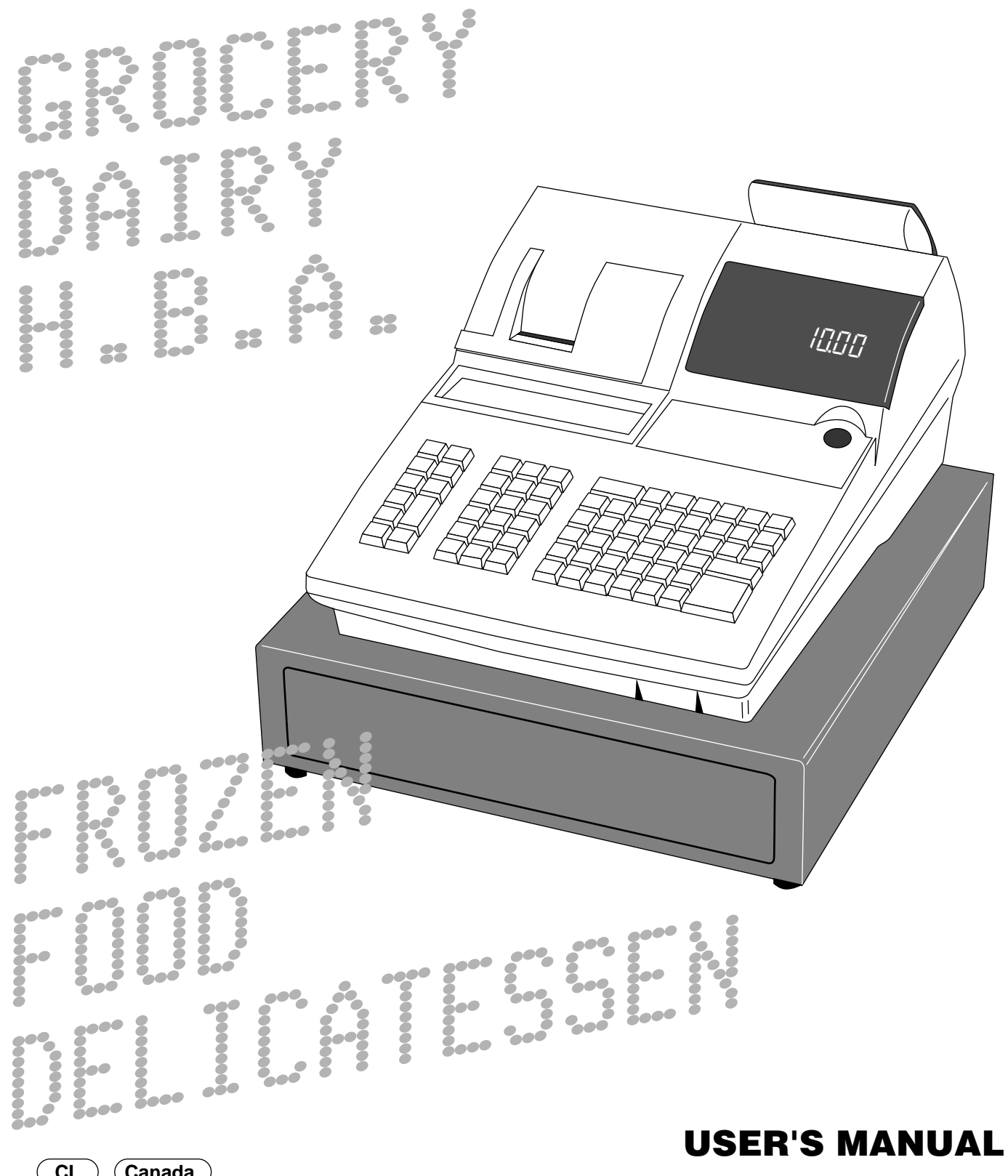

**CI Canada**

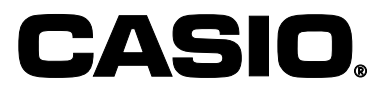

### **Unpacking the register**

### **Welcome to the CASIO PCR-1000!**

Congratulations upon your selection of a CASIO Electronic Cash Register, which is designed to provide years of reliable operation.

Operation of a CASIO cash register is simple enough to be mastered without special training. Everything you need to know is included in this manual, so keep it on hand for reference.

**If you need programming assistance, please call 1-800-638-9228. In Canada, Call 1-800-661-2274.**

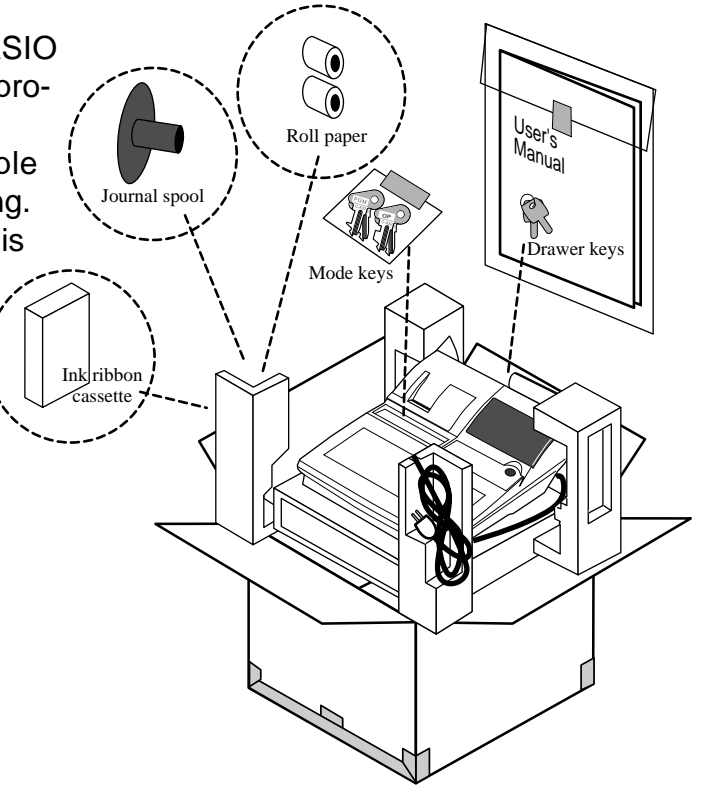

### **CASIO AUTHORIZED SERVICE CENTER**

If your Casio product needs repair, or you wish to purchase replacement parts, please call 1-800-YO-CASIO for the authorized service center nearest your home. If for any reason this product is to be returned to the store where purchased, it must be packed in the original carton/package.

### **GUIDELINES LAID DOWN BY FCC RULES FOR USE OF THE UNIT IN THE U.S.A. (Not applicable to other areas)**

**WARNING:** This equipment has been tested and found to comply with the limits for a Class A digital device, pursuant to Part 15 of the FCC Rules. These limits are designed to provide reasonable protection against harmful interference when the equipment is operated in a commercial environment. This equipment generates, uses, and can radiate radio frequency energy and, if not installed and used in accordance with the instruction manual, may cause harmful interference to radio communications. Operation of this equipment in a residential area is likely to cause harmful interference in which case the user will be required to correct the interference at his own expense.

**FCC WARNING:** Changes or modifications not expressly approved by the party responsible for compliance could void the user's authority to operate the equipment.

The main plug on this equipment must be used to disconnect mains power. Please ensure that the socket outlet is installed near the equipment and shall be easily accessible.

Please keep all information for future reference.

### **Important!**

Your new cash register has been carefully tested before shipment to ensure proper operation. Safety devices eliminate worries about breakdowns resulting from operator errors or improper handling. In order to ensure years of trouble-free operation, however, the following points should be noted when handling the cash register.

Do not locate the cash register where it will be subjected to direct sunlight, high humidity, splashing with water or other liquids, or high temperature (such as near a heater).

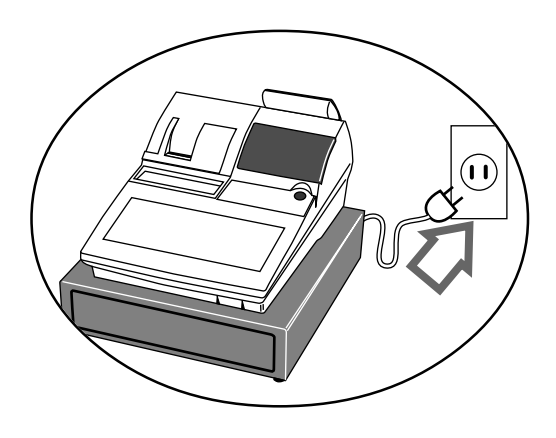

Never operate the cash register while your hands are wet.

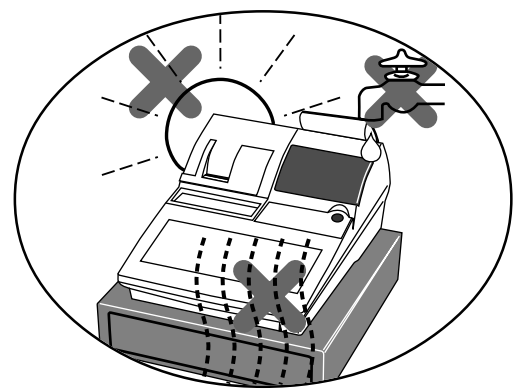

Be sure to check the sticker on the side of the cash register to make sure that its voltage matches that of the power supply in the area.

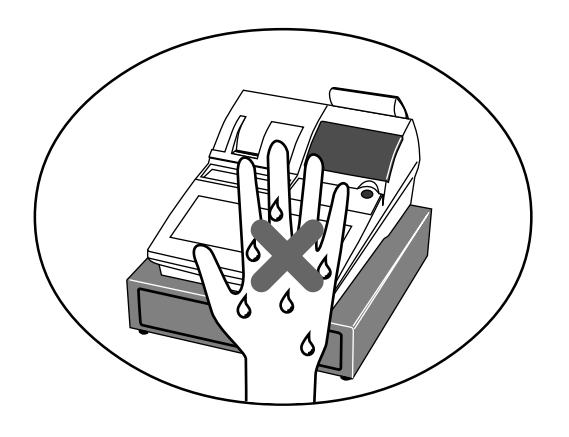

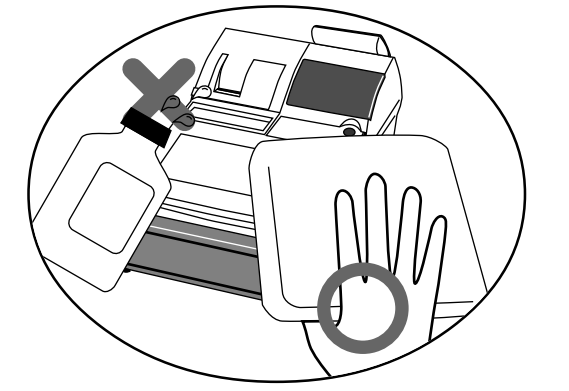

Use a soft, dry cloth to clean the exterior of the cash register. Never use benzene, thinner, or any other volatile agent.

Never try to open the cash register or attempt your own repairs. Take the cash register to your authorized CASIO dealer for repairs.

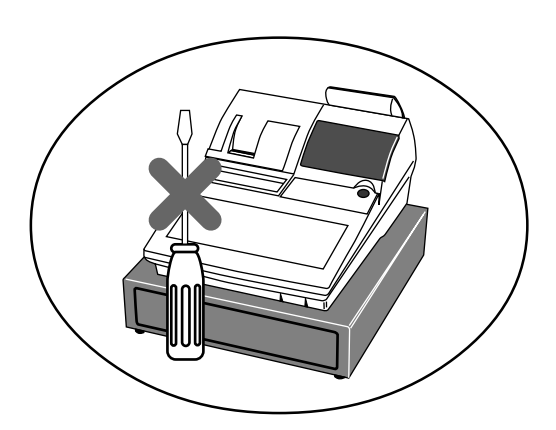

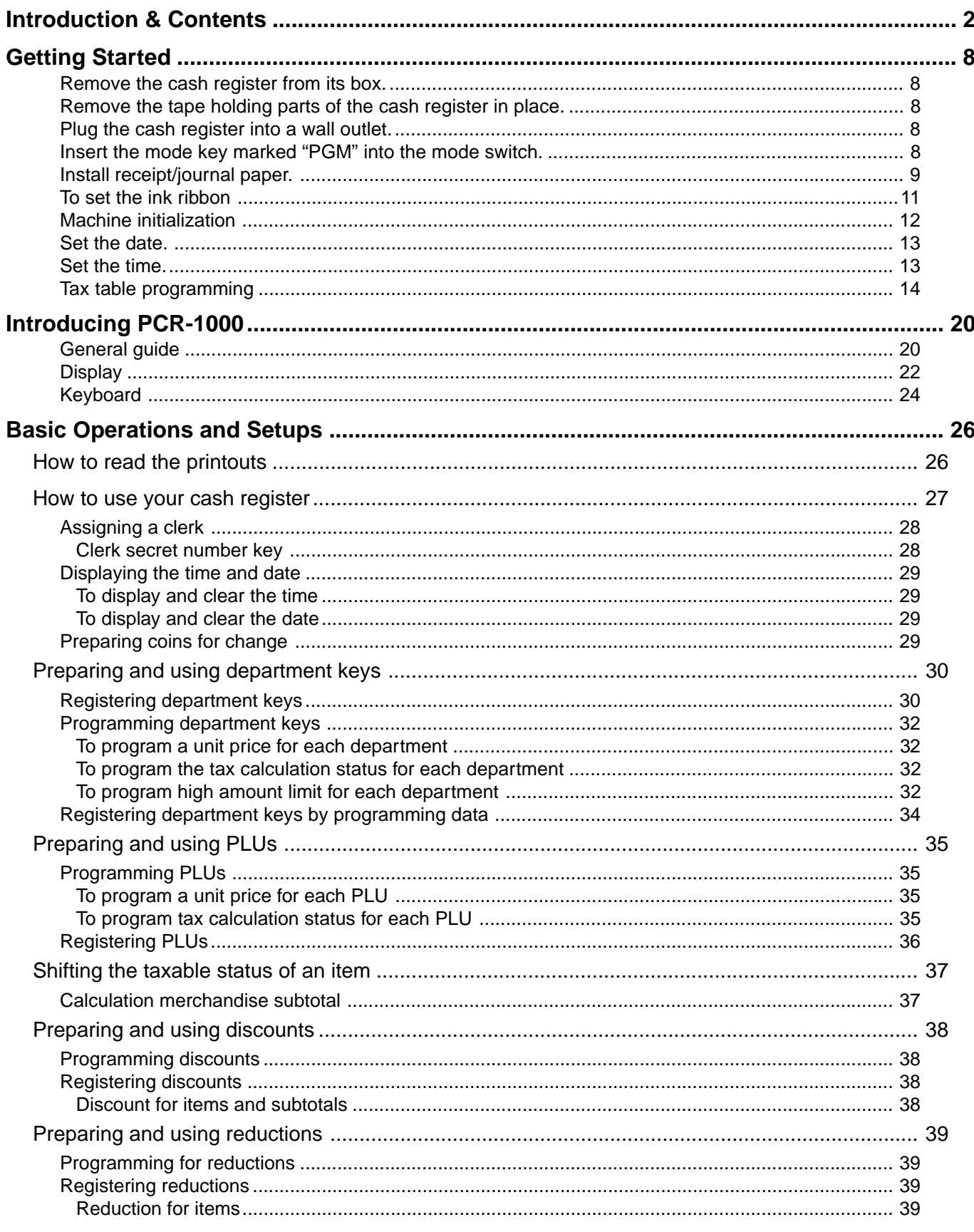

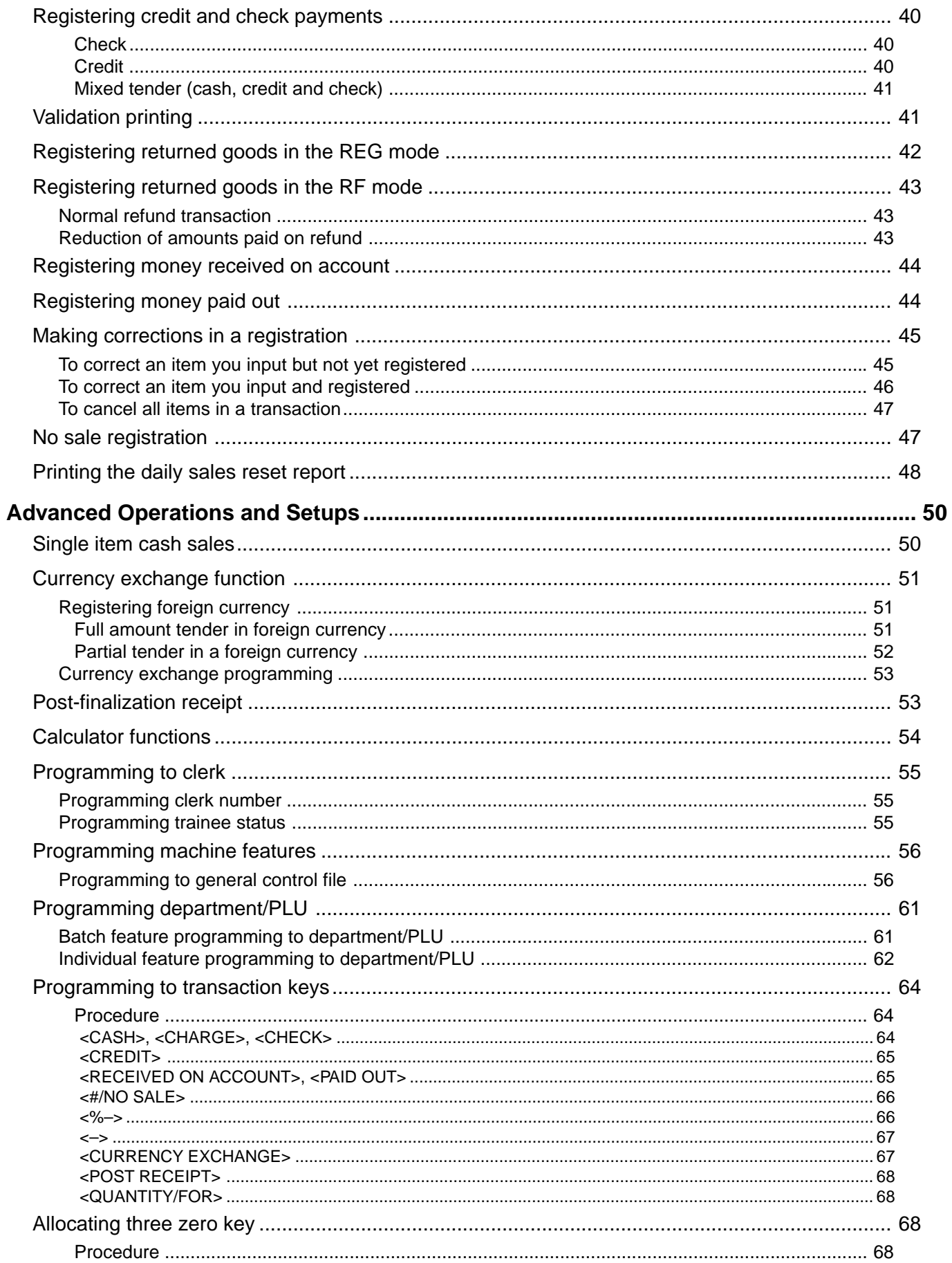

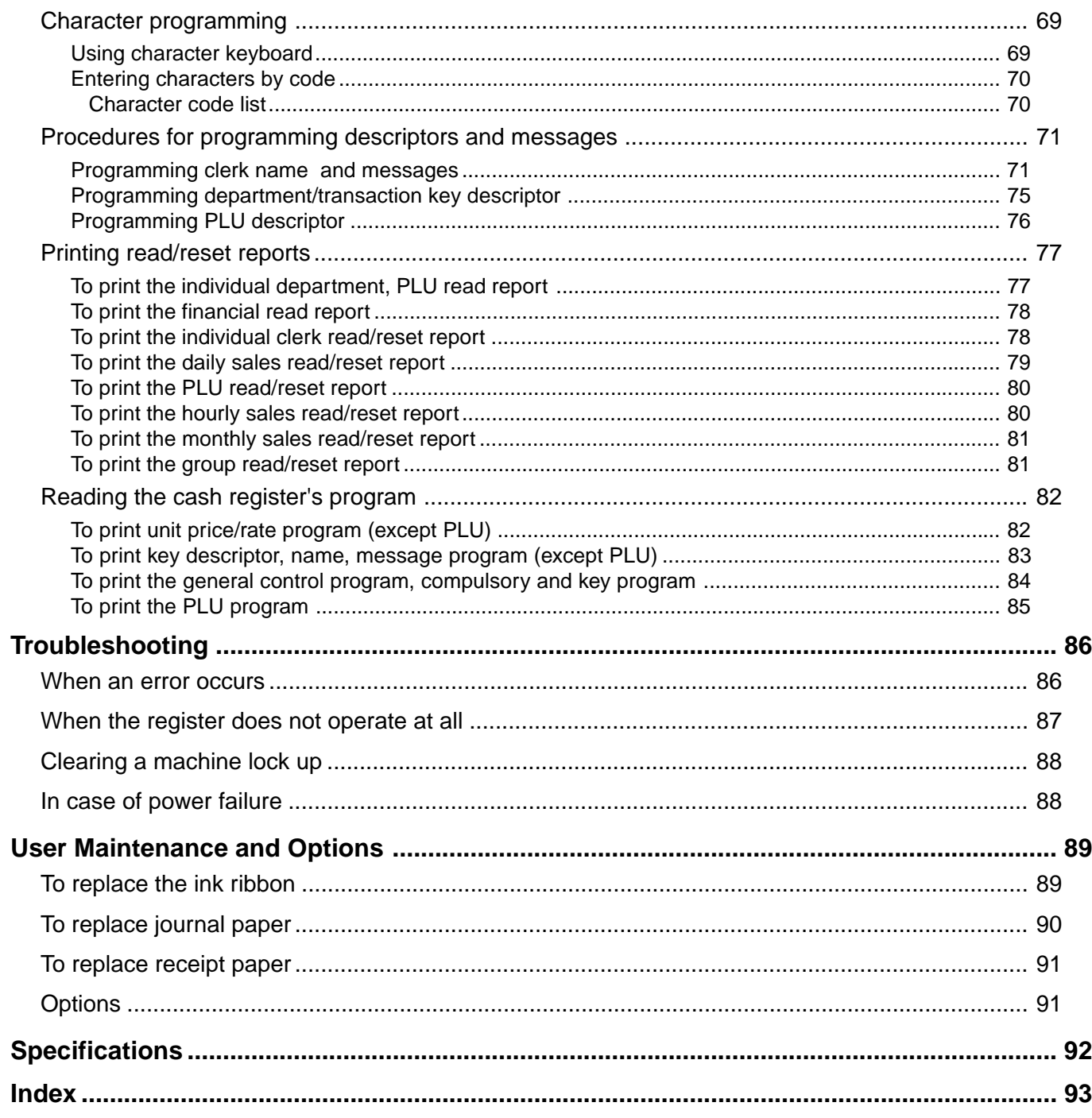

Introduction & Contents **Introduction & Contents**

### *Getting Started*

This section outlines how to unpack the cash register and get it ready to operate. You should read this part of the manual even if you have used a cash register before. The following is the basic set up procedure, along with page references where you should look for more details.

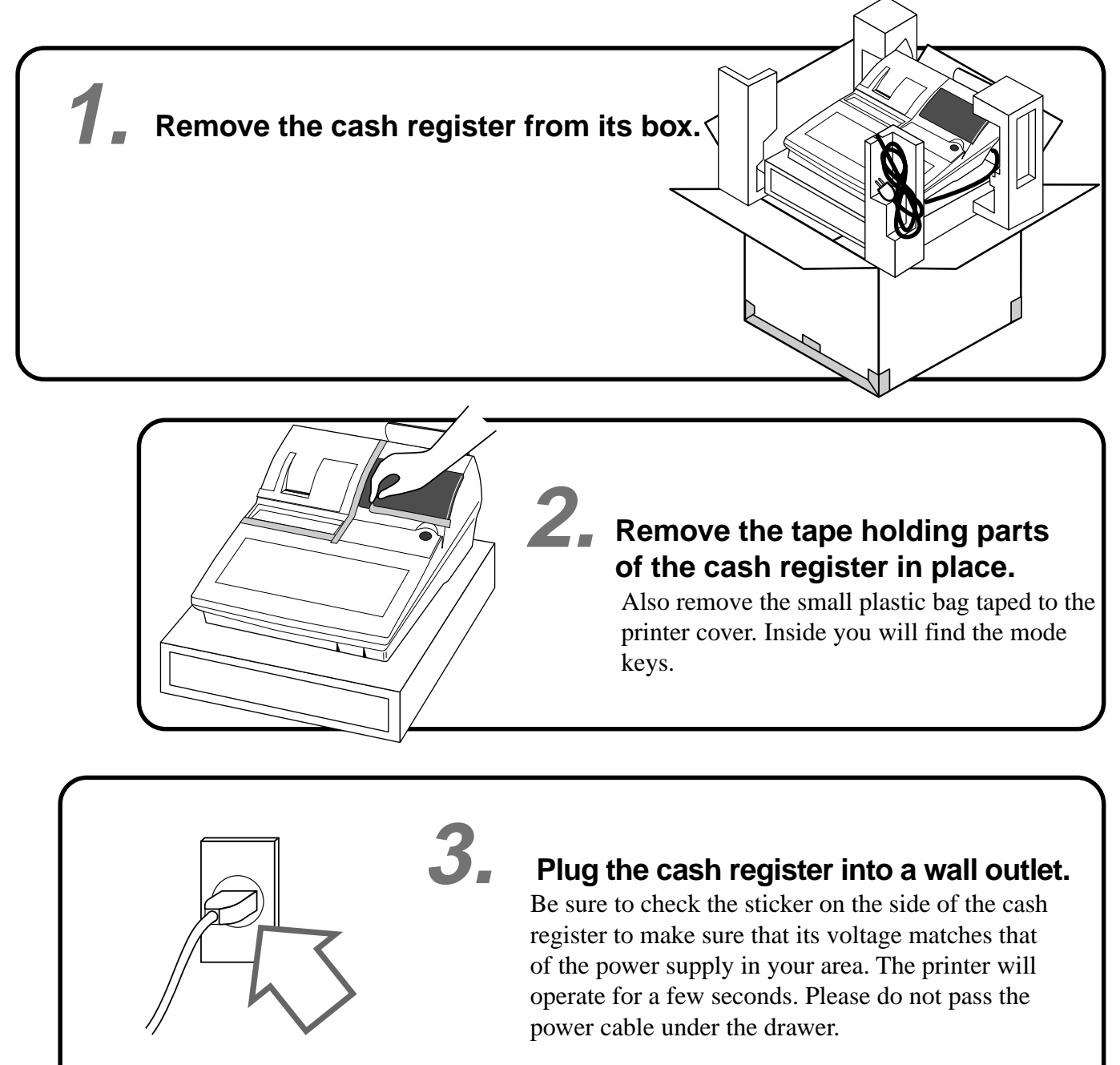

**Insert the mode key marked "PGM" into the mode switch.**

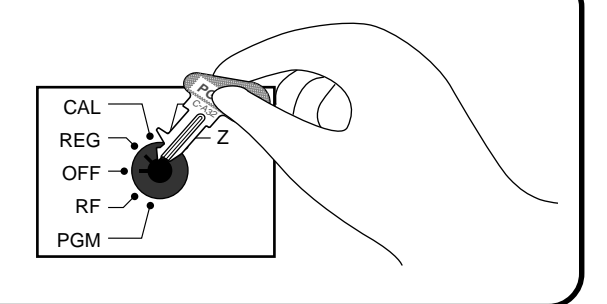

**4.**

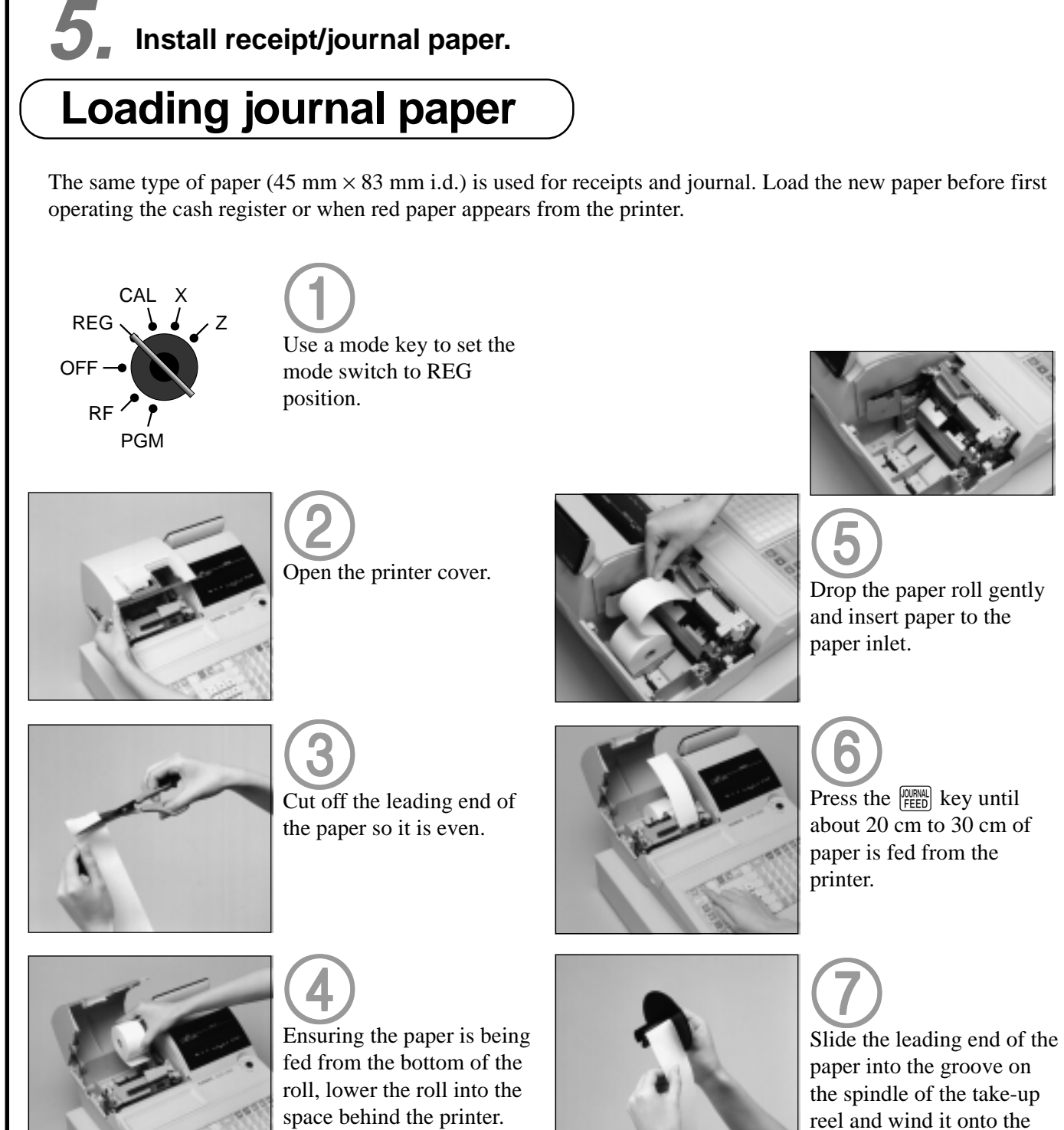

reel two or three turns.

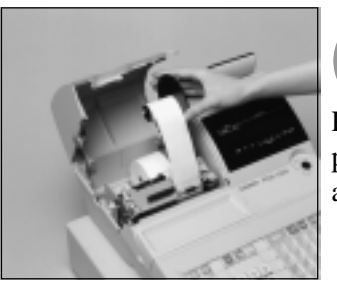

8 8

Place the take-up reel into place behind the printer, above the roll paper.

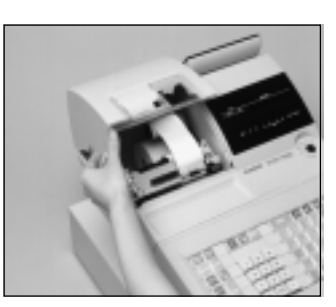

0 0

Close the printer cover.

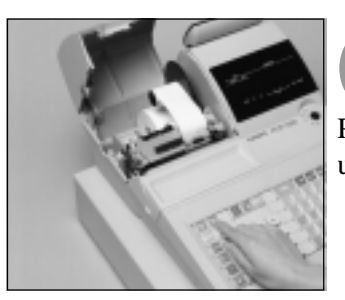

9 **9**<br>Press the **FEED** key to take up any slack in the paper.

### **Loading receipt paper**

Follow steps **1** through 3 under "Loading journal paper" on the previous page.

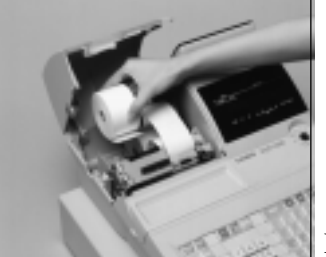

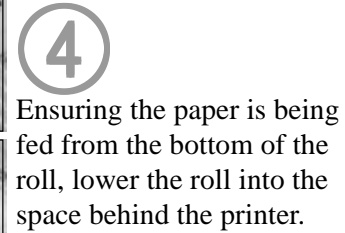

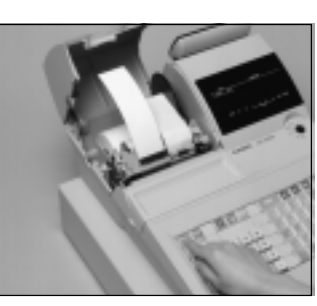

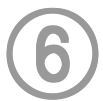

**6**<br>Press the **FEED** key until about 20 cm to 30 cm of paper is fed from the printer.

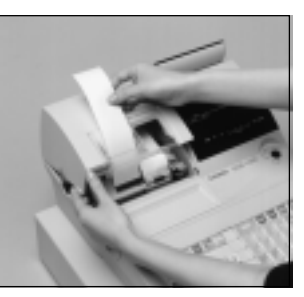

 $\bigodot$ Set the printer cover, 7 passing the leading end of the paper through the paper outlet. Close the printer cover and tear off the excess paper.

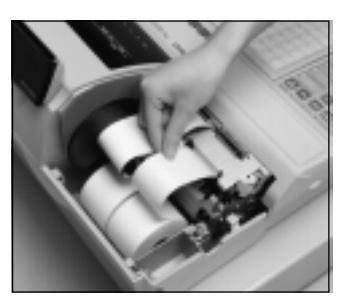

5 Drop the paper roll gently 5 and insert paper to the paper inlet.

**Important!** Never operate the cash register without paper. It can damage the printer.

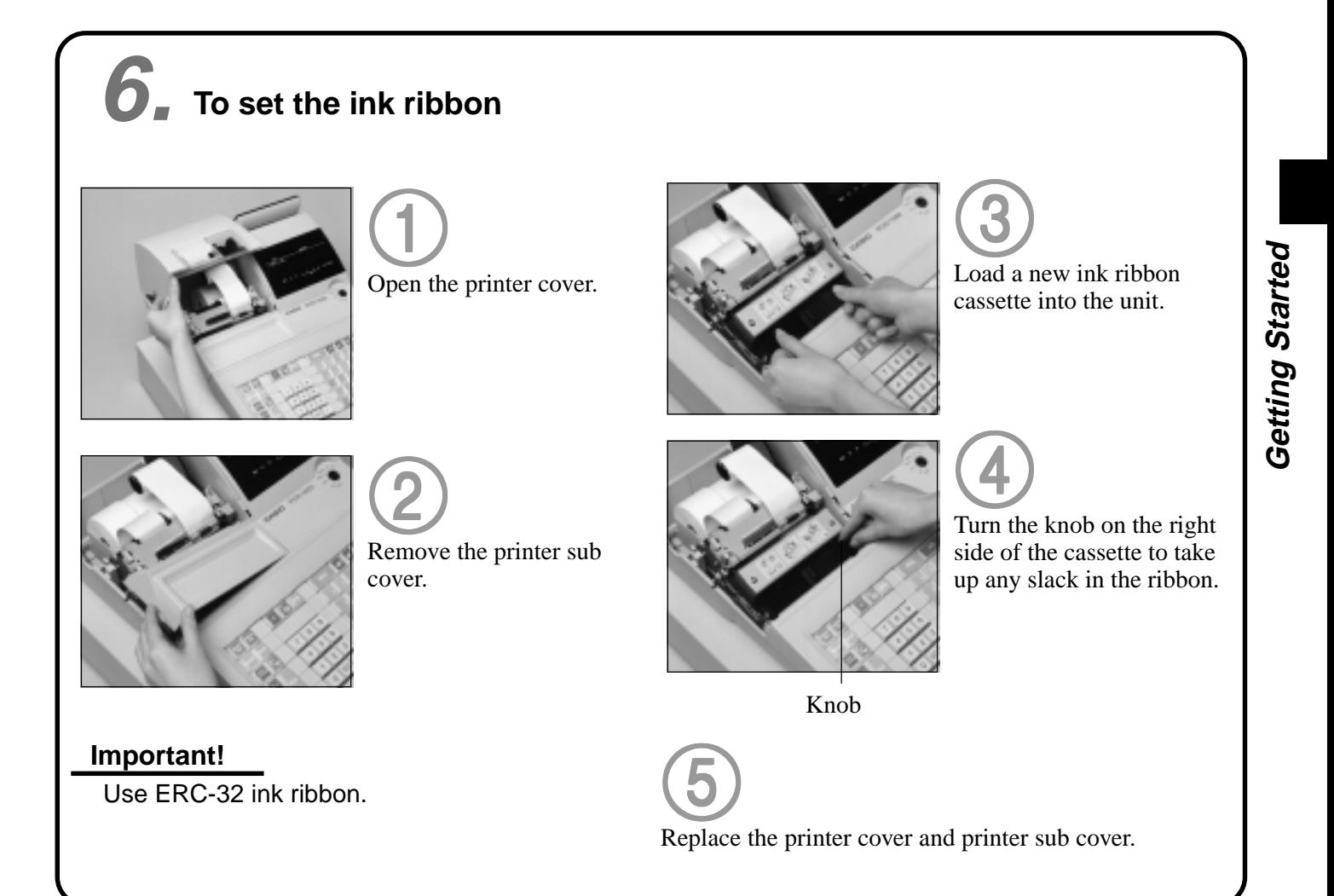

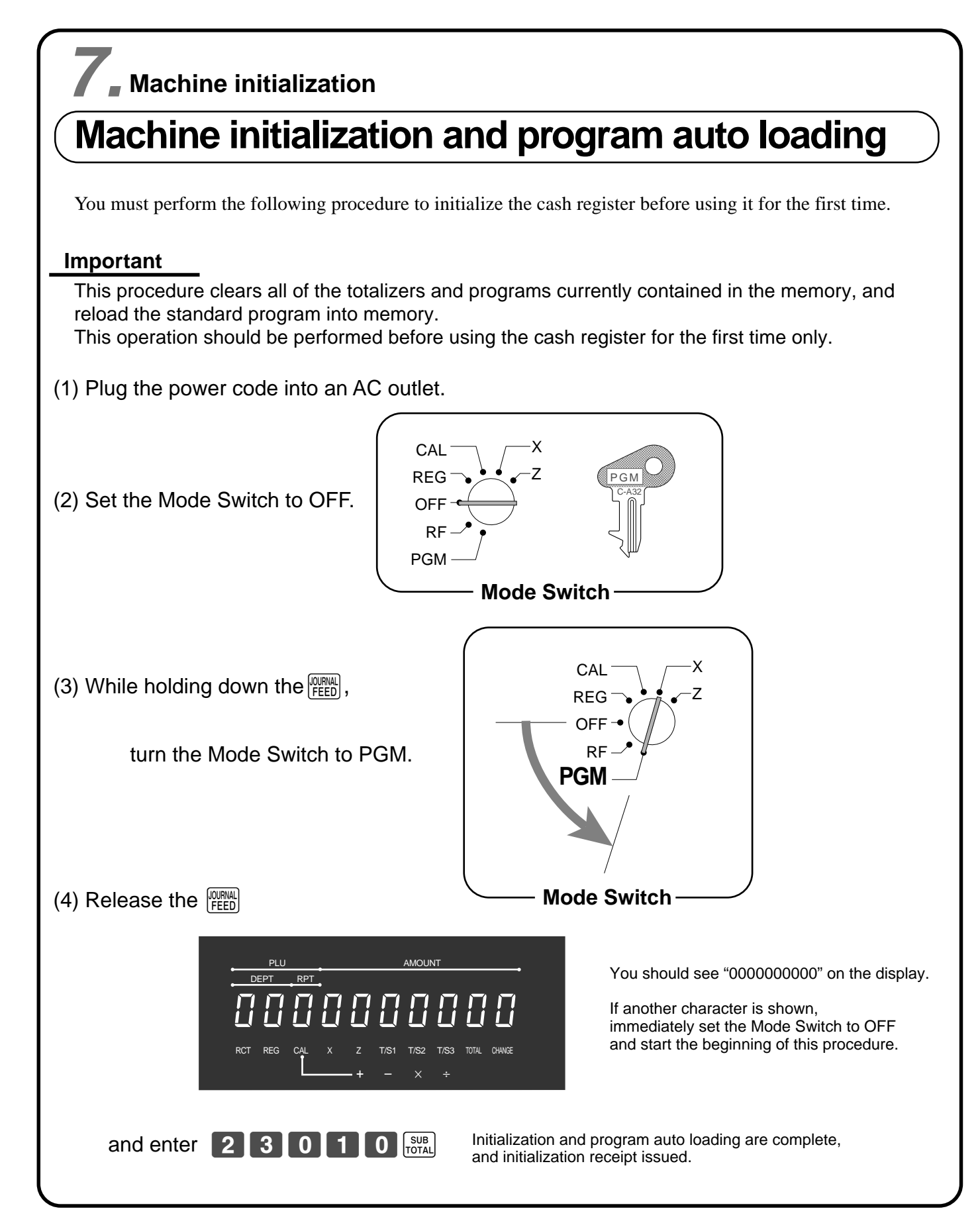

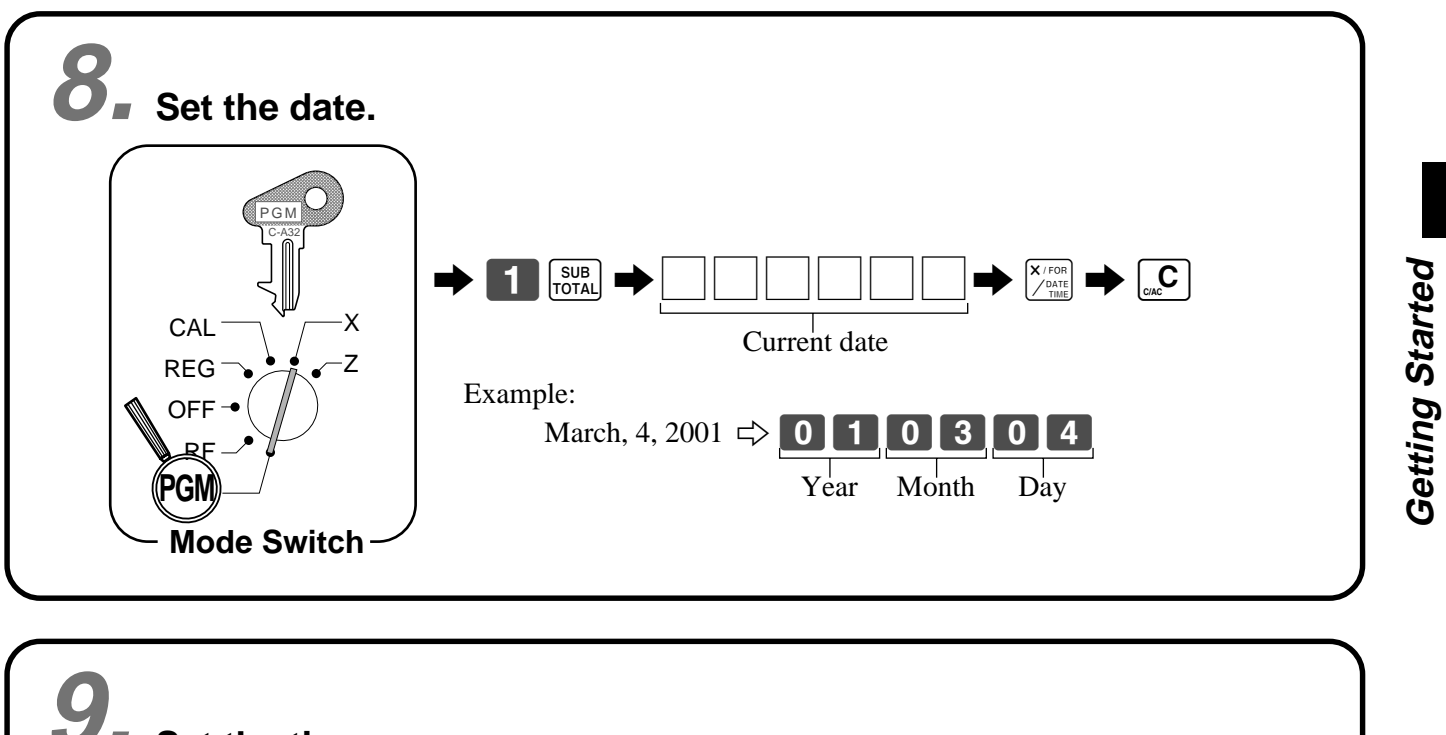

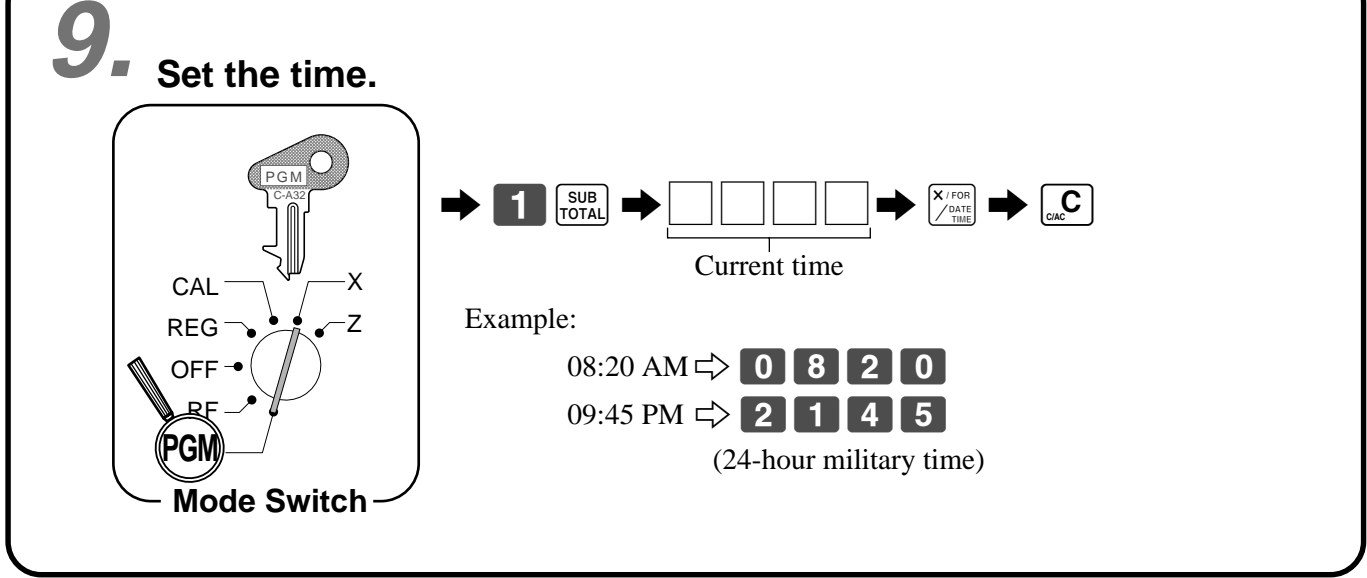

## **Tax table programming 10.**

### **Programming automatic tax calculation**

### **Important!**

After you program the tax calculations, you also have to individually specify which departments (page 32) and PLUs (page 35) are to be taxed.

For this cash register to be able to automatically register state sales tax, you must program its tax tables with tax calculation data from the tax table for your state. There are three tax tables (U.S.) and four tax tables (Canada) that you can program for automatic calculation of three separate sales taxes.

### **Programming for the U.S. Tax Tables Procedure**

Find your state in the table (page  $15 \sim 18$ ) and input the data shown in the table. State sales tax calculation data tables for all of the states that make up the United States are included on the following pages.

### **Important!**

Be sure you use the state sales tax data specifically for your state. Even if your state uses the same tax rate percentage as another state, inputting the wrong data will cause incorrect result.

### **Programming procedure**

Example 1 (Alabama 6% sales tax to Tax Table 1) Example 2 (Colorado 5.25% sales tax to Tax Table 2)

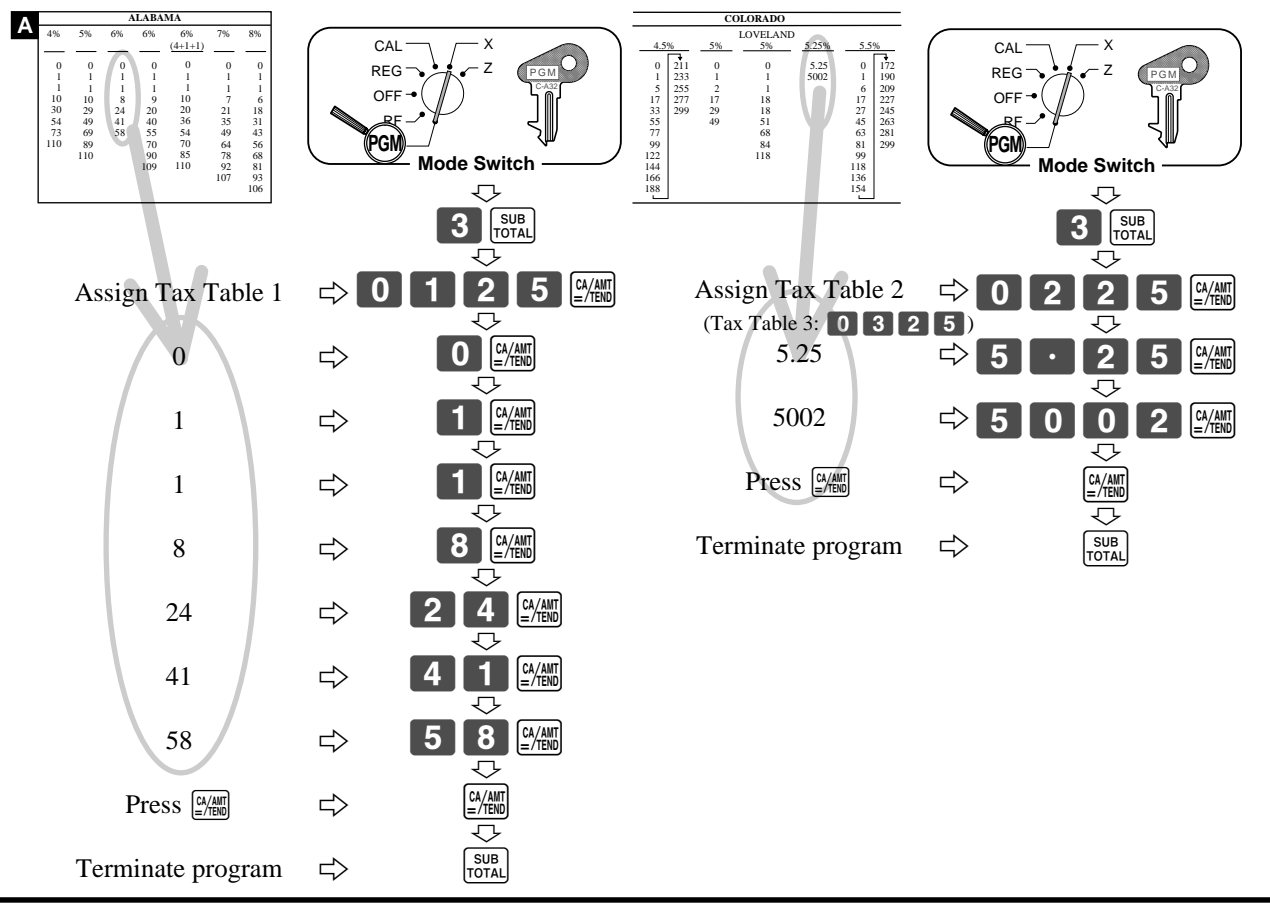

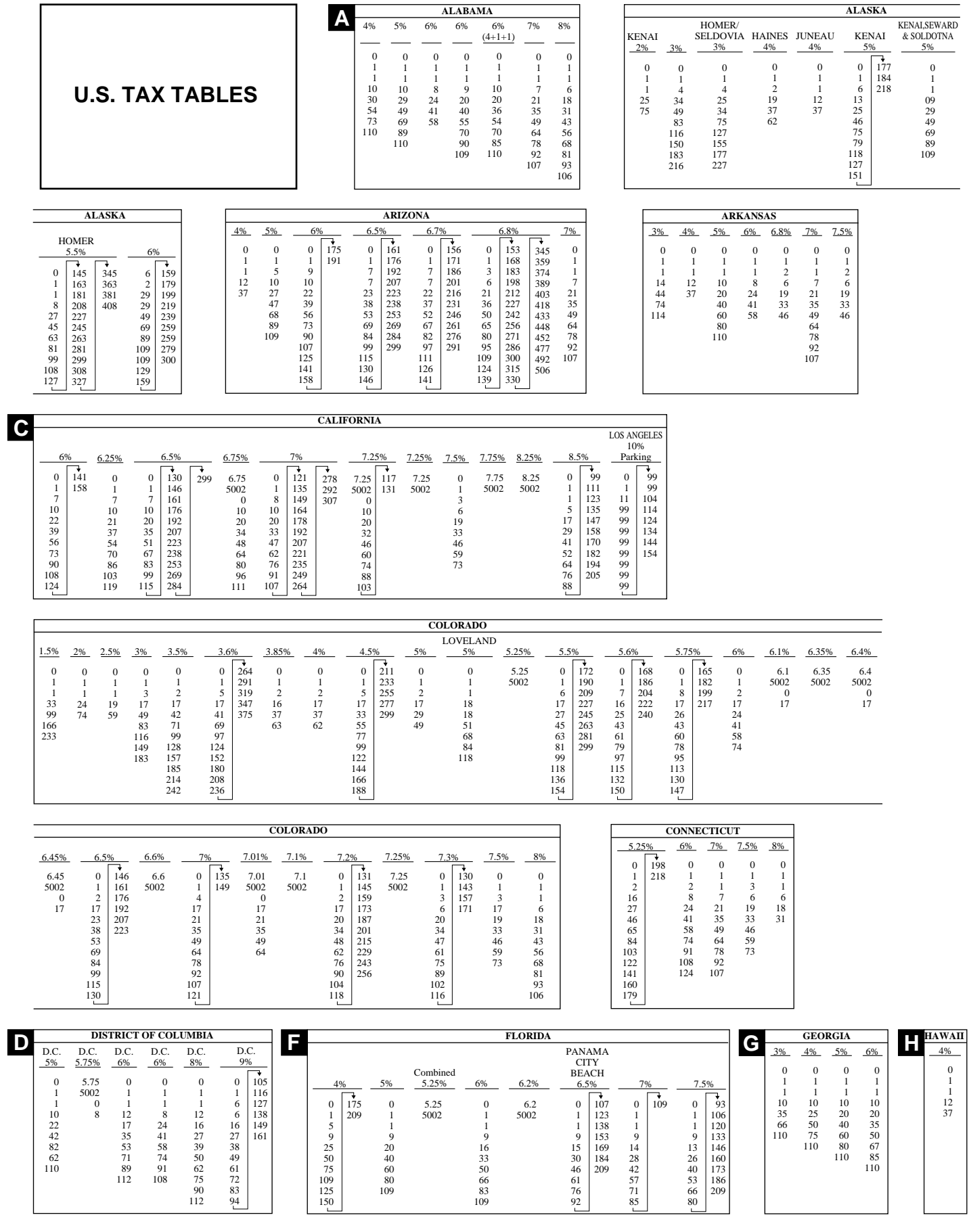

Getting Started **Getting Started**

### *Getting Started*

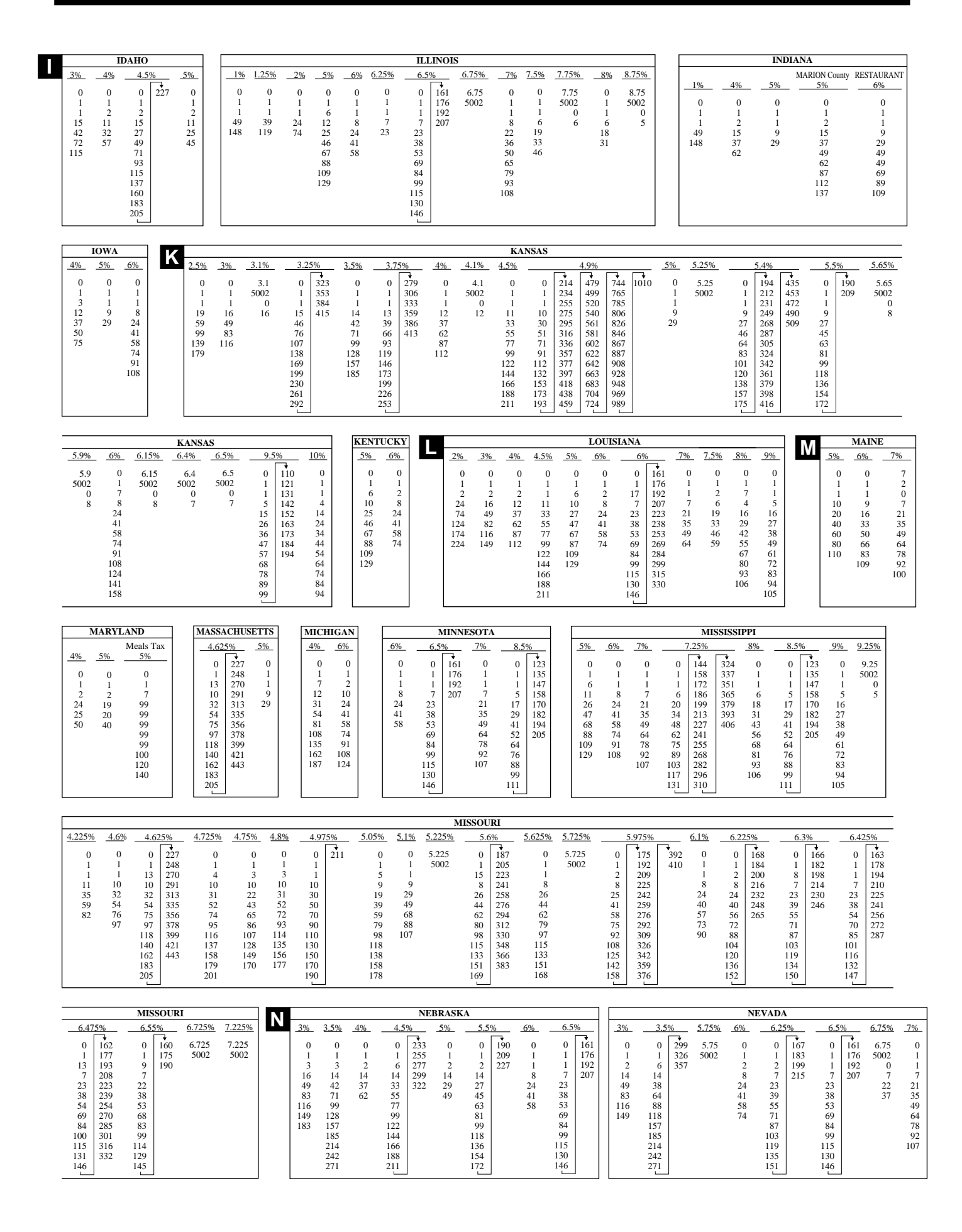

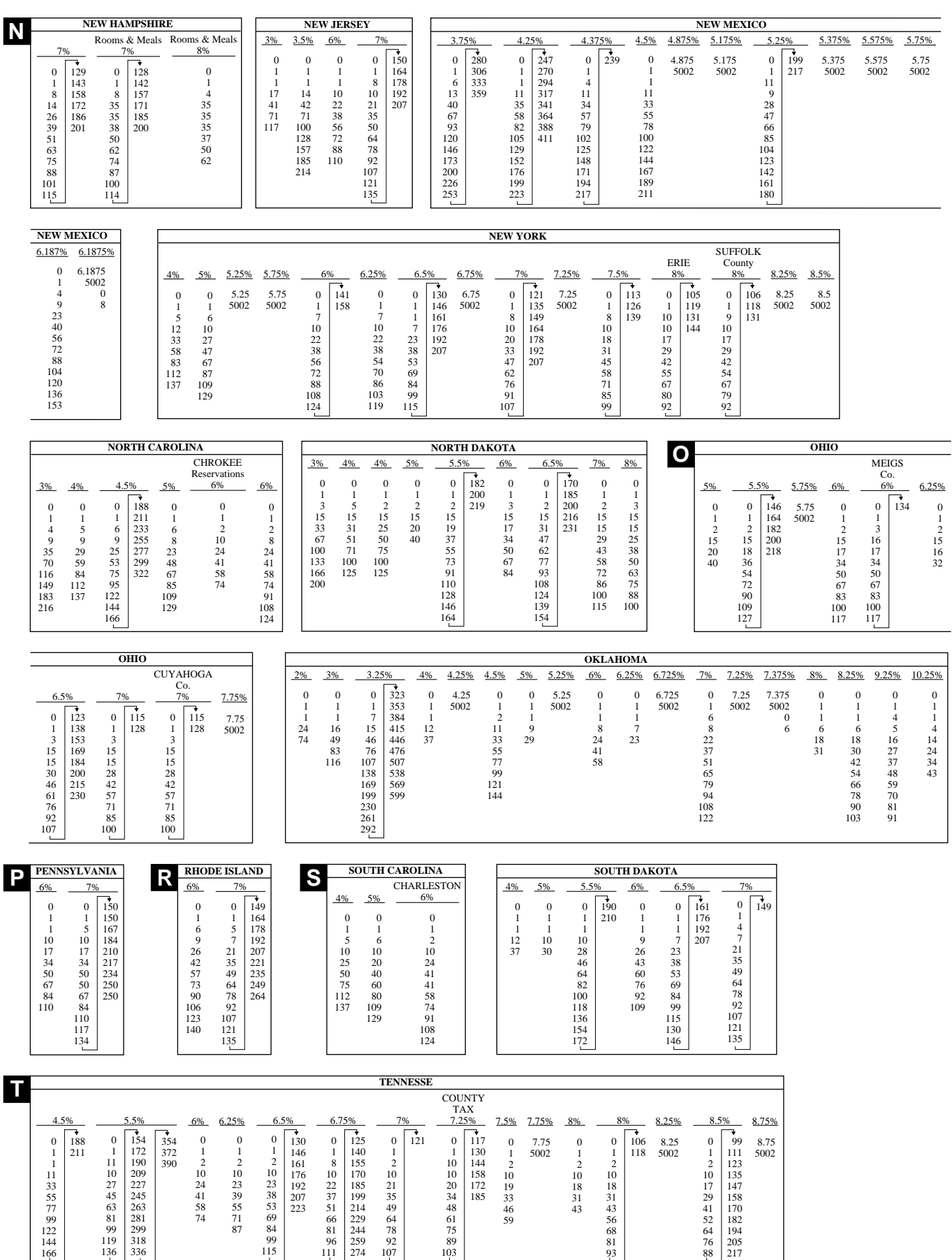

 $\overline{a}$ 

### *Getting Started*

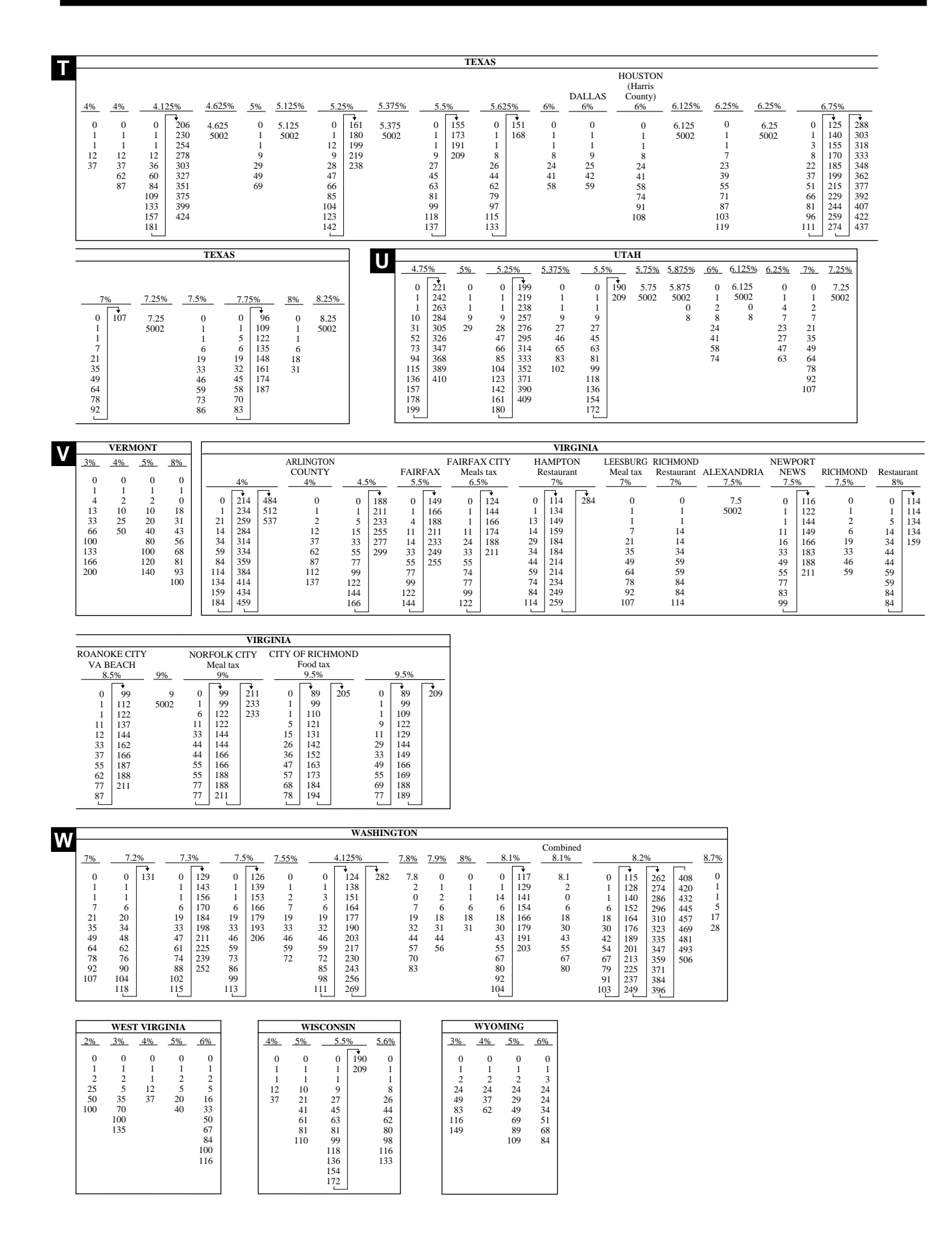

### **Tax table programming (continued) Programming for Canadian Tax Tables Procedure 10.**

State sales tax calculation data tables for all of the states that make up all Canadian provinces are included on this page. Simply find your province in the tax tables and input the data shown in its table.

### **Programming Tax Table**

Example 1: Federal tax: 7% (Add-on/Round-off) Example 2: Ontario 10% (Tax-on-tax/Round-off)

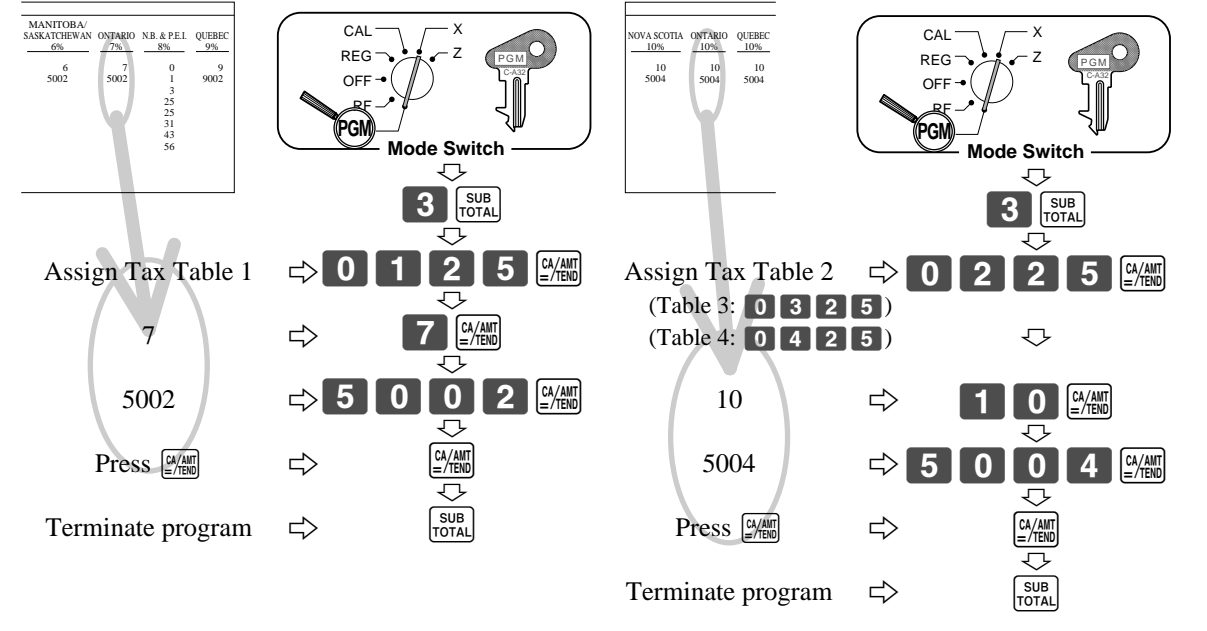

#### **• 4 tax tables are used for the following purpose:**

Tax table 1: Used for the federal taxable items.

Tax table 2: Used for the provincial taxable items.

Tax table 3: Used for the provincial taxable items for different tax table.

Tax table 4: Used for the provincial taxable items for different tax table.

### **CANADA TAX TABLES**

\* Must be programmed into Tax Table 2, 3 or 4.

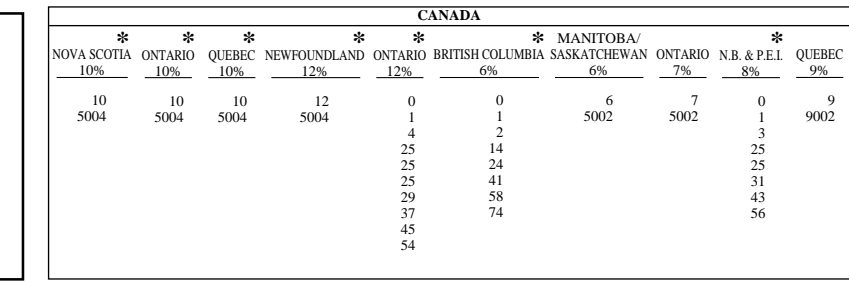

### **Important!**

Be sure you use the federal sales tax data with your provincial sales tax data. Even if your province use the same tax rate as another province, inputting the wrong data will result incorrect tax calculations.

### **Important!**

Also you should select the Canadian sales tax system in the general control file (address 0422) on page 56.

### **General guide**

This part of the manual introduces you to the cash register and provides a general explanation of its various parts.

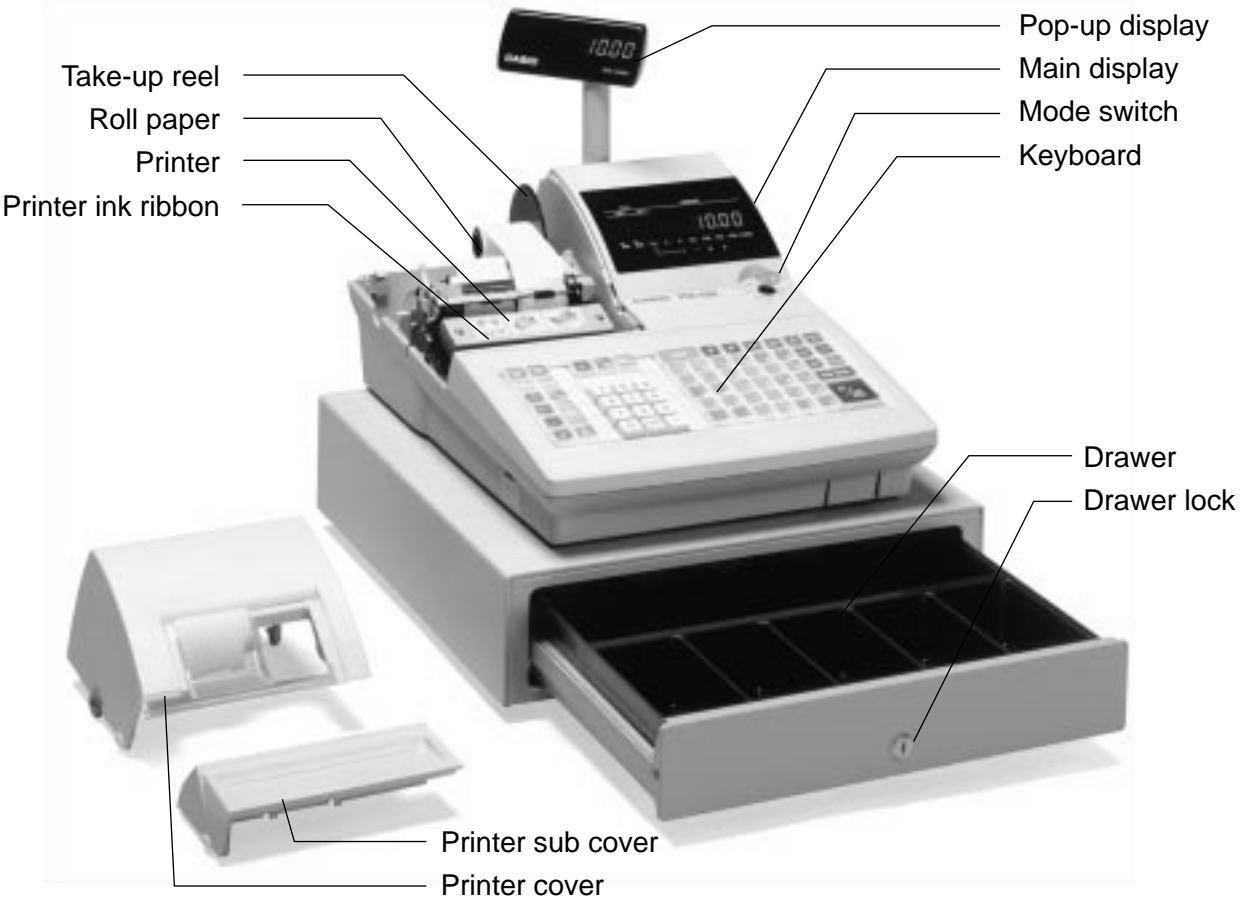

### **Roll paper**

You can use the roll paper to print receipts and a journal (pages  $9 \sim 10$ ).

### **Receipt on/off key**

Use the receipt on/off key in REG and RF modes to control issuance of receipts. In other modes, receipts or reports are printed regardless the receipt key setting. A post-finalization receipt can still be issued after finalization when the key is set to off. The cash register can also be programmed to issue a post-finalization receipt even when the key is set to on.

When the register issues receipts, this indicator is lit.

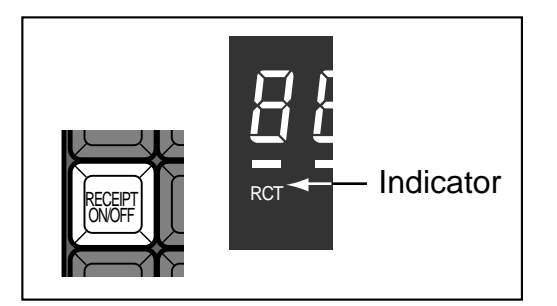

### **Printer ink ribbon**

Provides ink for printing of registration details on the roll paper (page 89).

### **Mode key**

The following two types of mode keys are provided with the unit.

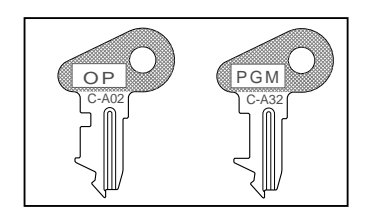

- a. OP (Operator) key Switches between OFF, REG and CAL.
- b. PGM (Program) key Switches to any position.

### **Mode switch**

Use the mode keys to change the position of the mode switch and select the mode you want to use.

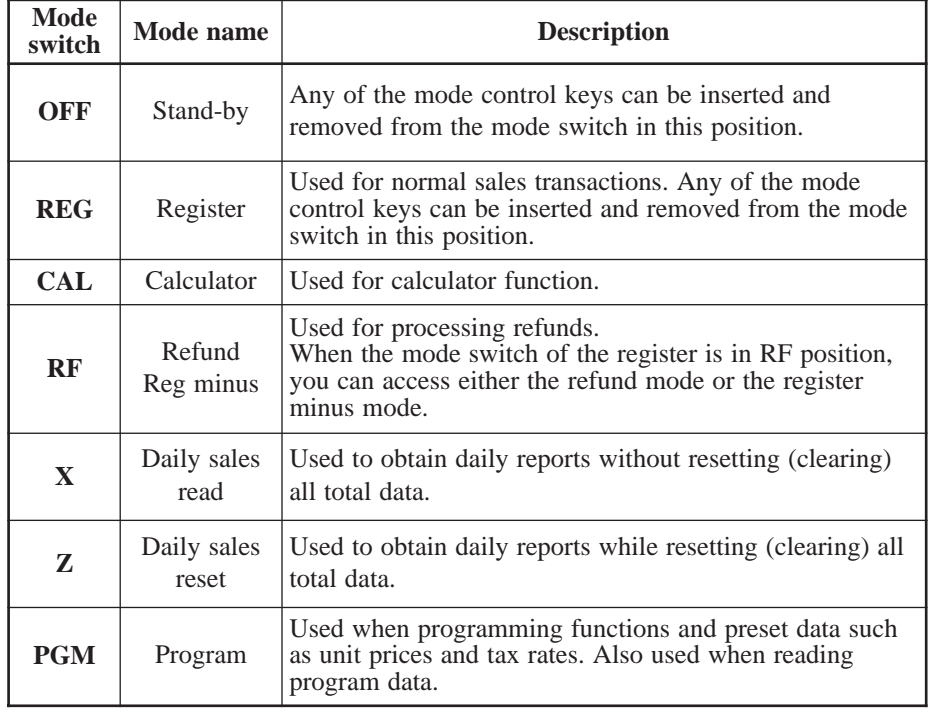

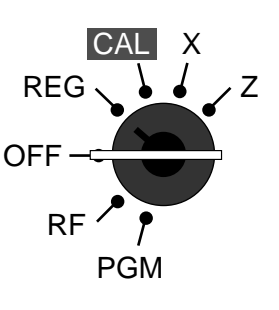

# Introducing PCR-1000 **Introducing PCR-1000**

### **Drawer**

The drawer opens automatically whenever you finalize a registration and whenever you issue a read or reset report. The drawer will not open if it is locked with the drawer key.

### **Drawer lock**

Use the drawer key to lock and unlock the drawer.

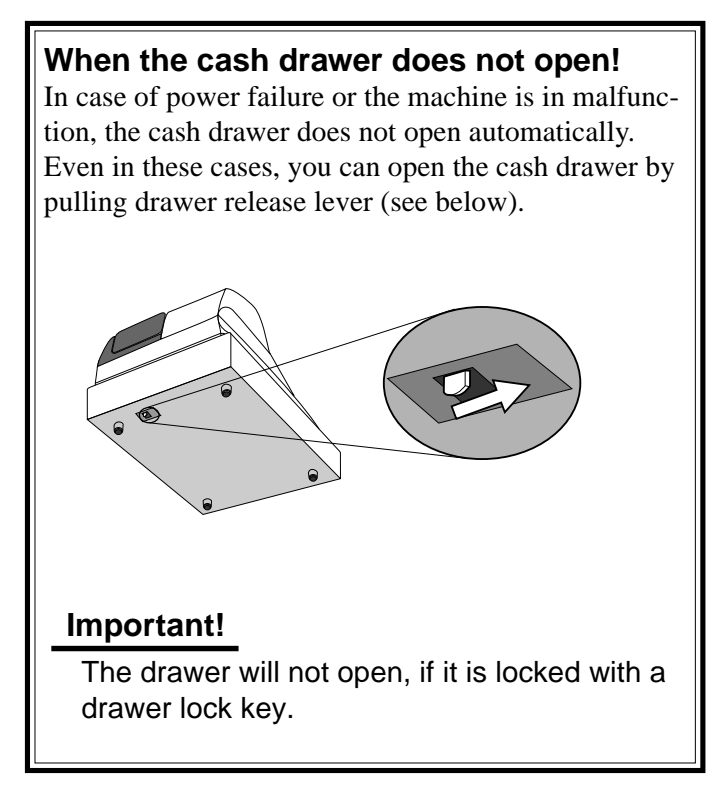

### **Display**

**Main display**

### **Department registration**

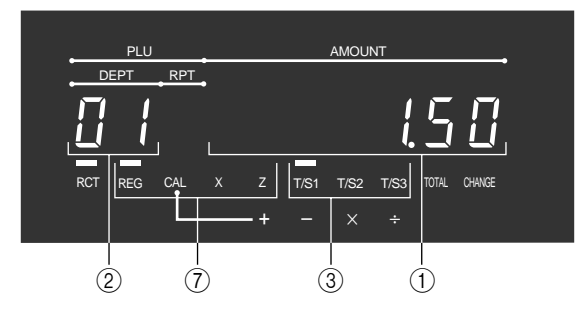

### **PLU registration**

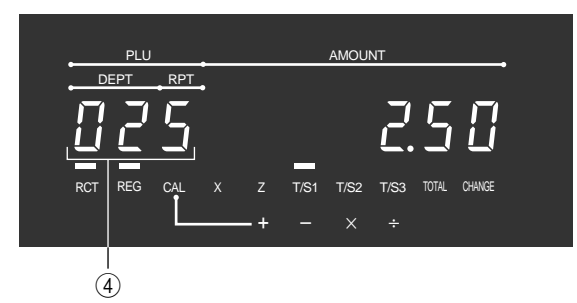

### **Customer display**

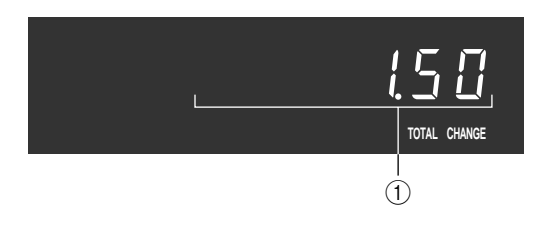

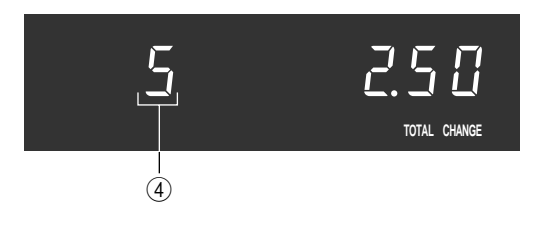

### **Repeat registration**

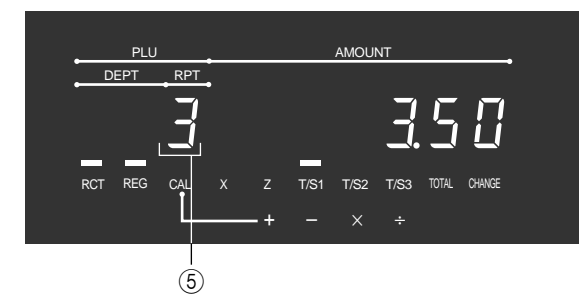

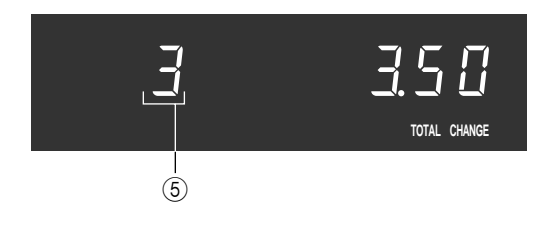

### **Totalize operation**

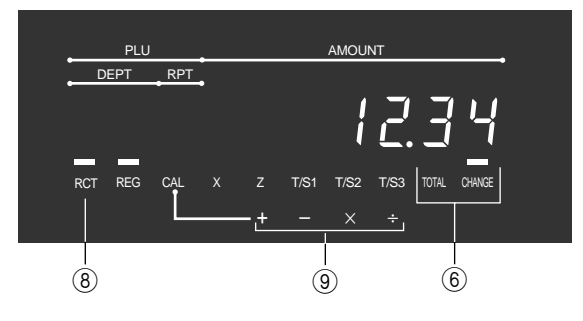

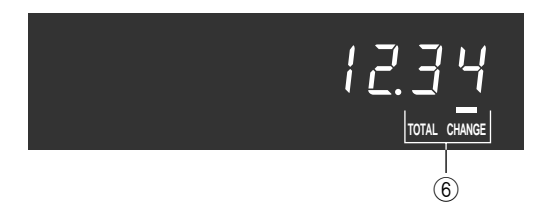

### 1) Amount/Quantity

This part of the display shows monetary amounts. It also can be used to show the current date and time.

#### 2 **Department number**

When you press a department key to register a unit price, the corresponding department number (01  $\sim$ 60) appears here.

#### 3 **Taxable sales status indicators**

When you register a taxable item, the corresponding indicator is lit.

#### 4 **PLU number**

When you register a PLU item, the corresponding PLU number appears here. (Only the last digit is displayed on the customer display.)

#### 5 **Number of repeats**

**This part of the display solution**<br>This part of the display sh<br>also can be used to show t<br>also can be used to show t<br>also can be used to show t<br>when you press a departm<br>price, the corresponding d<br>60) appears here.<br>**Taxabl** Anytime you perform a repeat registration (page 31), the number of repeats appears here. Note that only one digit is displayed for the number of repeats. This means that a "5" could mean 5, 15 or even 25 repeats.

#### 6 **Total/Change indicators**

When the TOTAL indicator is lit, the displayed value is monetary total or subtotal amount. When the CHANGE indicator is lit, the displayed value is the change due.

### 7 **REG, CAL, X, Z indicators**

REG: Indicates register mode CAL: Indicates calculator mode X: Indicates daily sales read mode Z: Indicates daily sales reset mode

#### 8 **RCT indicator**

When the register issues receipts, this indicator is lit.

### 9 **Arithmetic operation indicators**

### *Introducing PCR-1000*

### **Keyboard**

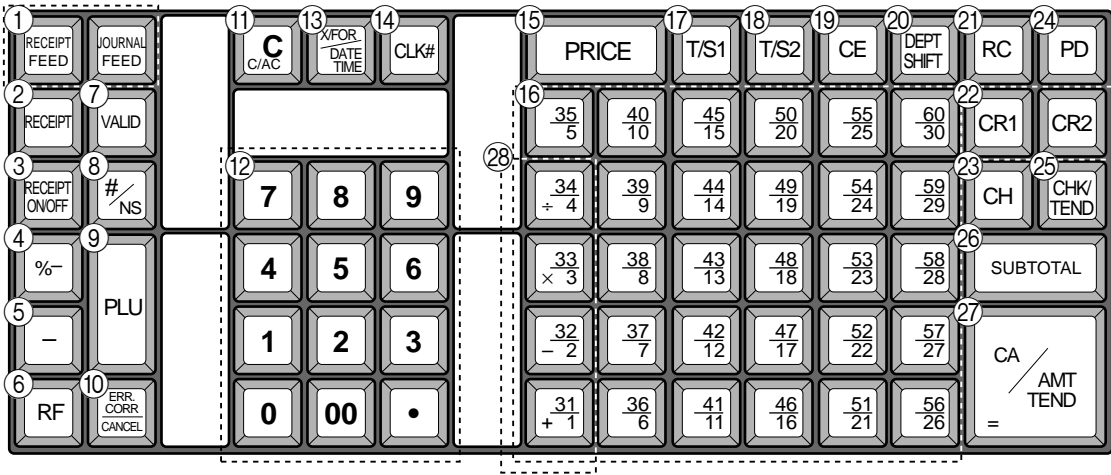

### **• Register Mode**

- **1 Paper feed key FEED**, FEED Hold this key down to feed paper from the printer.
- **2 Post receipt key** RECEIPT Use this key to produce a post-finalization receipt.
- **3 Receipt on/off key RECEIPT** Use this key pressing two times to change the status "receipt issue" or "no receipt." In case of "receipt issue", the "RCT" indicator is lit.
- **4 Discount key |%-**Use this key to register discounts.

 $(5)$  **Minus key**  $\vert$  – Use this key to input values for subtraction.

**6 Refund key | RF** 

Use this key to input refund amounts and void certain entries.

7 **Validation key** v

Use this key to validate transaction amounts on slip.

 $\circledR$  **Non-add/No sale key**  $\left|\frac{H}{R}\right|$ 

Non-add key: To print reference number (to identify a personal check, credit card, etc.) during a transaction, use this key after some numerical entries.

No sale key: Use this key to open the drawer without registering anything.

 $(9)$  **PLU key** |PLU

Use this key to input PLU numbers.

**(10) Error correction/Cancellation key ERROGER** Use this key to correct registration errors and to cancel registration of entire transactions.

(11) **Clear key**  $\begin{bmatrix} 0 & C \end{bmatrix}$ 

Use this key to clear an entry that has not yet been registered.

- $\Phi$  **Ten key pad <b>0**, **1** ~ **9**, **00**,  $\Phi$ Use these keys to input numbers.
- **CO Multiplication/For/Date/Time key**  $\frac{X}{Z}$ Use this key to input a quantity for a multiplication operation and registration of split sales of packaged items. Between transactions, this key displays the current time and date.
- **(14) Clerk number key**  $|CLK#|$ Use this key to sign clerk on and off the register.
- **(15) Price key PRICE** Use this key to register an amount to an open PLU when a PLU is used as an open PLU.
- **(6)** Department keys  $\begin{bmatrix} 31 \\ 1 \end{bmatrix}$ ,  $\begin{bmatrix} 32 \\ -2 \end{bmatrix}$ ,  $\begin{bmatrix} 33 \\ \times \phantom{1} 3 \end{bmatrix}$  ~  $\begin{bmatrix} 60 \\ 30 \end{bmatrix}$ Use these keys to register items to departments.
- $(1)$  Tax status shift 1 key  $|\tau/s_1|$ Use this key to change the Taxable 1 status of the next item.
- $\left( \frac{1}{8} \right)$  Tax status shift 2 key  $\left| \frac{7}{52} \right|$ Use this key to change the Taxable 2 status of the next item.
- $\left( \circledR 0 \right)$  **Currency exchange key**  $\left| c \right|$  ce Use this key to calculate subtotal amounts or paying amount dues in foreign currency.

#### **20 Department shift key DEPT**

Use this key to shift the department key number from 1 through 30 to 31 through 60.

- $\frac{\frac{1}{*}3!}{\frac{1}{*}3!} \rightarrow$  Dept. 1<br> $\frac{1}{*} \frac{1}{*} \rightarrow$  Dept. 2<br> $\frac{1}{*} \frac{1}{*} \frac{1}{*} \rightarrow$  Dept. 32  $\overline{ \left[\frac{32}{-2}\right] }\rightarrow$  Dept. 2  $\overline{ \left[\frac{9EPT}{S H |F|}\right] \left[\frac{32}{-2}\right] }\rightarrow$  Dept. 32 :  $\mathbf{r} = \mathbf{r} \times \mathbf{r}$  , where  $\mathbf{r} = \mathbf{r} \times \mathbf{r}$
- $\begin{array}{cc} \boxed{60} \\ 30 \end{array}$   $\rightarrow$  Dept. 30  $\begin{array}{cc} \boxed{0 \text{EPT}} \\ \boxed{30} \end{array}$   $\rightarrow$  Dept. 60
- **(21) Received on account key | RC**

Use this key following a numeric entry to register money received for non-sale transactions.

- 22 Credit key CR1, CR2 Use this key to register a credit sale.
- $\oslash$  **Charge key**  $\oslash$   $\oslash$   $\enspace$ Use this key to register a charge sale.

**24 Paid out key PD** 

Press this key following a numeric entry to register money paid out from the drawer.

25 **Check key** FEND

Use this key to register a check tender.

**26 Subtotal key <b>SUB** 

Use this key to display and print the current subtotal (includes add-on tax) amount.

**Q7) Cash/Amount tendered key**  $\frac{Ca/AMT}{2\pi}$ 

Use this key to register a cash tender.

### **• Calculator Mode**

- $\overline{4}$  **Percent key**  $\overline{8}$
- **8 Drawer open key**  $*_{\text{NS}}$
- $\circledcirc$  **Memory recall key**  $\circledcirc$
- **(1)** Clear key  $\left[\begin{matrix} 0 & c \end{matrix}\right]$
- B **Ten key pad** 0**,** 1 **~** 9**,** -**,** ^
- 27 Equal key **Extend**
- **@ Arithmetic operation key**  $\begin{bmatrix} 31 \\ 1 \end{bmatrix}$ ,  $\begin{bmatrix} 32 \\ 2 \end{bmatrix}$ ,  $\begin{bmatrix} 33 \\ 1 \end{bmatrix}$ ,  $\begin{bmatrix} 34 \\ 4 \end{bmatrix}$

### **How to read the printouts**

- The journal and receipts are records of all transactions and operations.
- The contents printed on receipts and journal are almost identical.
- You can choose the journal skip function (page 57). If the journal skip function is selected, the cash register will print the total amount of each transaction, and the details of premium, discount and reduction operations only, without printing department and PLU item registrations on the journal.
- The following items can be skipped on receipts and journal.
	- Consecutive number
	- Taxable status
	- Taxable amount
	- Item counter

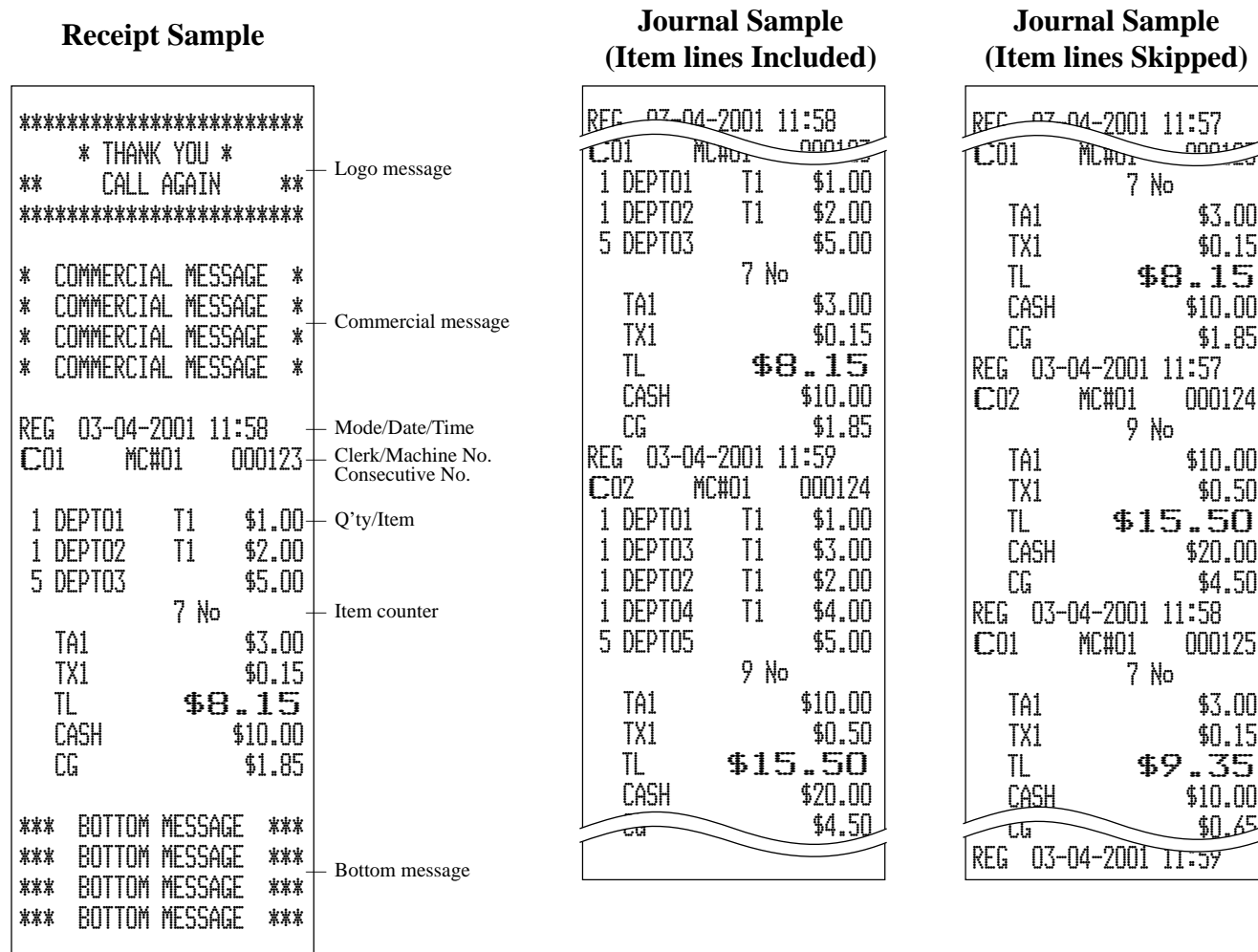

*In the operation examples contained in this manual, the print samples are what would be produced if the roll paper is being used for receipts. They are not actual size. Actual receipts are 45 mm wide. Also, all sample receipts and journals are printout images.*

### **How to use your cash register**

The following describes the general procedure you should use in order to get the most out of your cash register.

### **BEFORE business hours…**

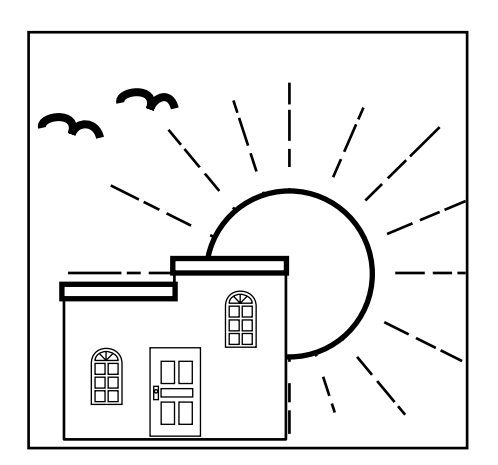

• Check to make sure that the cash register is plugged in securely. Page 8 • Check to make sure there is enough paper left on the roll. Pages 9, 10 • Read the financial totals to confirm that they are all zero. Page 78 • Check the date and time. Page 29

### **DURING business hours…**

- Register transactions. Page 30
- Periodically read totals. Page 77
- 

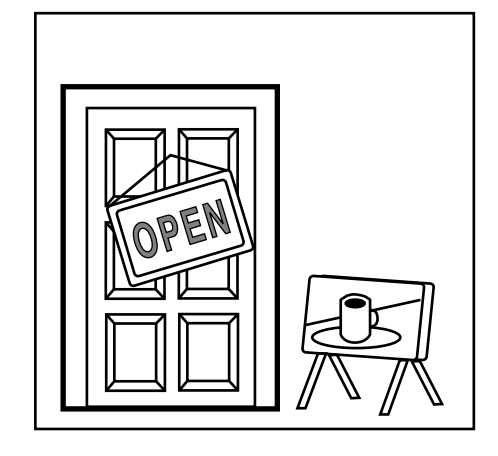

### **AFTER business hours…**

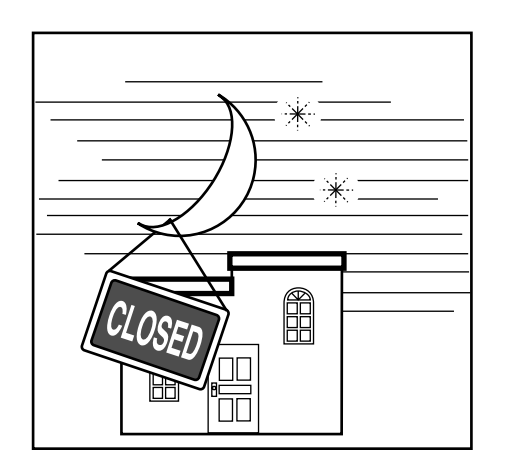

- Reset the daily totals. Page 48
- Remove the journal. Page 90
- Empty the cash drawer and leave it open. Page 21
- Take the cash and journal to the office.

### **Assigning a clerk**

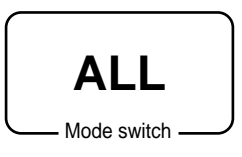

### **Clerk secret number key**

When the cash register is programmed to use clerk secret numbers for clerk or cashier assignment, the clerk buttons are not functional.

#### **Clerk sign on**

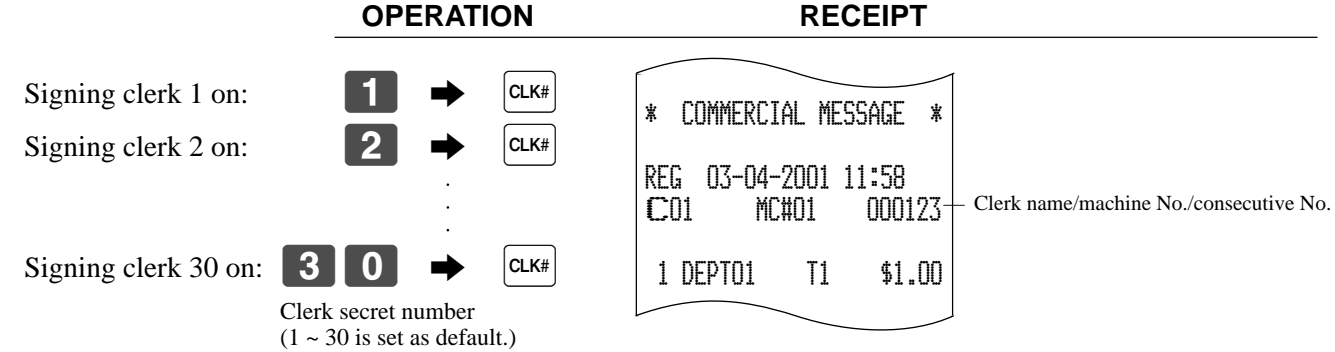

• If you do not want the clerk secret number to be shown on the display, press  $\boxed{c_1 \kappa}$  before entering the number.

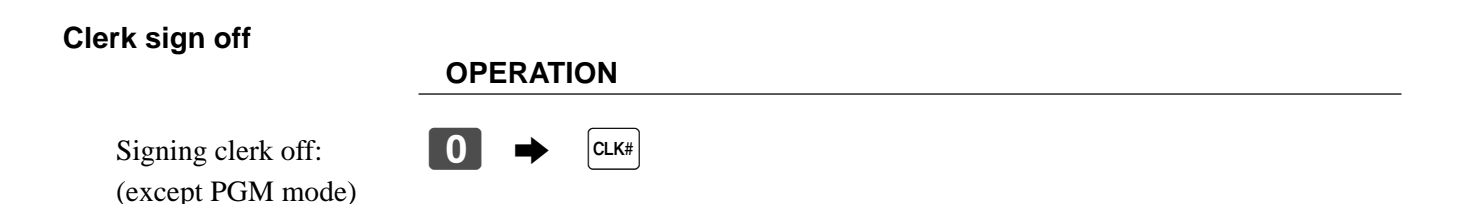

• The current clerk is also signed off whenever you set the mode switch to OFF position.

### **Important!**

- The error code "E008" appears on the display whenever you try to perform a registration, a read/ reset operation without signing on.
- A clerk cannot sign on unless other clerk is signed off.
- The signed on clerk is also identified on the receipt/journal.

### **Displaying the time and date**

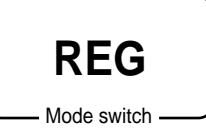

You can show the time or date on the display of the cash register whenever there is no registration being made.

### **To display and clear the time**

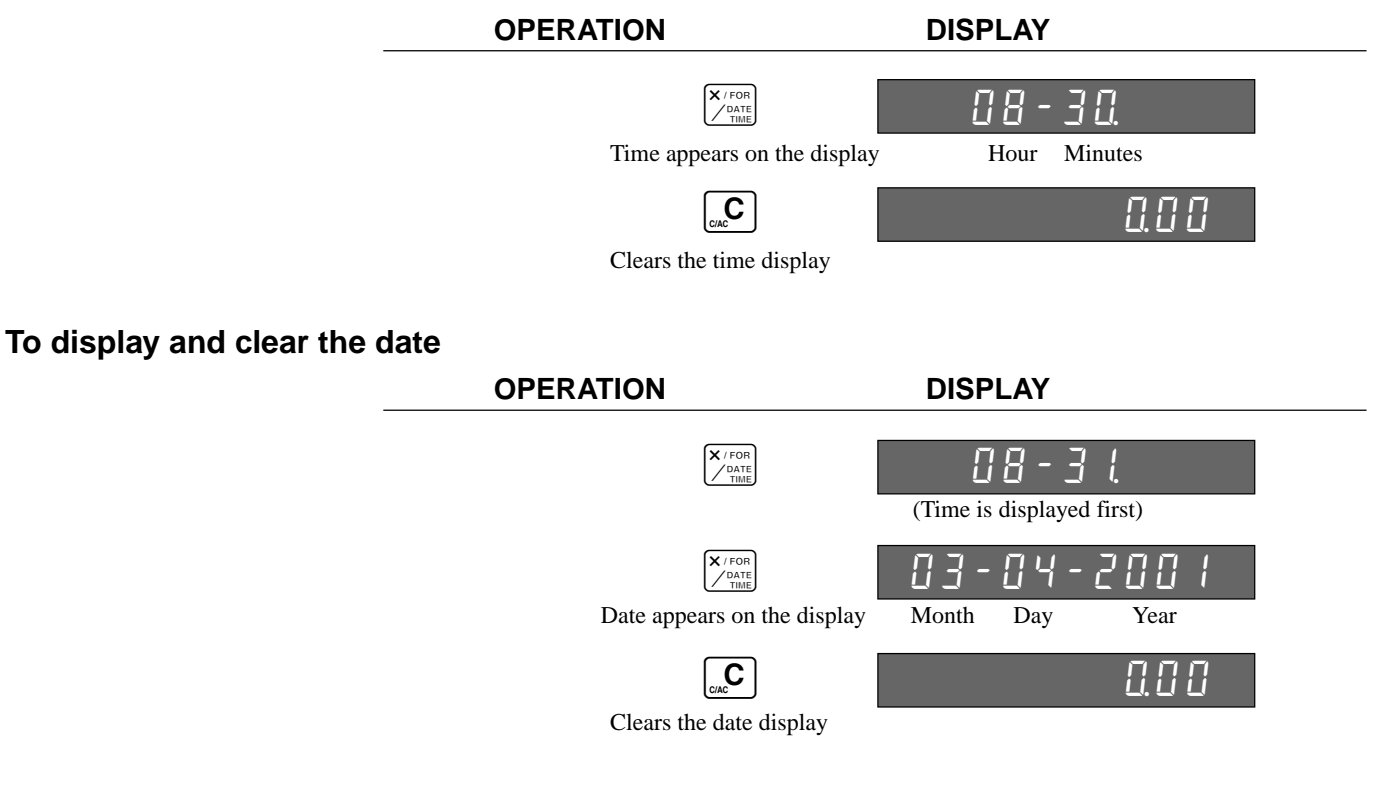

### **Preparing coins for change**

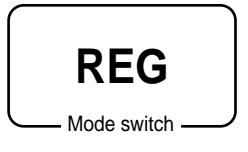

You can use the following procedure to open the drawer without registering an item. This operation must be performed out of a sale.

(You can use the  $\lceil \text{RC} \rceil$  key instead of the  $\frac{H}{\text{NS}}$  key. See page 44.)

### **Opening the drawer without a sale**

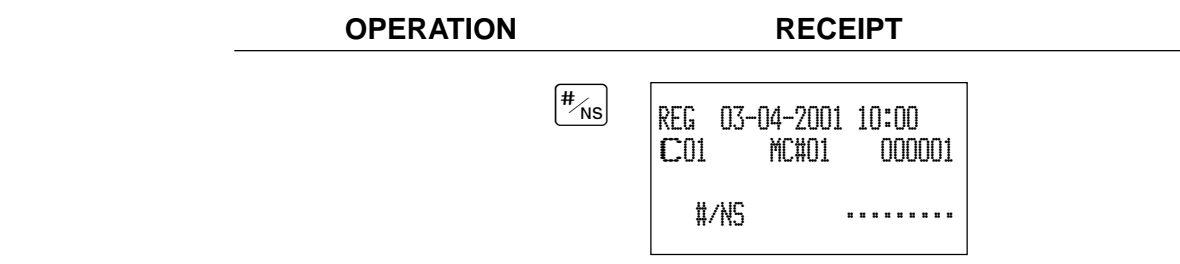

### **Preparing and using department keys**

### **Registering department keys**

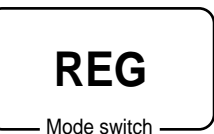

The following examples show how you can use the department keys in various types of registrations.

### **Single item sale**

**Example 1**

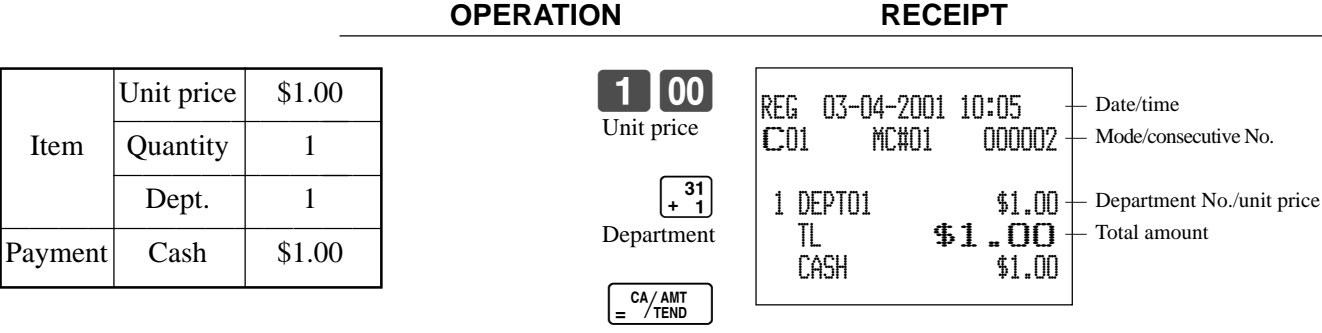

**OPERATION RECEIPT**

### **Example 2 (Subtotal registration and change computation)**

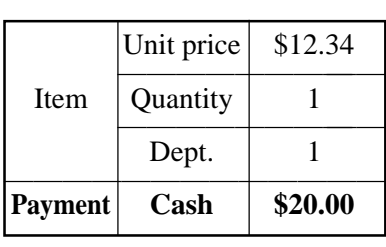

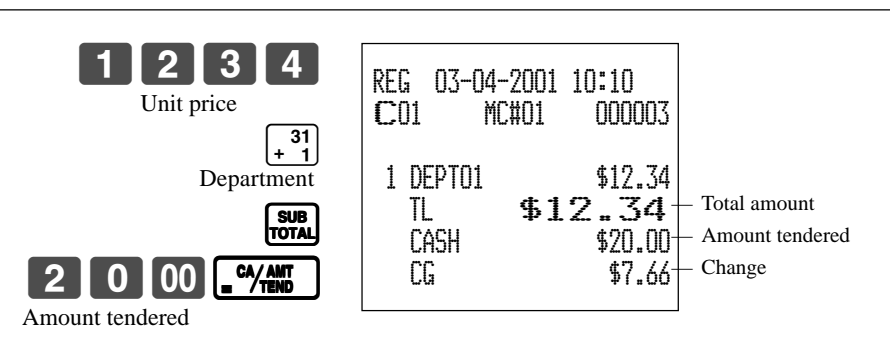

### **Example 3 (Registering department 31 through 60) OPERATION RECEIPT**

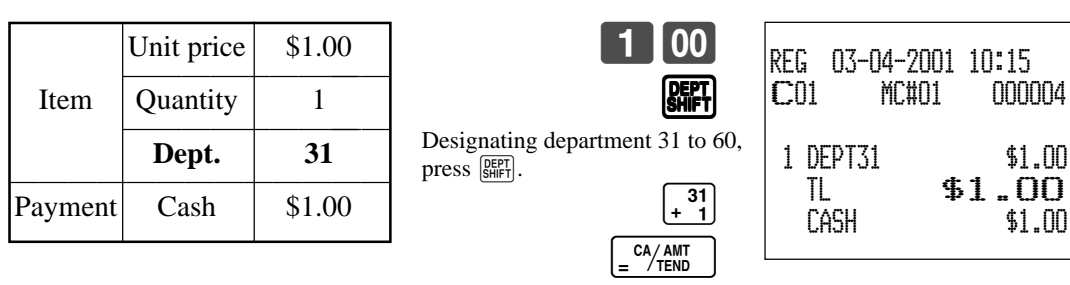

### **Repeat**

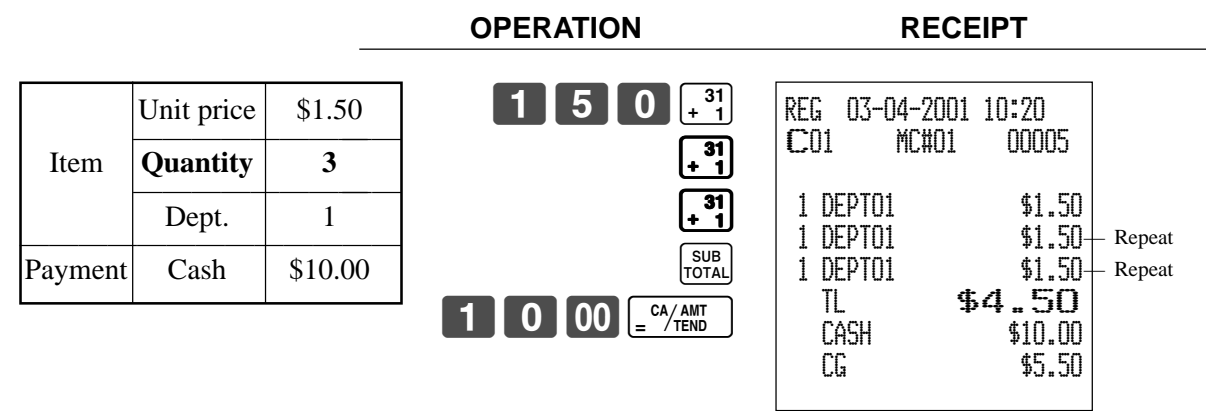

### **Multiplication**

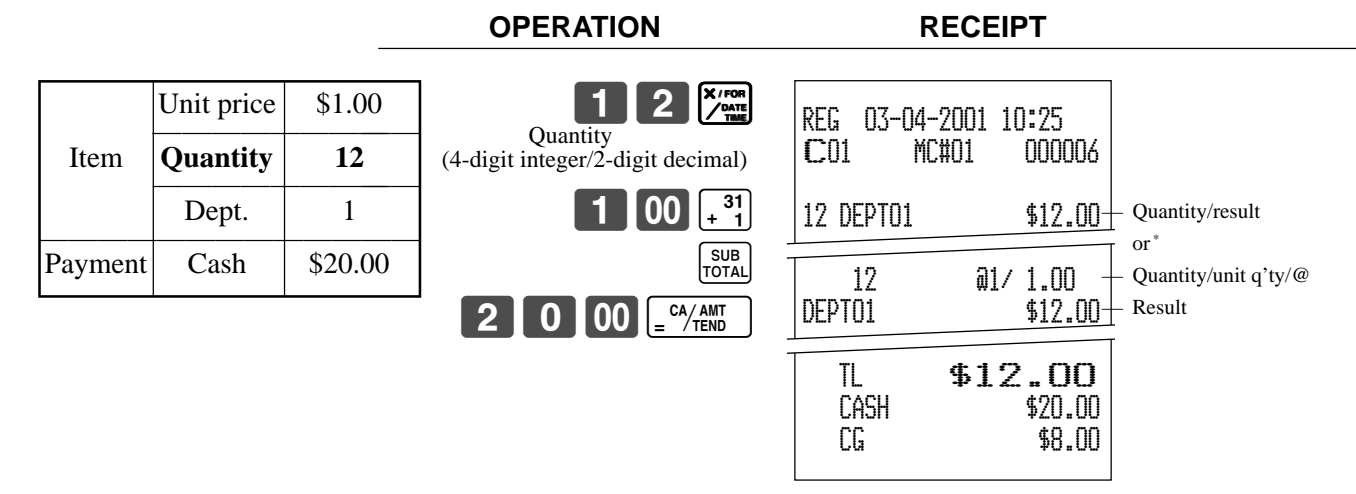

### **Split sales of packaged items**

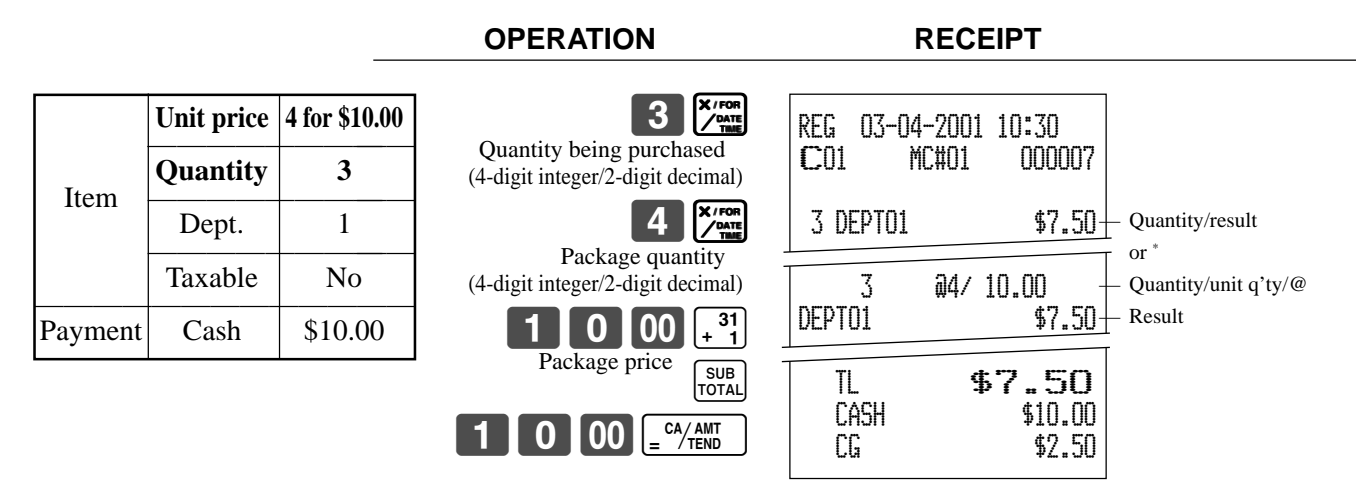

\* See address 0522 of the general function program.

### **Programming department keys**

### **To program a unit price for each department**

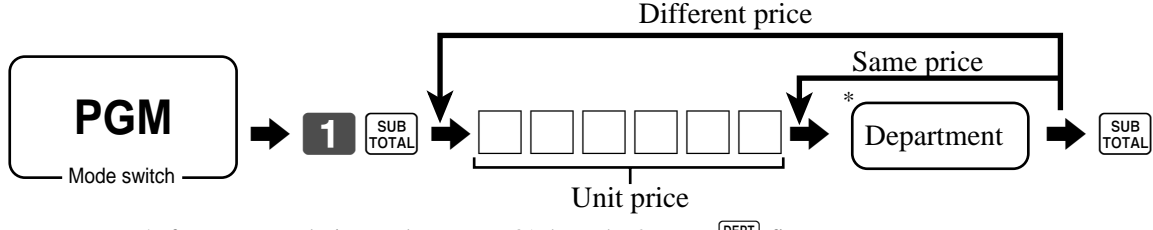

 $*$  If you want to designate department 31 through 60, press  $\sqrt{\frac{DEPT}{S HIFT}}$  first.

### **To program the tax calculation status for each department**

#### **Tax calculation status**

This specification defines which tax table should be used for automatic tax calculation. See page 14 for information on setting up the tax tables.

#### **Programming procedure**

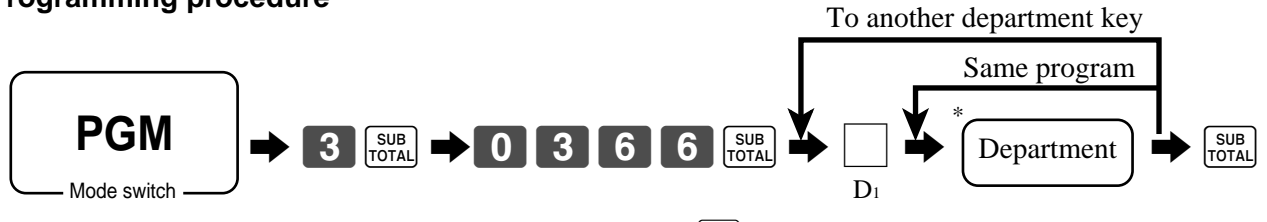

 $*$  If you want to designate department 31 through 60, press  $\left[\frac{\text{DEF}}{\text{SHIF}}\right]$  first.

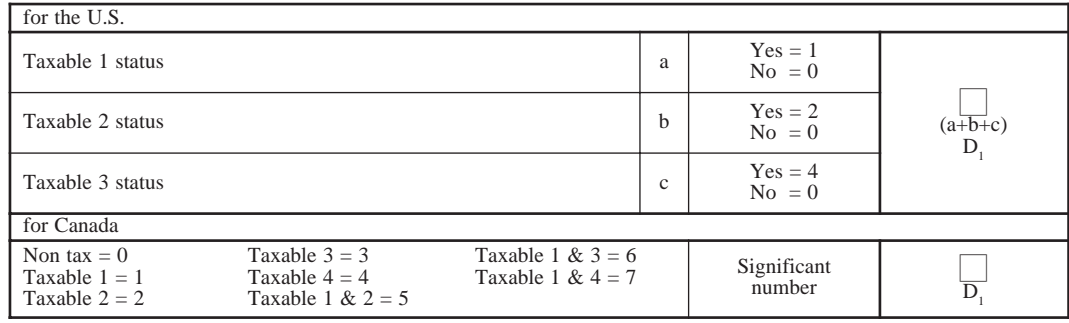

### **To program high amount limit for each department**

### **Programming procedure**

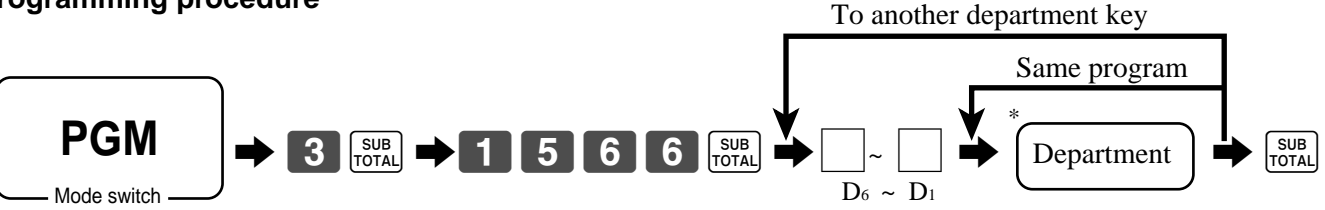

\* If you want to designate department 31 through 60, press  $\sqrt{\frac{DEPT}{S H IFT}}$  first.

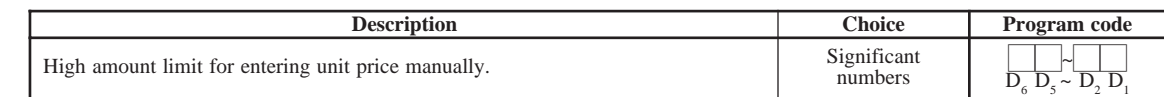

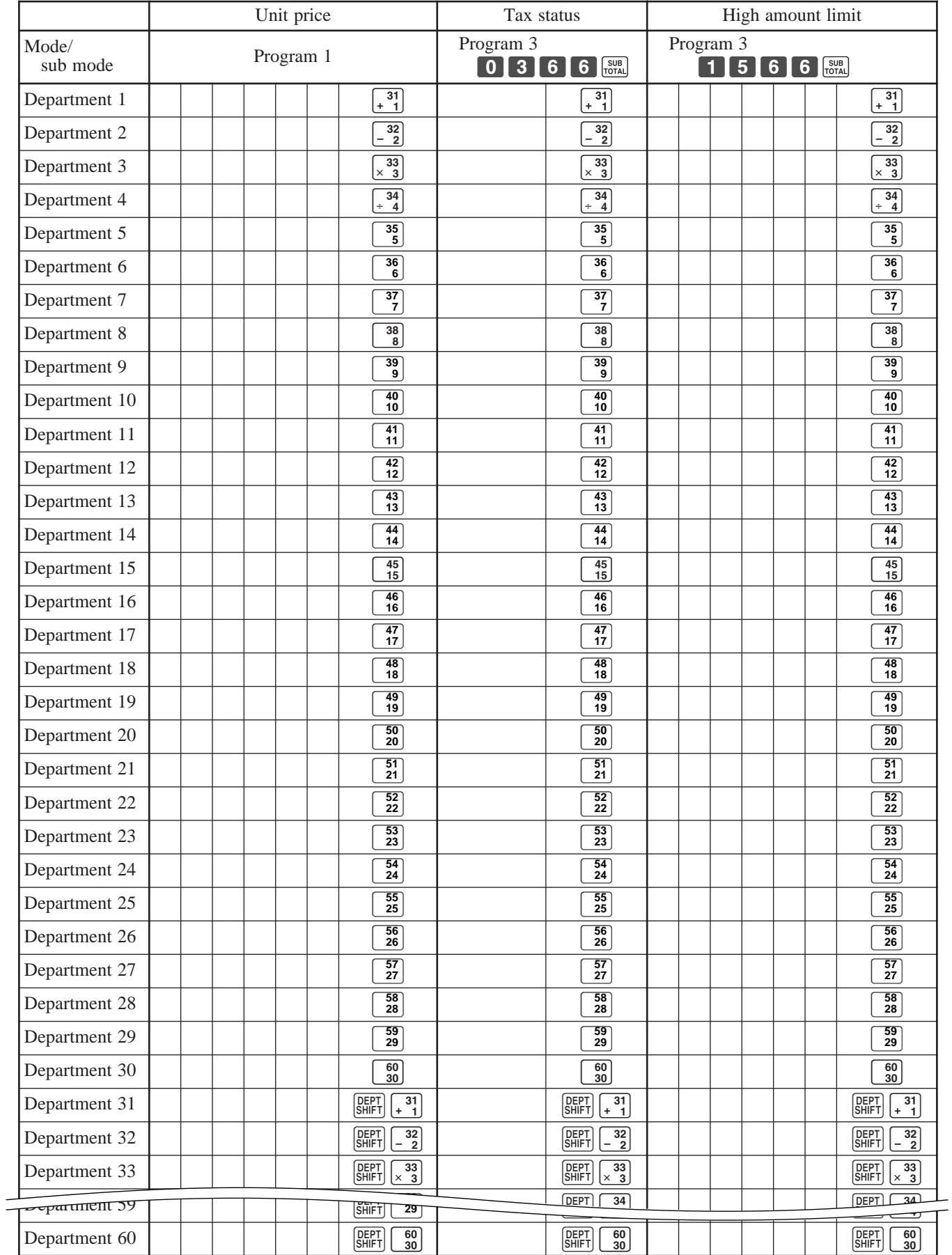

### **Worksheet for unit price/tax calculation status/high amount limit for each department**

### **Registering department keys by programming data**

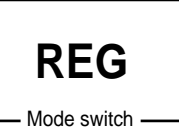

### **Preset price**

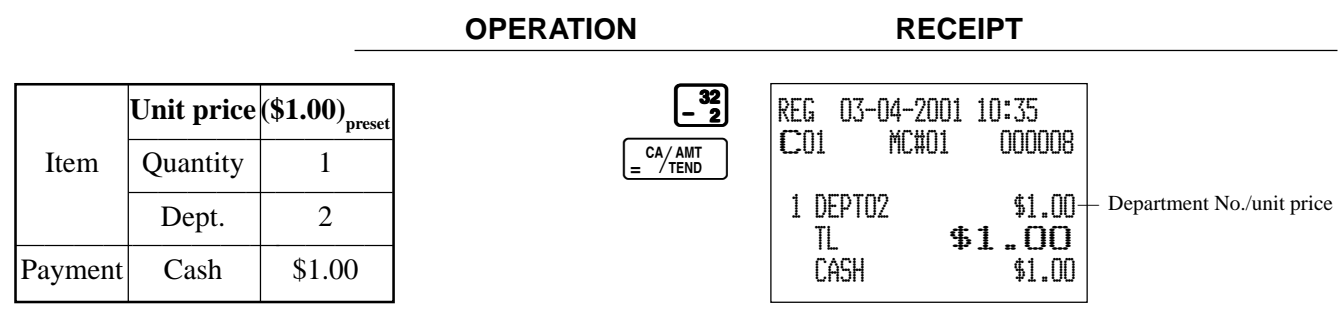

### **Preset tax status**

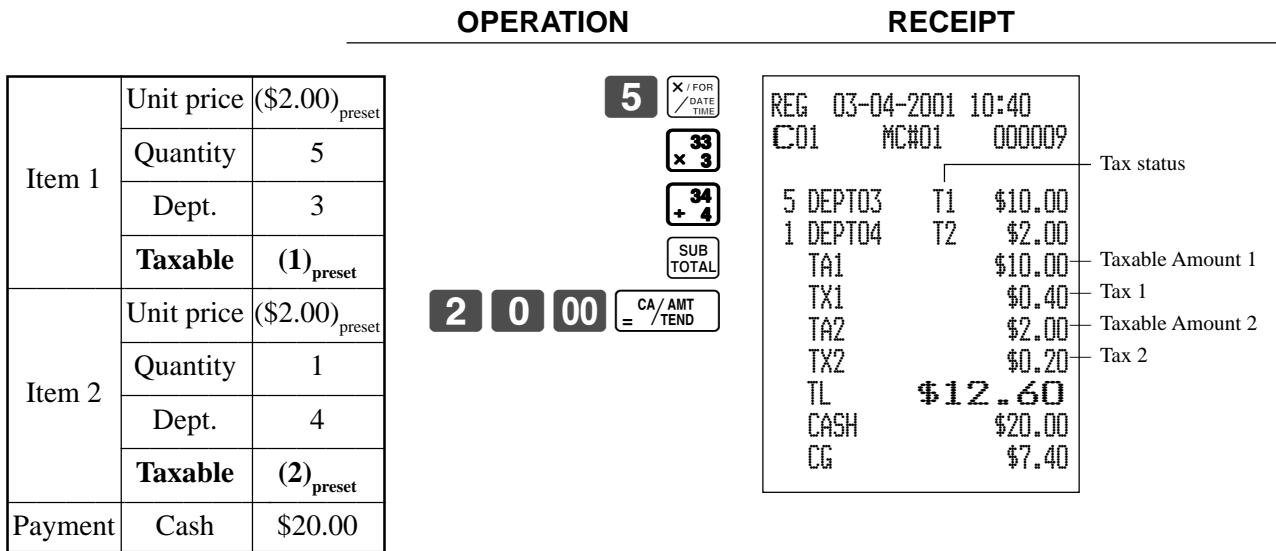

### **Locking out high amount limitation**

**OPERATION RECEIPT**

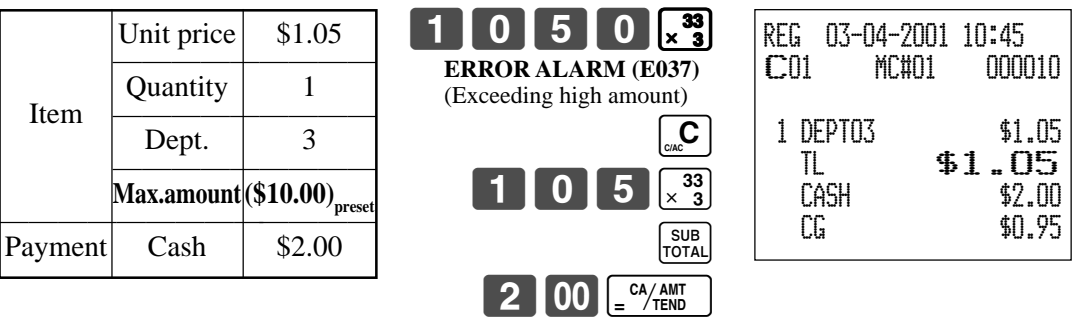

### **Preparing and using PLUs**

This section describes how to prepare and use PLUs.

### **CAUTION:**

Before you use PLUs, you must first program the unit price.

### **Programming PLUs**

### **To program a unit price for each PLU**

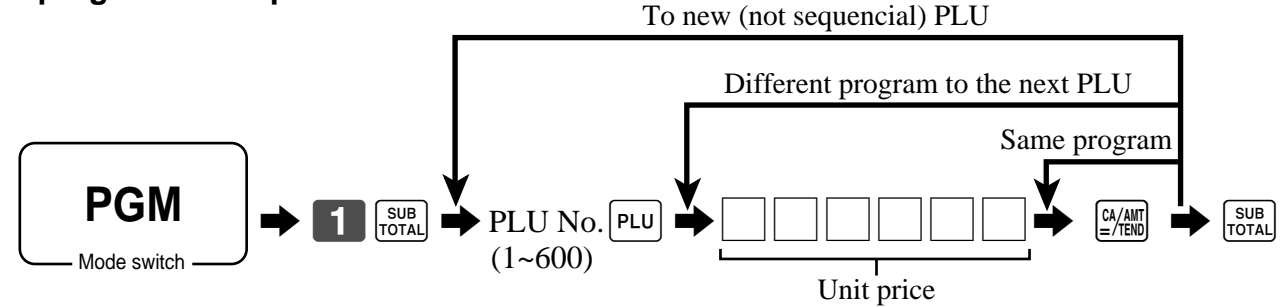

### **To program tax calculation status for each PLU**

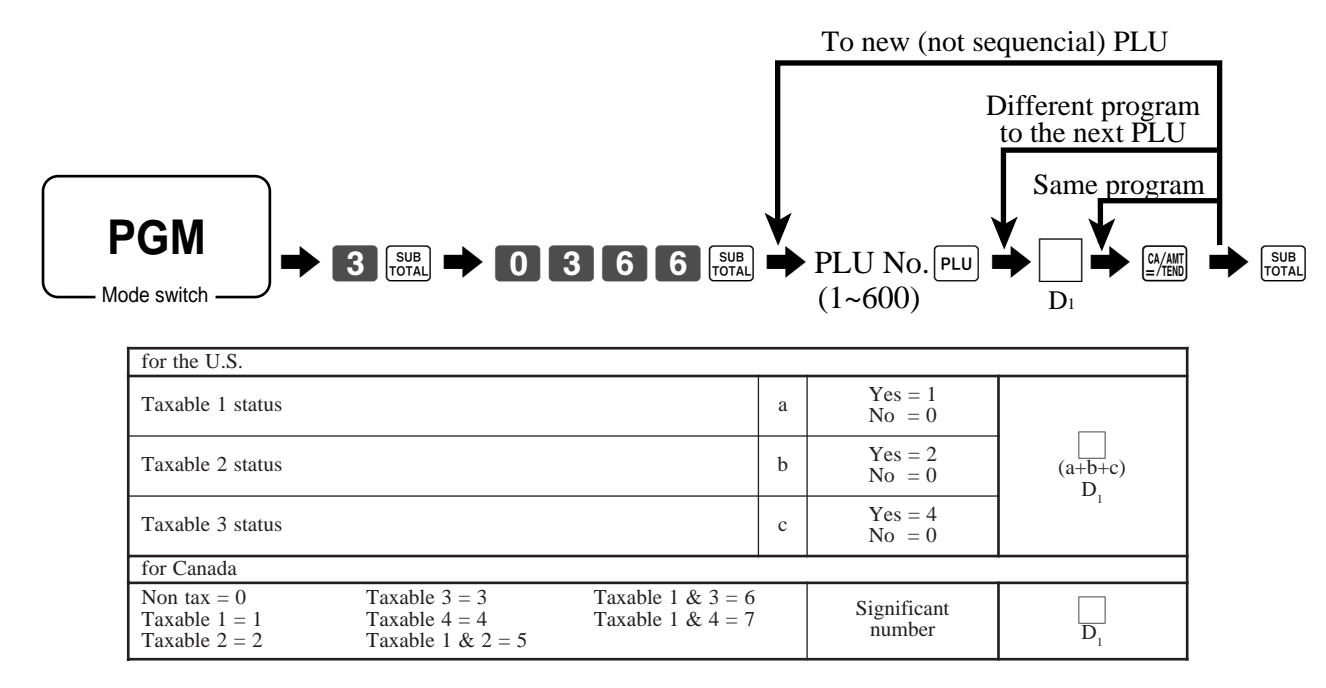

### **Registering PLUs**

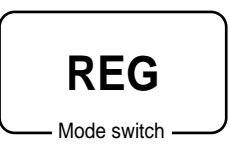

The following examples show how you can use PLUs in various types of registrations.

**OPERATION RECEIPT**

### **PLU single item sale**

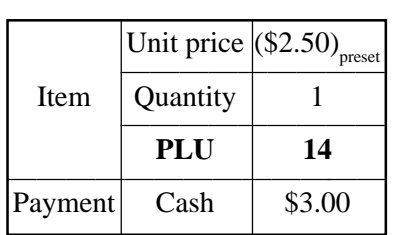

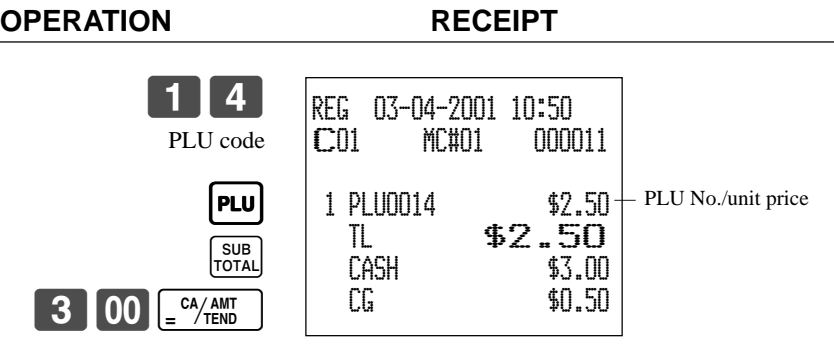

### **PLU repeat**

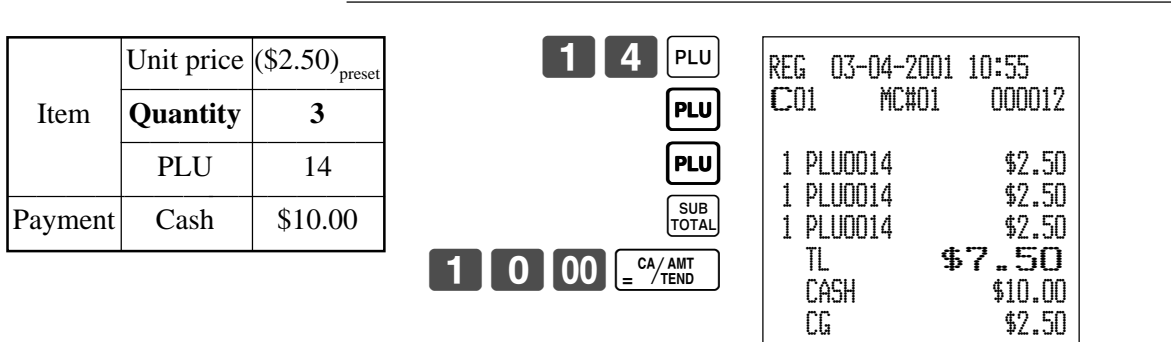

### **PLU multiplication**

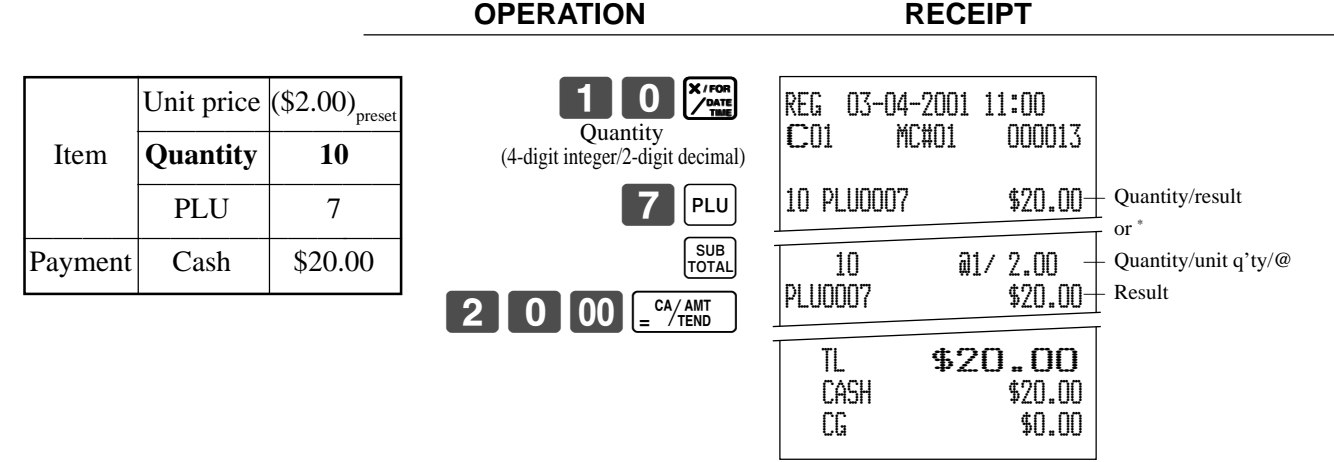

\* See address 0522 of the general function program.
### **Split sales of packaged item**

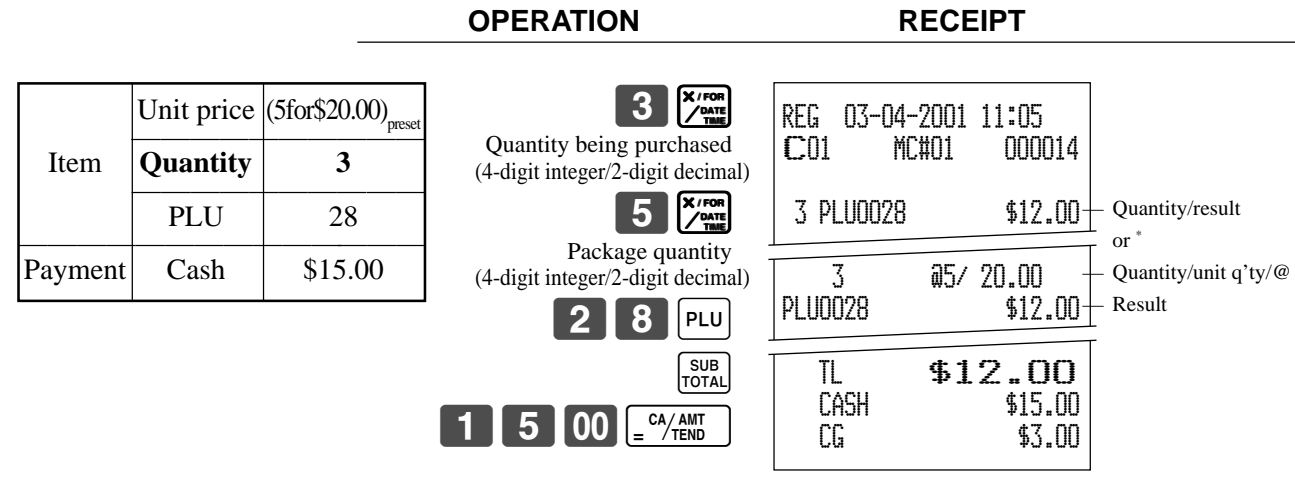

\* See address 0522 of the general function program.

# **Shifting the taxable status of an item**

By pressing "Tax Shift" key, you can shift the taxable status of an item.

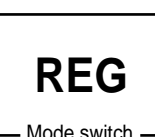

Mode switch

# **Calculation merchandise subtotal**

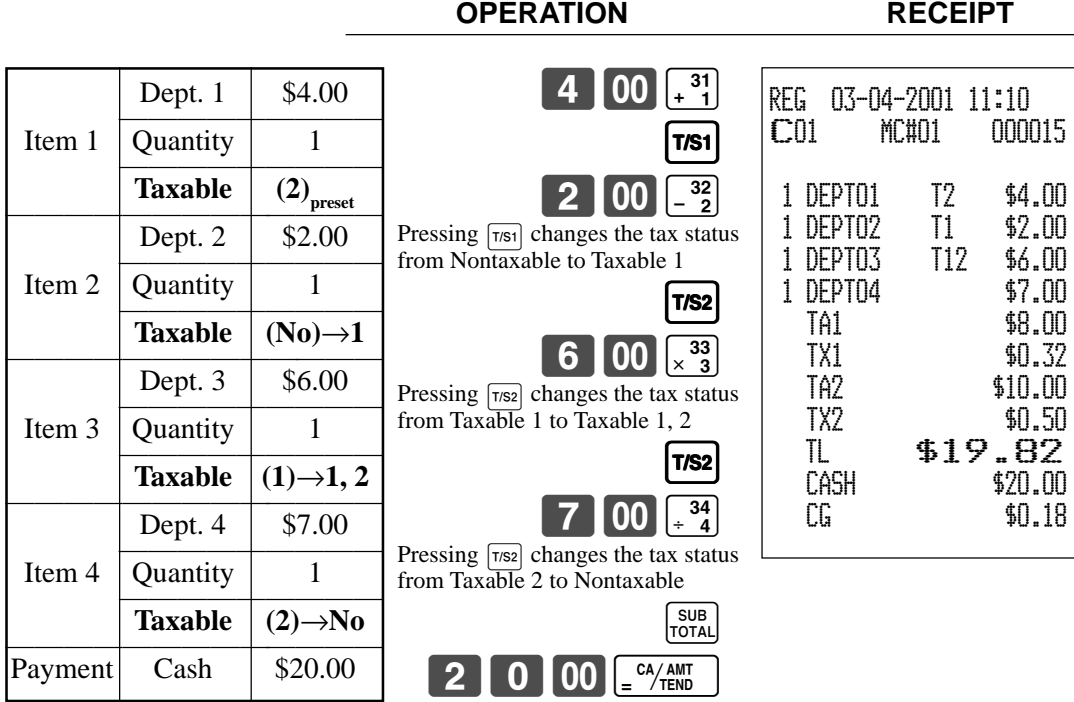

### **Important**

- To change the tax status of the next item, be sure to press  $\pi s_1$ ,  $\pi s_2$ . (Note: You cannot change the tax status 3 during registration. Tax status 3 will only work if it is programmed for a particular department or PLU.)
- If the last item registered is programmed as nontaxable, a discount operation on this item is always nontaxable.

# **Preparing and using discounts**

This section describes how to prepare and register discount.

# **Programming discounts**

**To program a rate to the**  $\left[\infty\right]$  **key** 

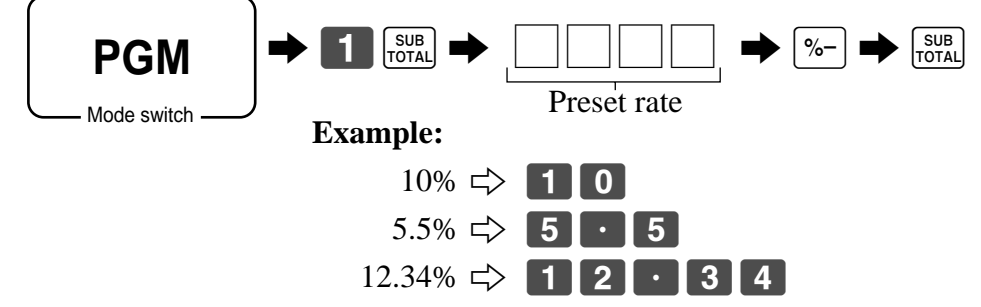

### **Registering discounts**

The following example shows how you can use the  $\sqrt{2}$  key in various types of registration.

Mode switch **REG**

#### **Discount for items and subtotals**

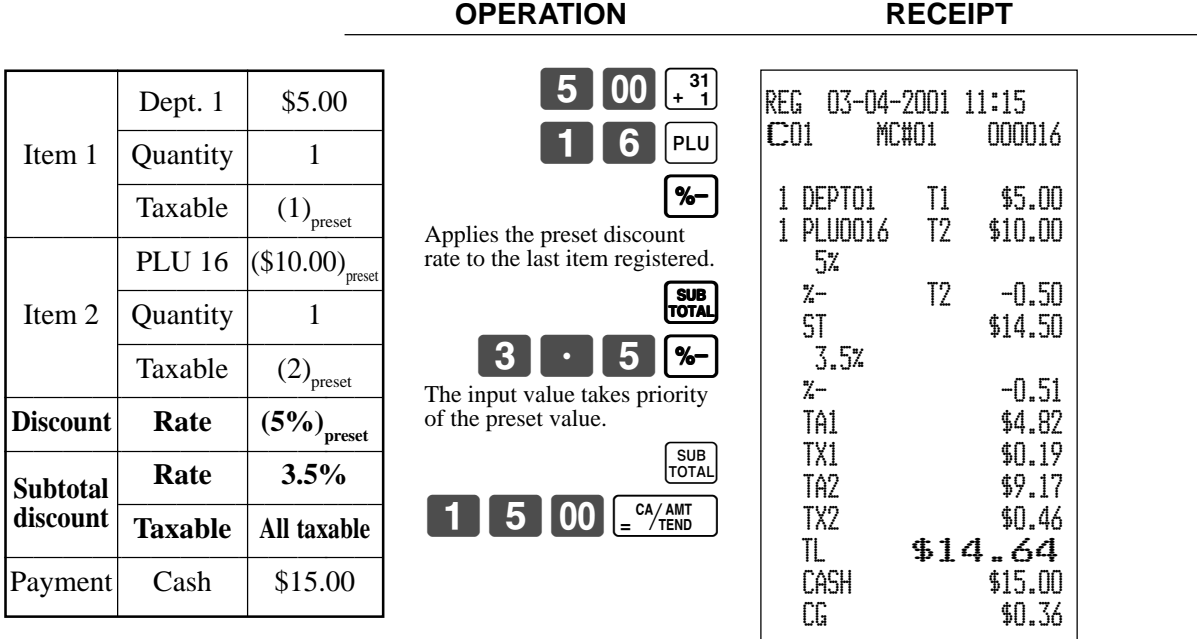

• You can manually input rates up to 4 digits long (0.01% to 99.99%).

#### **Taxable status of the**  $\left[\%\right]$  **key**

- Whenever you perform a discount operation on the last item registered, the tax calculation for discount amount is performed in accordance with the tax status programmed for that item.
- Whenever you perform a discount operation on a subtotal amount, the tax calculation for the subtotal amount is performed in accordance with the tax status programmed for the  $\sqrt{2}$  key (see page 66).

# **Preparing and using reductions**

This section describes how to prepare and register reductions.

# **Programming for reductions**

You can use the  $\boxed{-}$  key to reduce single item or subtotal amounts.

### **To program preset reduction amount**

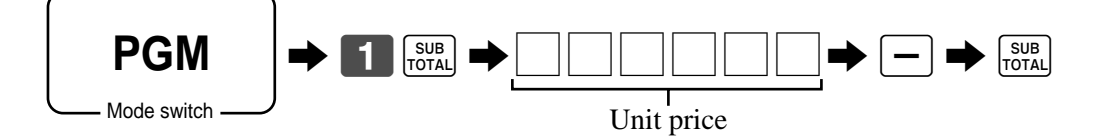

### **Registering reductions**

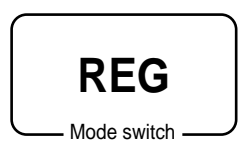

The following examples show how you can use the  $\boxed{-}$  key in various types of registration.

### **Reduction for items**

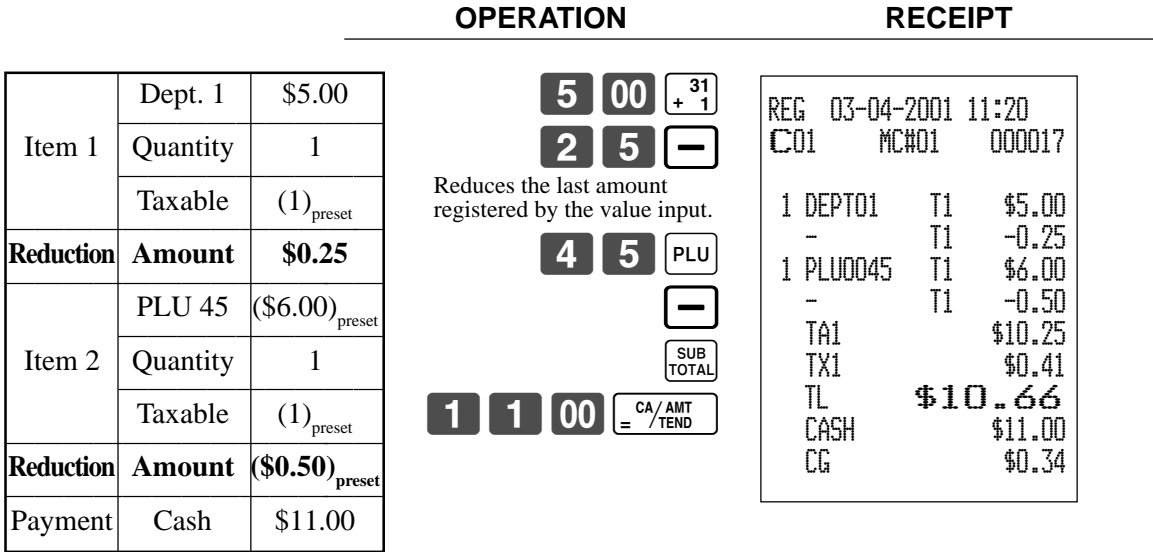

- You can manually input reduction values up to 7 digits long.
- If you want to subtract the reduction amount from the department or PLU totalizer, program "Net totalling" (refer to page 57).

#### **Reduction for subtotal**

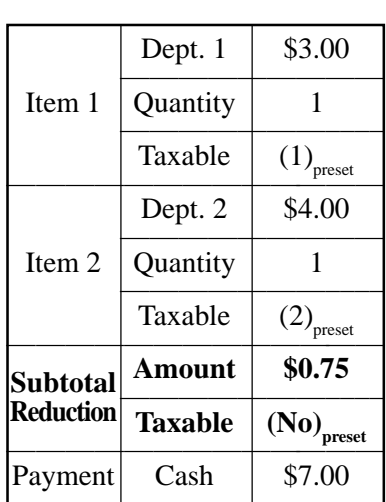

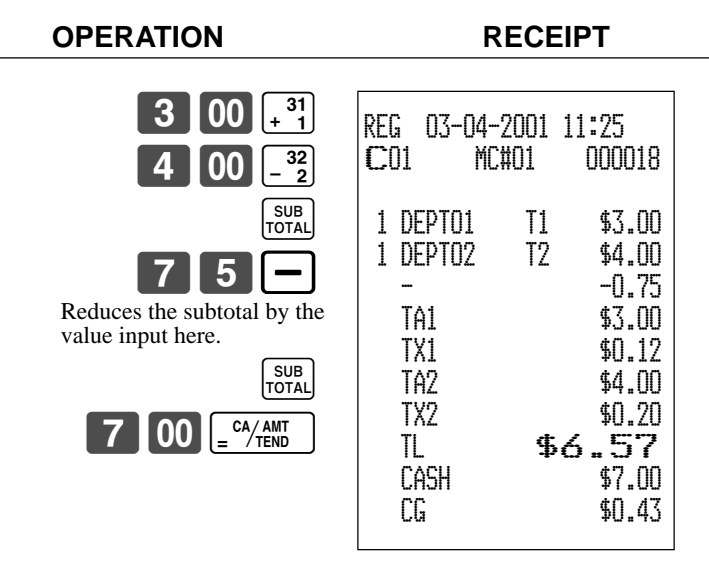

#### **Taxable status of the**  $\boxed{-}$  **key**

• Whenever you perform a reduction operation on a subtotal amount, the tax calculation for the subtotal amount is performed in accordance with the tax status programmed for the  $\boxed{-}$  key (see page 67).

# **Registering credit and check payments**

The following examples show how to register credits and payments by check.

**OPERATION RECEIPT**

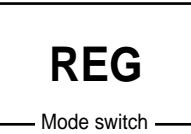

#### **Check**

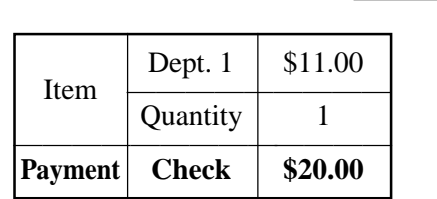

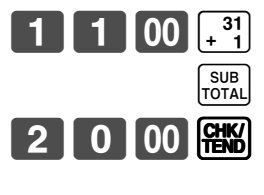

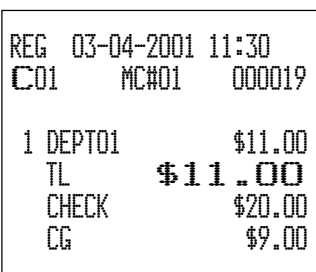

#### **Credit**

**OPERATION RECEIPT**

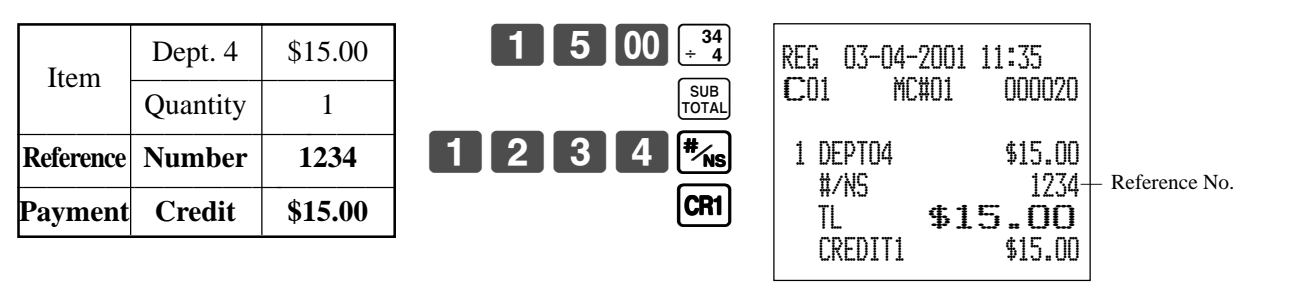

#### **Mixed tender (cash, credit and check)**

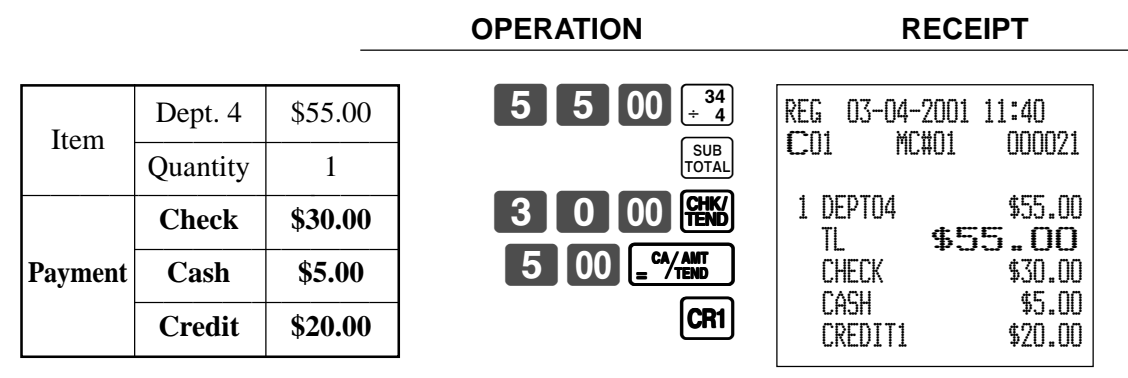

# **Validation printing**

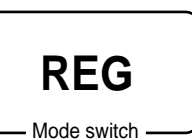

You can perform total amount validation following finalization using  $\left[\frac{C_A/\text{diff}}{C_B/\text{diff}}\right]$ ,  $\left[\frac{C_H}{C_B/\text{diff}}\right]$  $[CH]$ ,  $[CH]$  keys and  $[BC]$ ,  $[PD]$  keys. Also you can perform single item validation.

### **Total amount validation**

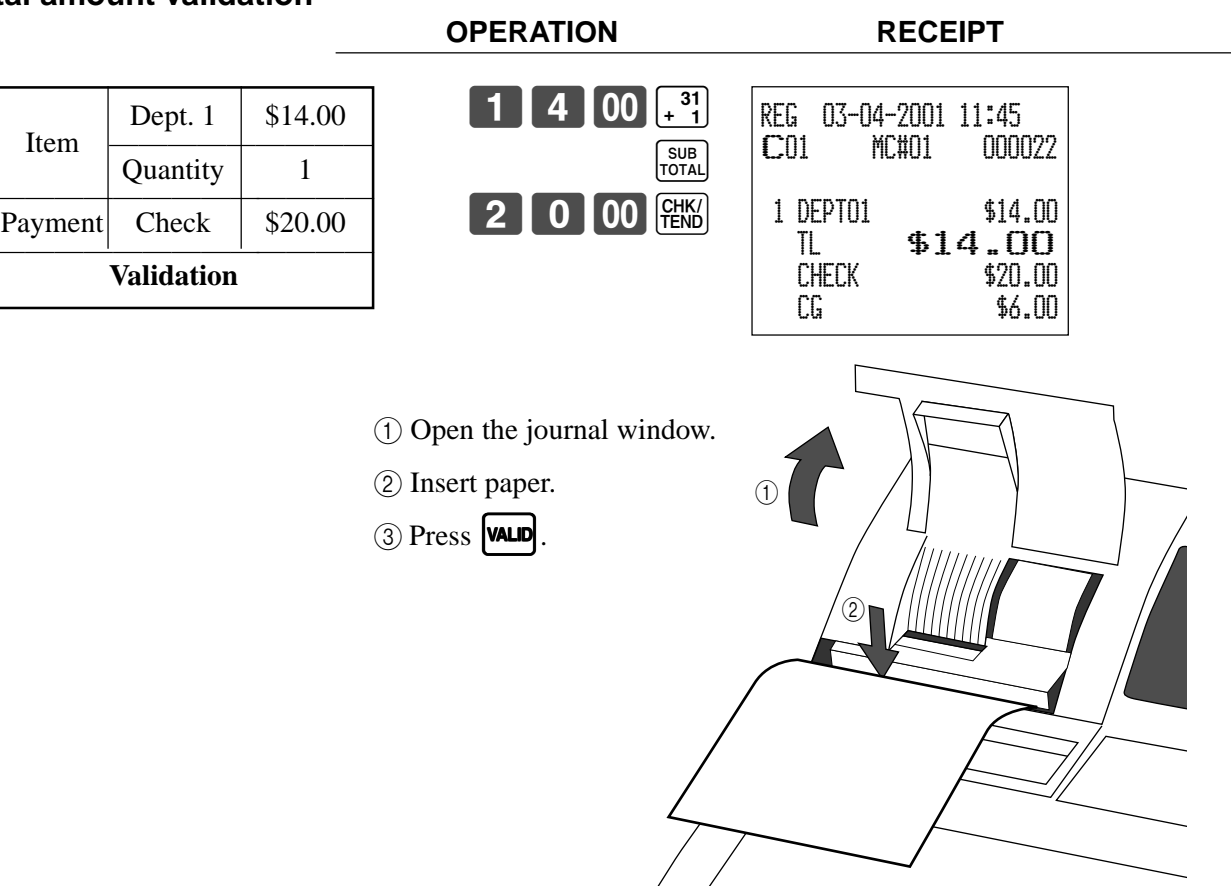

### **Validation sample**

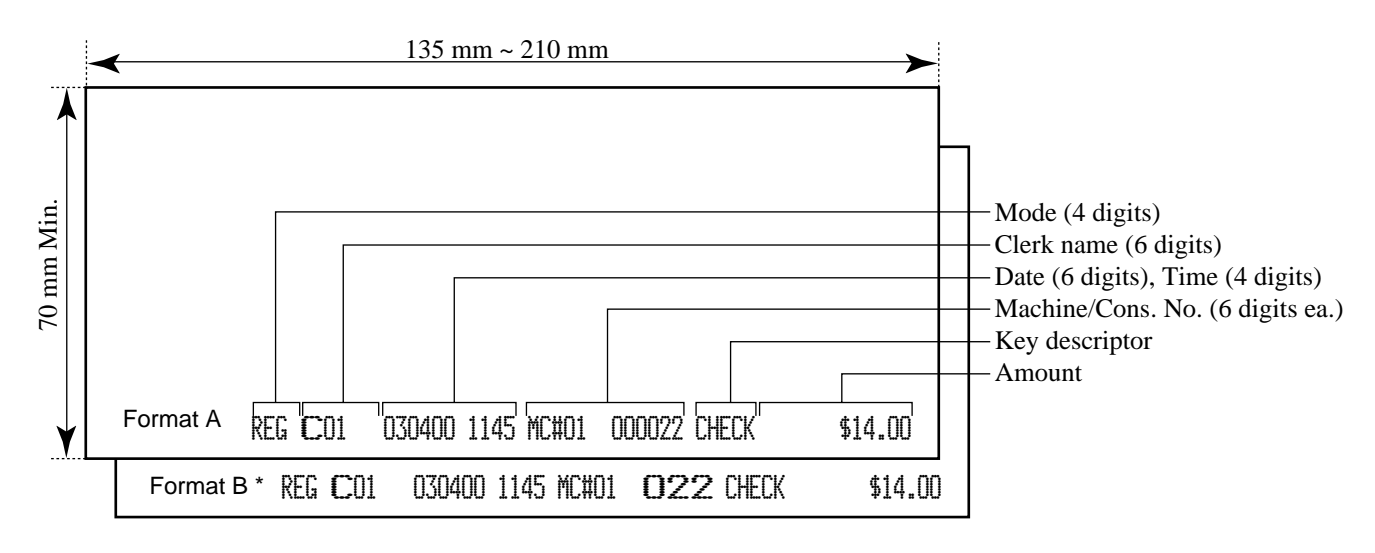

\* Print consecutive No. by double sized letter (refer to the general control programming address 0522).

# **Registering returned goods in the REG mode**

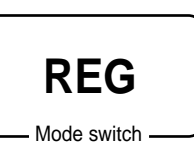

The following example shows how to use the  $\lceil \mathsf{RF} \rceil$  key in the REG mode to register goods returned by customers.

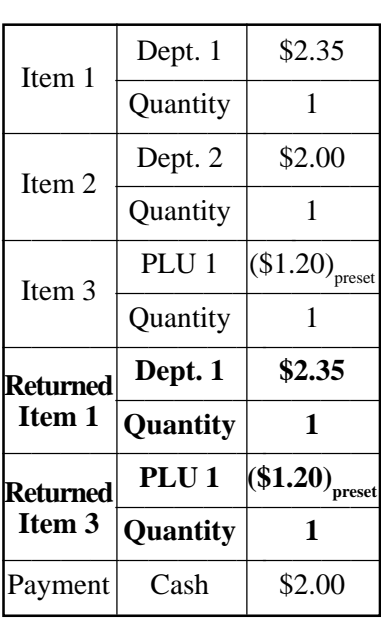

**OPERATION RECEIPT**

 $2$  3 5  $\frac{31}{4}$  $2|00|^{-32}$  $1$  | PLU **RF**  $3$  5 |  $\frac{31}{4}$ **RF**  $|PLU$  $CA/AMT$ <br>TEND SUB<br>TOTAL Press  $\boxed{\mathsf{RF}}$  before the item you want to return.

REG 03-04-2001 11:50 C01 MC#01 000023 1 DEPT01 \$2.35 1 DEPT02 \$2.00 1 PLU0001 \$1.20 RF ••••••••• 1 DEPT01 -2.35 RF •••••••••• 1 PLU0001 -1.20 TL \$2.00<br>Cash \$2.00 \$2.00

# **Registering returned goods in the RF mode**

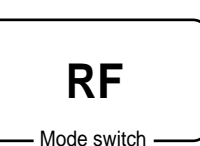

The following examples show how to use the RF mode to register goods returned by customers.

### **Normal refund transaction**

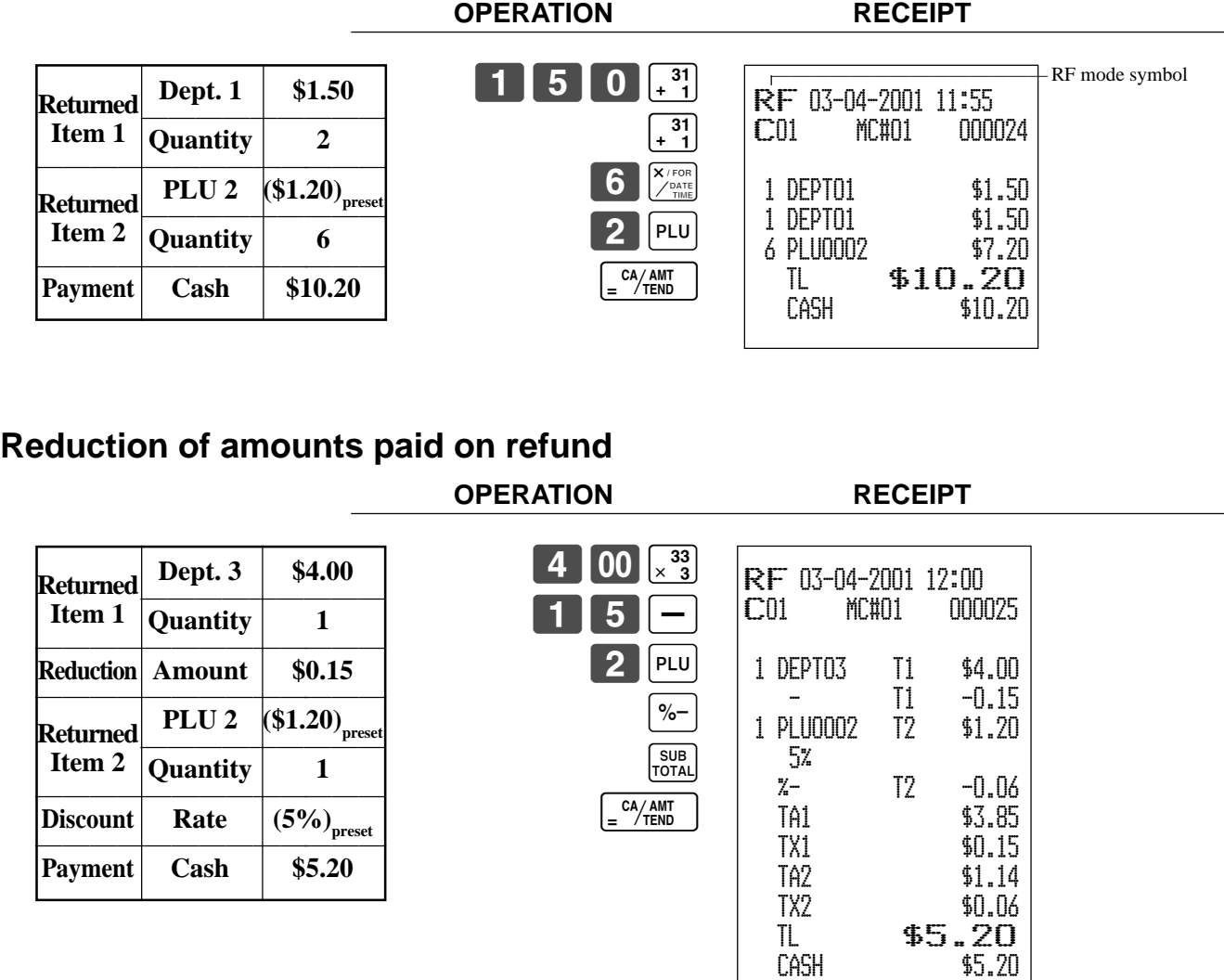

#### **Important!**

• To avoid miss registrations in the RF mode, return the mode switch to the former position immediately.

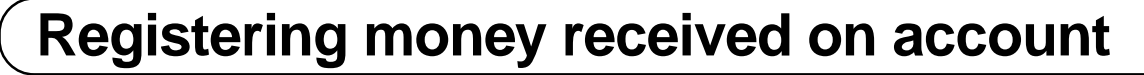

**REG**

Mode switch

The following example shows how to register money received on account. This registration must be performed out of a sale.

**OPERATION RECEIPT**

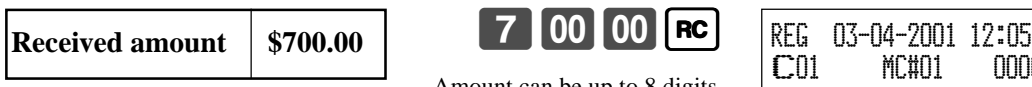

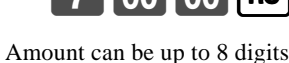

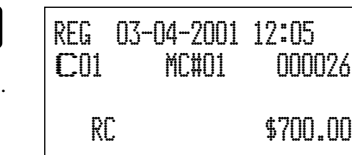

# **Registering money paid out**

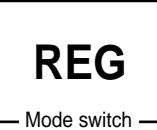

The following example shows how to register money paid out from the register. This registration must be performed out of a sale.

**OPERATION RECEIPT**

**Paid out amount | \$1.50** 

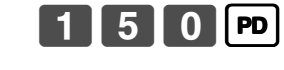

Amount can be up to 8 digits.

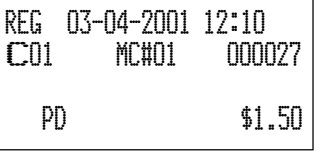

# **Making corrections in a registration**

There are three techniques you can use to make corrections in a registration.

- To correct an item that you input but not yet registered.
- To correct the last item you input and registered.
- To cancel all items in a transaction.

### **To correct an item you input but not yet registered**

Mode switch

**REG**

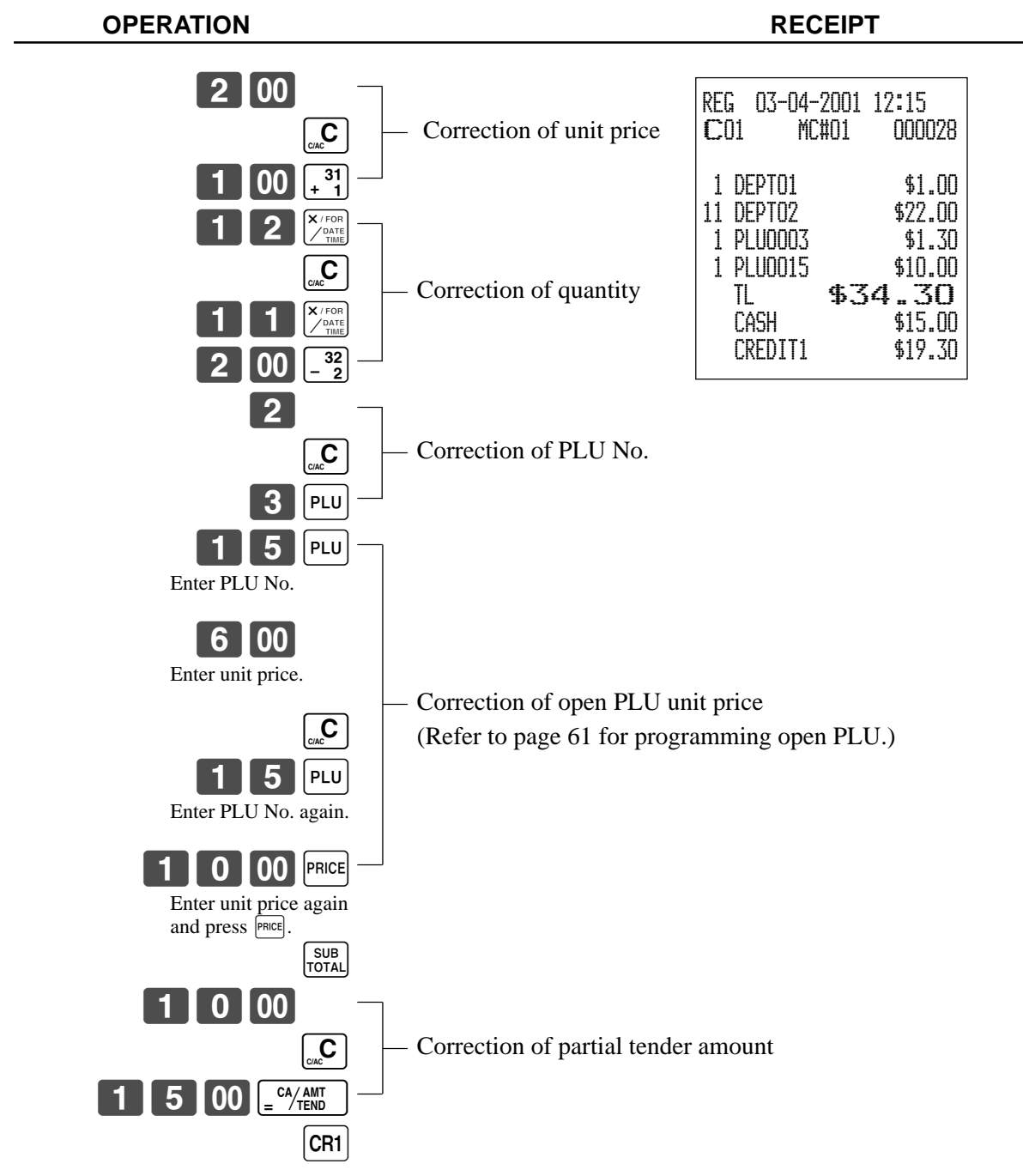

#### **OPERATION RECEIPT**  $1$   $[00]$   $\frac{31}{4}$  $2|00|^{-32}$  $\begin{array}{|c|}\n\hline\n-32 \\
-2\n\end{array}$ ERR CORR<br>CANCEL  $|2|$ PLU ERR CORR.  $\overline{5}$  | PLU  $15$  PLU 6 00 PRICE ERR CORR.<br>CANCEL  $5$  | PLU 1 0 00 PRICE 8 X / FOR  $\boxed{4}$  00  $\boxed{34}$ ERR CORR.  $\begin{bmatrix} 6 \end{bmatrix}$  $\begin{bmatrix} X/\text{FOR} \\ \end{bmatrix}$  $\boxed{4}$  00  $\boxed{34}$ SUB<br>TOTAL  $50$  | %-ERR CORR.<br>CANCEL  $\begin{array}{|c|} \hline \text{SUB} \\ \hline \text{TOTAL} \end{array}$  $5$  | %- $RF$  2 00  $\frac{32}{2}$ ERR CORR.<br>CANCEL  $RF$  2 2 0  $32$ SUB<br>TOTAL  $\boxed{0}$   $\boxed{00}$   $\boxed{e^{\frac{CA/AMT}{TEND}}}$ ERR CORR.<br>CANCEL 15 00 F CA/AMT REG 03-04-2001 12:20 C01 MC#01 000029 1 DEPT01 \$1.00 1 DEPT02 \$2.00 1 DEPT02 \$2.00 CORR -2.00 1 PLU0002 \$1.20 CORR -1.20 1 PLU0005 \$1.50 1 PLU0015 \$6.00 CORR -6.00 1 PLU0015 \$10.00 8 DEPT04 \$32.00 CORR -32.00 6 DEPT04 \$24.00 ST \$38.50 50%  $x - 19.25$  CORR \$19.25 ST \$38.50 5%  $x-1.93$  RF ••••••••• 1 DEPT02 -2.00 CORR \$2.00  $RF$ 1 DEPT02 -2.20 TL \$34.37<br>CASH \$20.00 CASH \$20.00 CORR -20.00 CASH \$15.00 CREDIT1 \$19.37 — Clearance — — Correction of PLU No. — — Correction of open PLU unit price —  $\overline{\phantom{0}}$ Correction of quantity —  $\overline{\phantom{0}}$ Correction of discount — — Correction of refund item —  $\overline{\phantom{0}}$ Correction of partial tender —

### **To correct an item you input and registered**

 $|CR1|$ 

### **To cancel all items in a transaction**

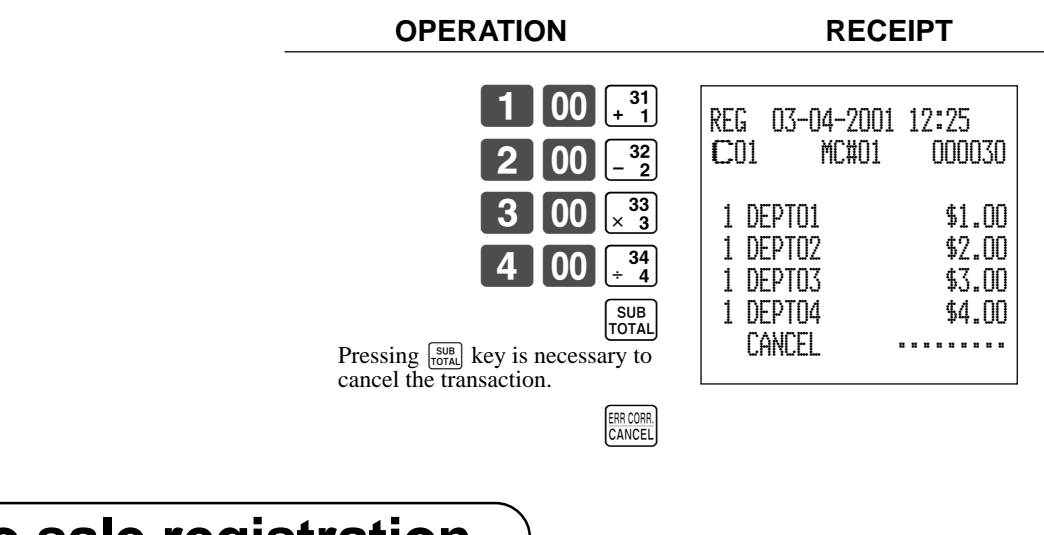

# **No sale registration**

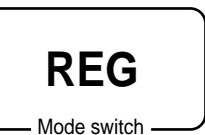

You can use the following procedure to open the drawer without registering a sale. This operation must be performed out of a sale.

#### **OPERATION RECEIPT**

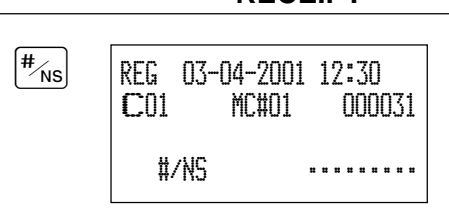

# **Printing the daily sales reset report**

This report shows daily sales totals.

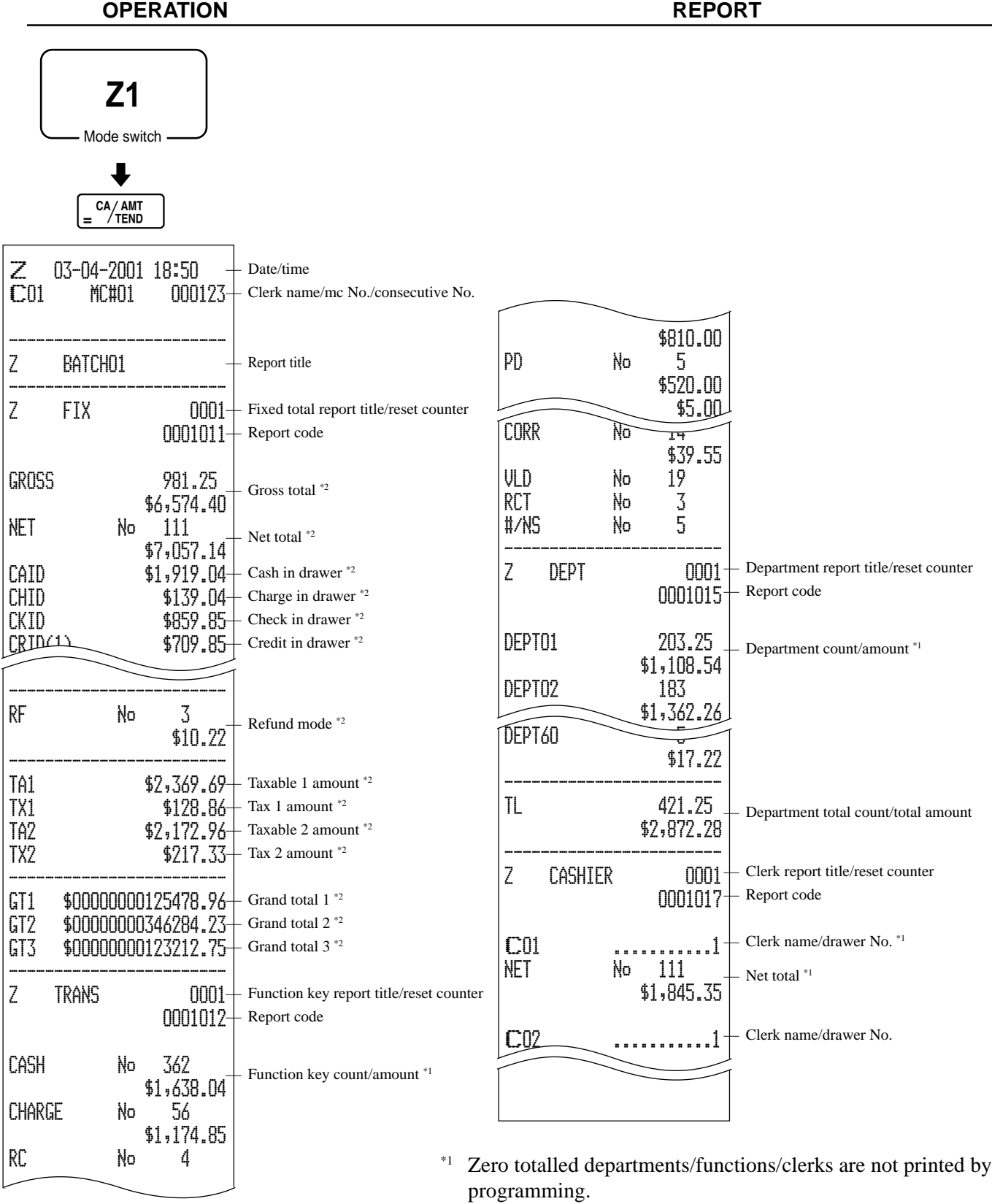

\*2 These items can be skipped by programming.

This chapter describes more sophisticated operations that you can use to suit the needs of your retail environment.

# **Single item cash sales**

A department key or PLU programmed with single item sale status finalizes the transaction as soon as it is registered.

The single item sales function can only be used for cash sales.

#### **Example 1**

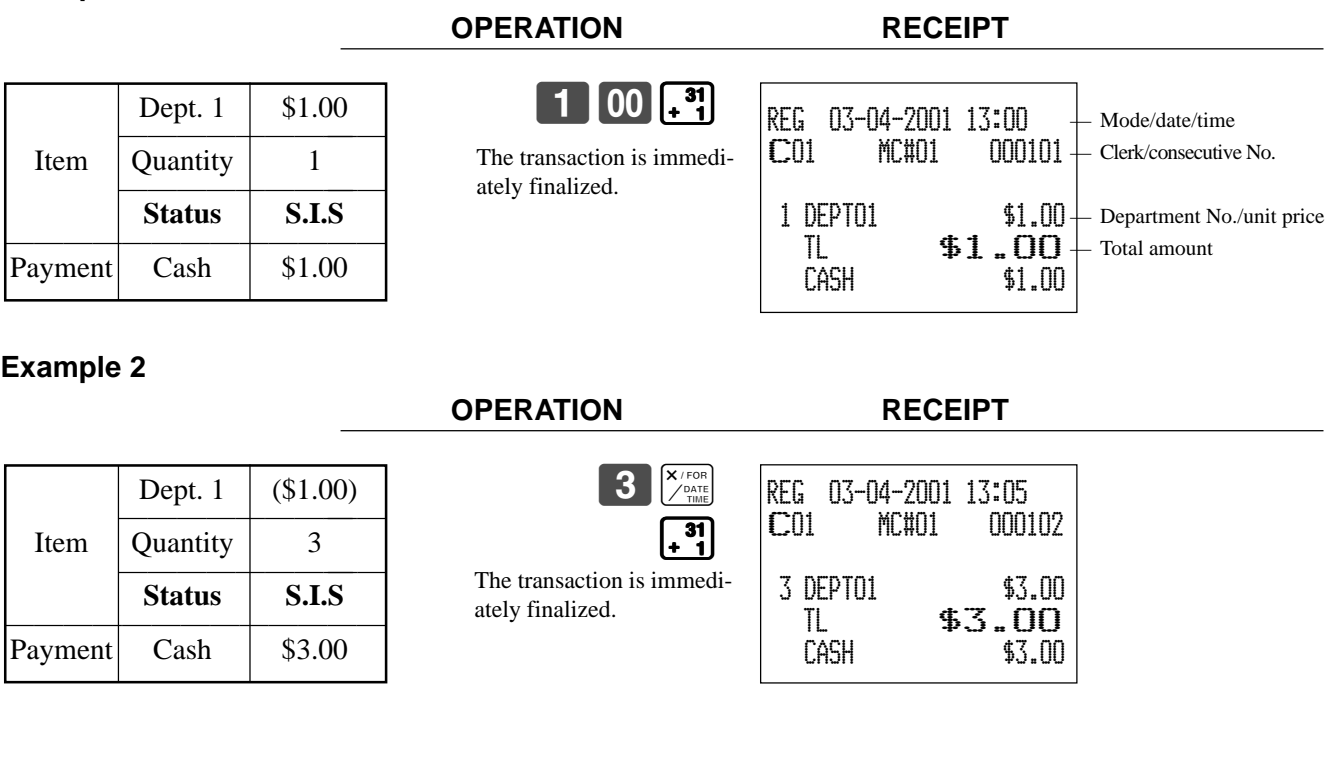

#### **Example 3**

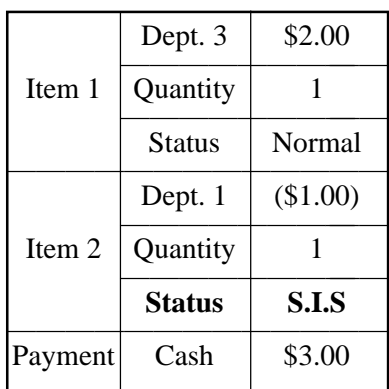

**OPERATION RECEIPT**

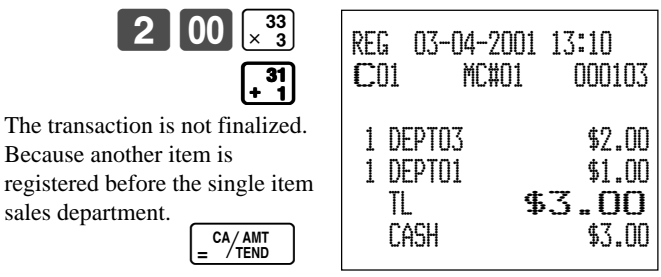

For programming single item status, refer to page 63.

# **Currency exchange function**

When  $\lceil c \mathbf{E} \rceil$  is pressed, a current subtotal including tax is converted directly into foreign currency and the result is displayed, and the subsequent finalization is handled using the foreign currency. The currency exchange function is released by finalizing a transaction, partial tender operation, receipt issuance, or by pressing  $\frac{1}{1016}$ Before using the currency exchange function, it is necessary to program the conversion rate.

### **Registering foreign currency**

#### **Full amount tender in foreign currency**

\* Pre-programmed exchange rate:  $\frac{1}{2}$  100 = \$0.9524

#### **Important!**

Tenders in a foreign currency can be registered using  $\frac{[2/400]}{2}$  and  $\frac{[2180]}{1200}$  only. Other finalize keys cannot be used.

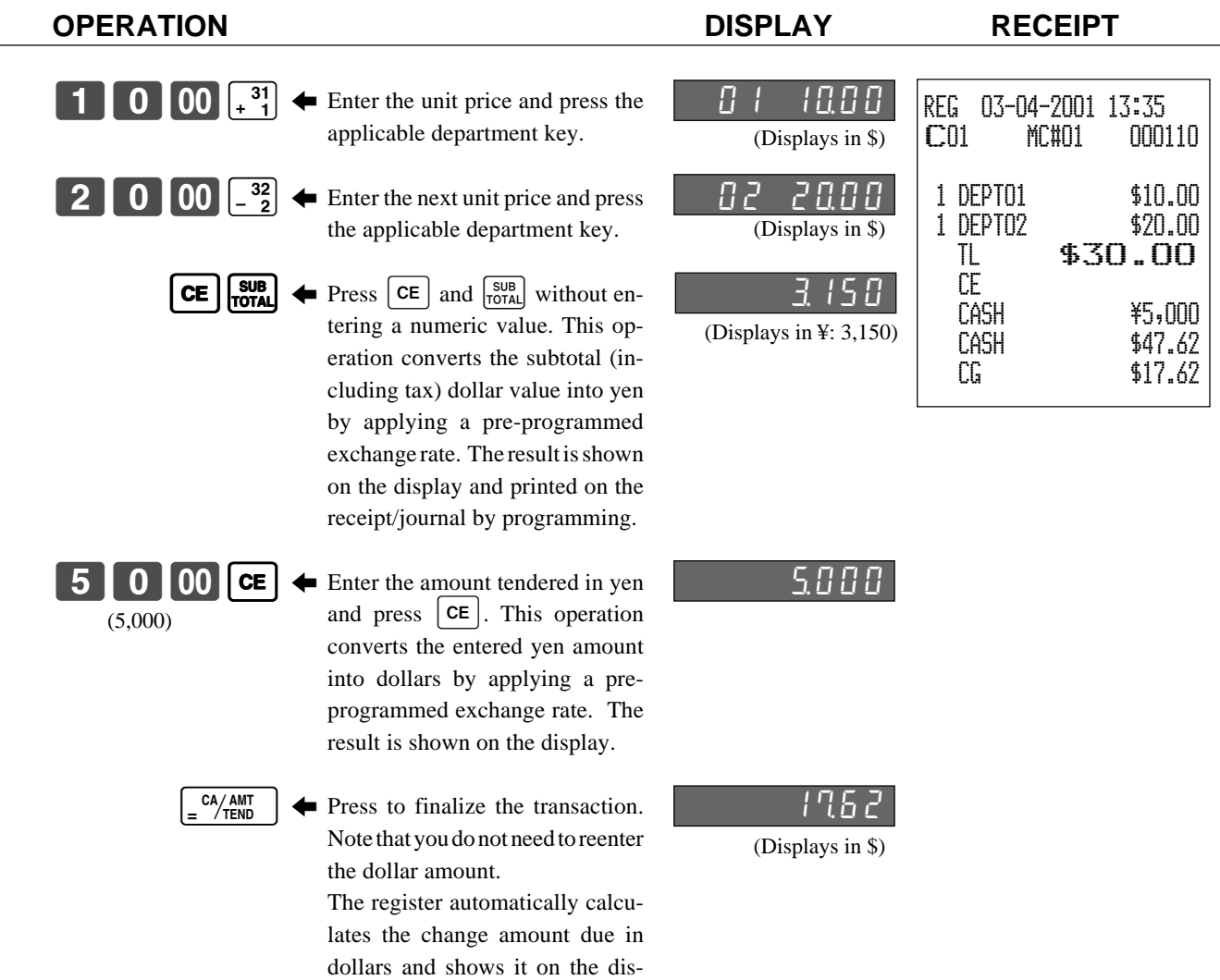

play, receipts and journal.

#### **Partial tender in a foreign currency**

\* Pre-programmed exchange rate: ¥ 100 = \$0.9524

#### **Important!**

Partial tender in a foreign currency can be registered using  $\frac{[2/400]}{2}$  and  $\frac{[2180]}{1200}$  only. Other finalization keys cannot be used, but the remaining tender can be finalized using any finalize key.

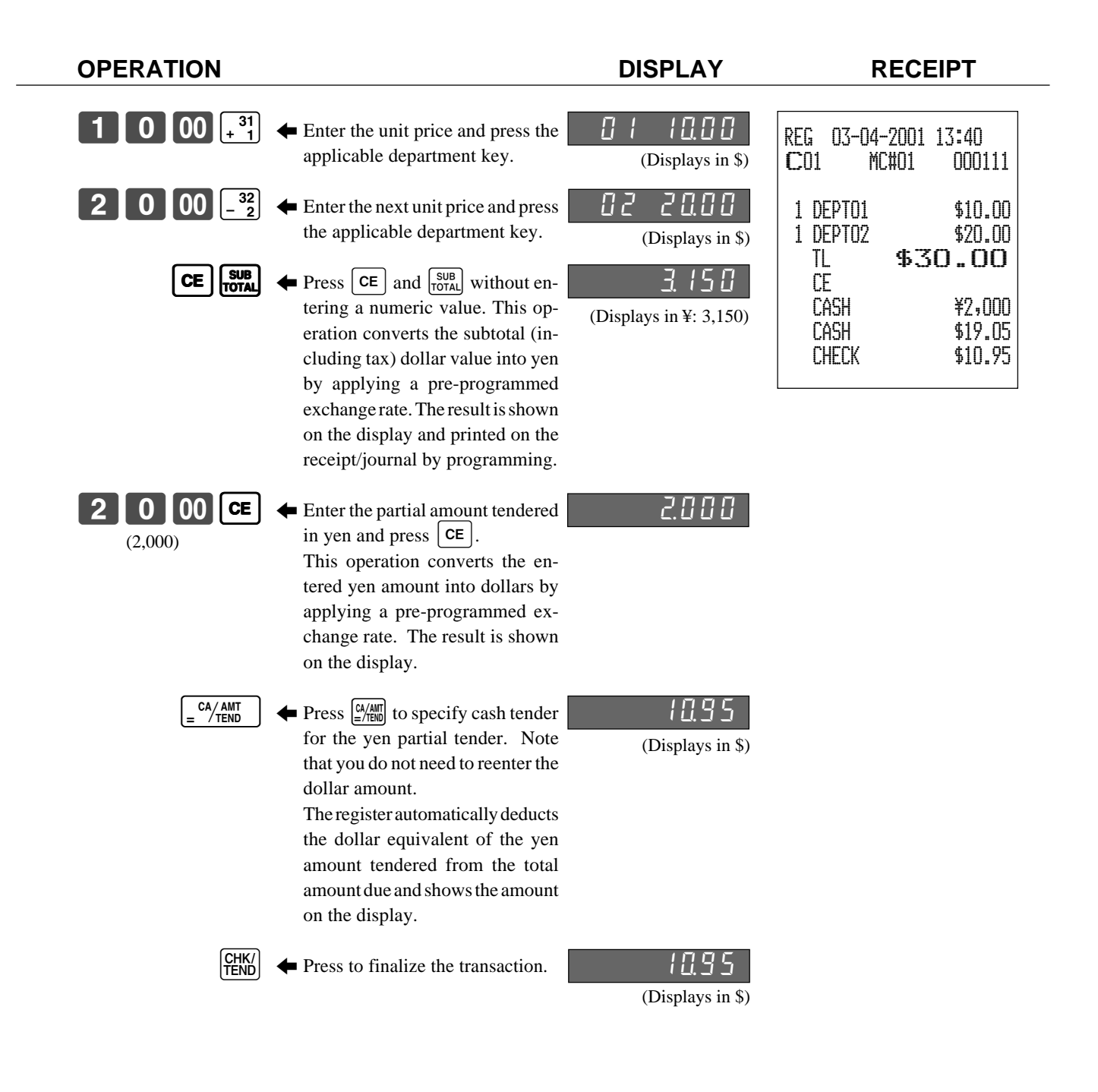

# **Currency exchange programming**

### Attribution of  $\boxed{c \in}$  programming

Please refer to page 67.

### **Exchange rate programming**

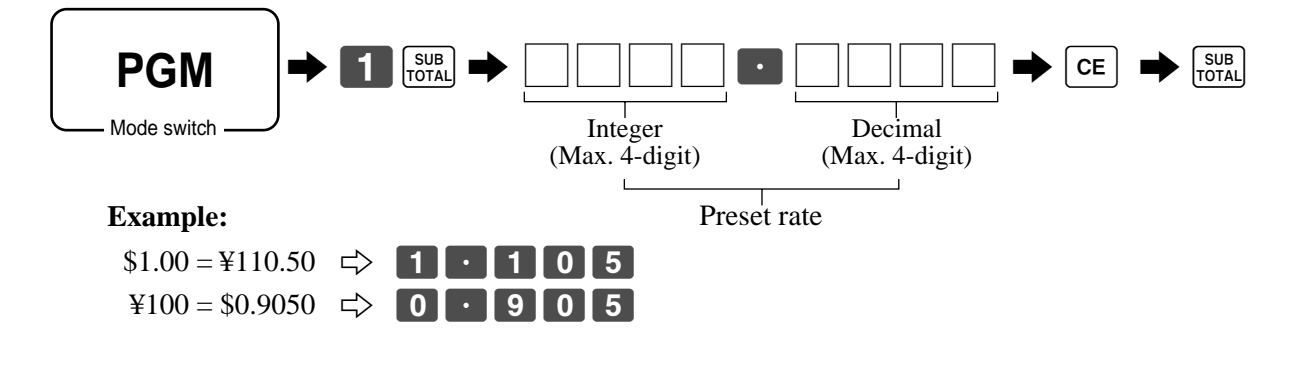

# **Post-finalization receipt**

The post-finalization receipt lets you issue a receipt after finalization of the transaction.

Note that all of the following conditions must be satisfied.

- The receipt key must be set to OFF. (RCT indicator: OFF)
- The transaction must be finalized in the REG or RF mode using the  $\frac{N}{m}$ ,  $\frac{C}{m}$ ,  $\frac{C}{m}$ ,  $\frac{C}{m}$ ,  $\frac{C}{m}$  or  $\frac{R}{m}$  key.

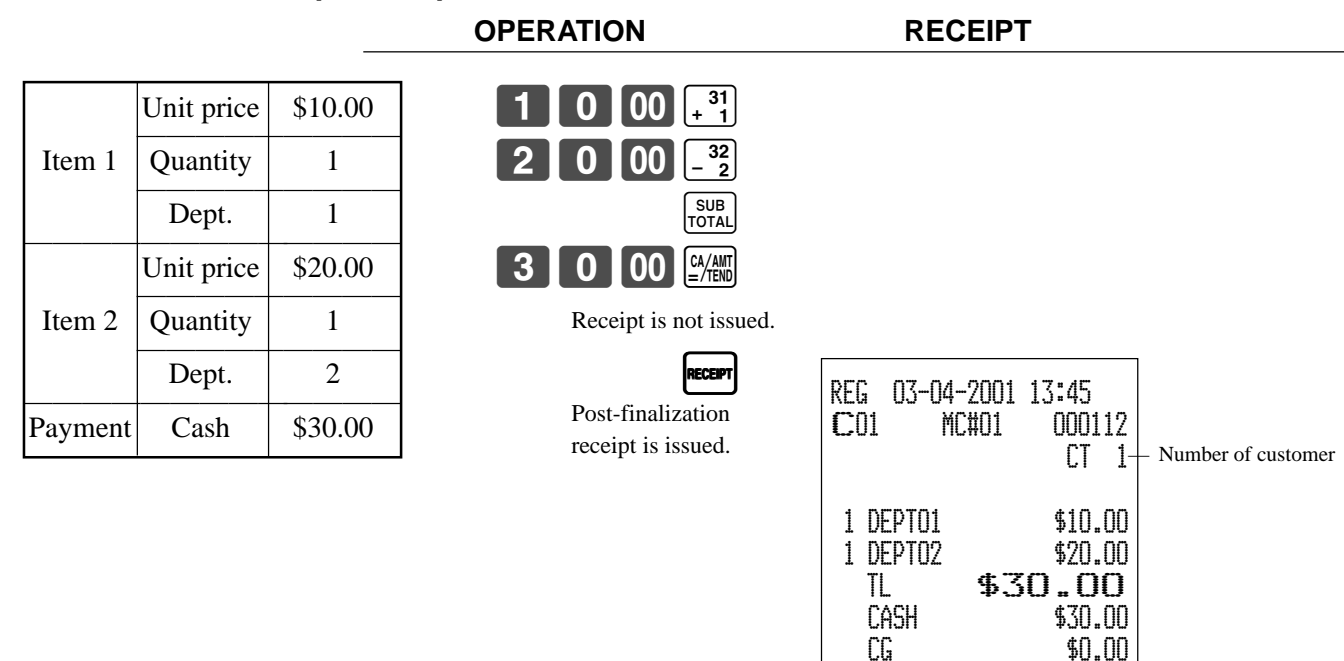

#### **Post-finalization receipt example**

#### **Important!**

• Only one post-finalization receipt per transaction can be issued after initialization. You can program the number of post-finalization receipt per transaction (refer to page 68).

# **Calculator functions**

While registering at the REG mode, you can switch to CAL mode and then return to REG mode to resume the registration.

#### **Example 1 (Calculation examples)**

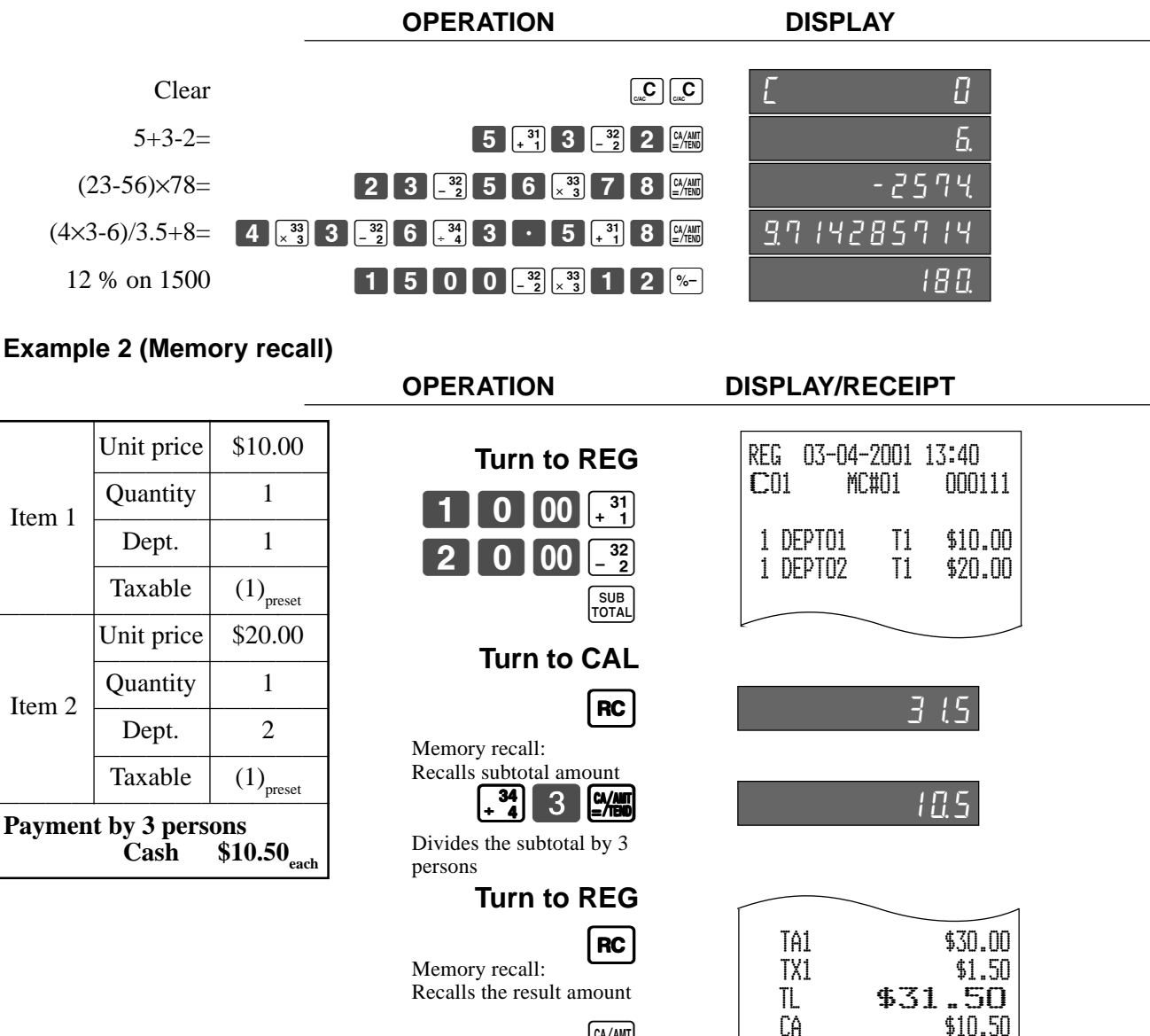

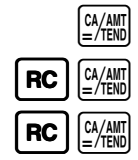

\$10.50

CA \$10.50 CA \$10.50 CG \$0.00

# **Programming to clerk**

You can program up to 4-digit assigning number (clerk number), trainee status of clerk (i.e. training cashier) and commission rate for each clerk.

### **Programming clerk number**

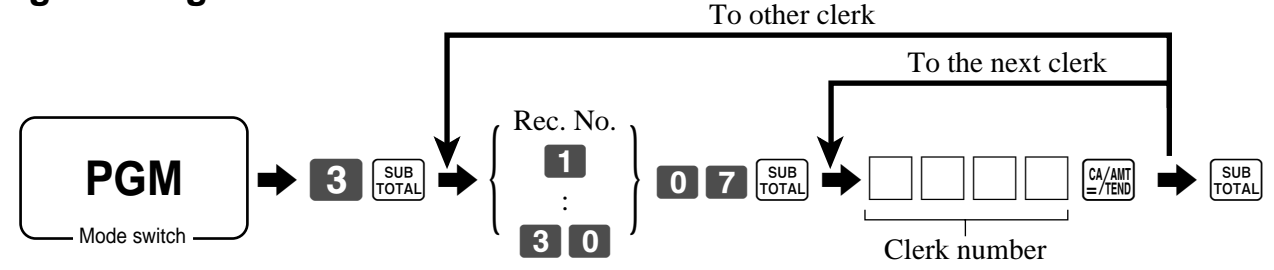

### **Programming trainee status**

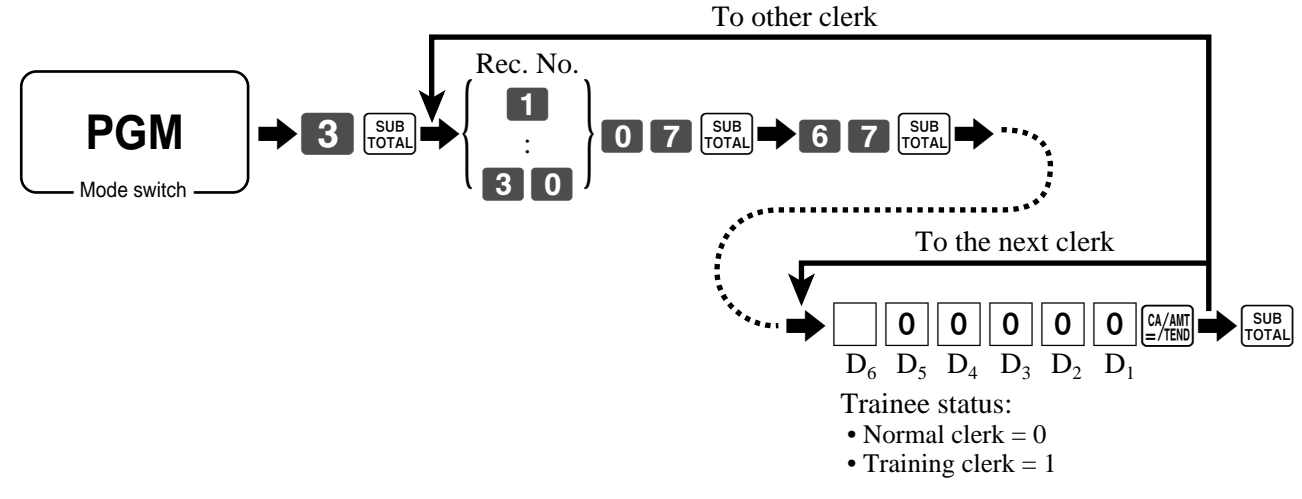

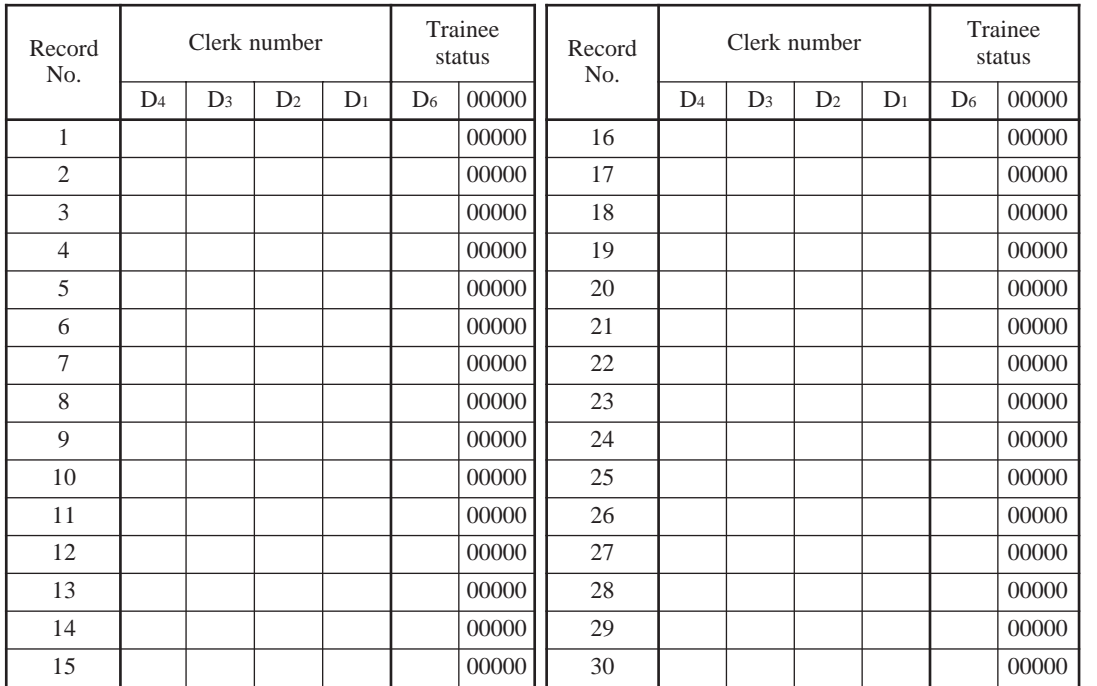

# **Programming machine features**

You can program several machine features by the general control file.

### **Programming to general control file**

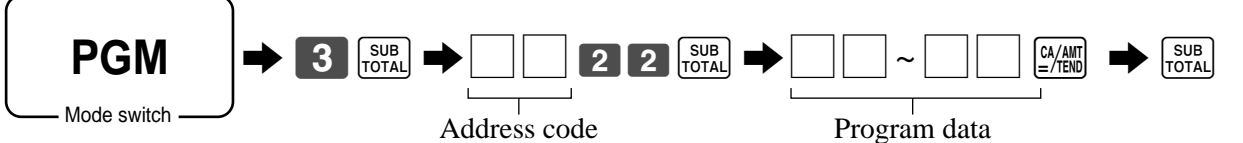

#### **Address code 0122**

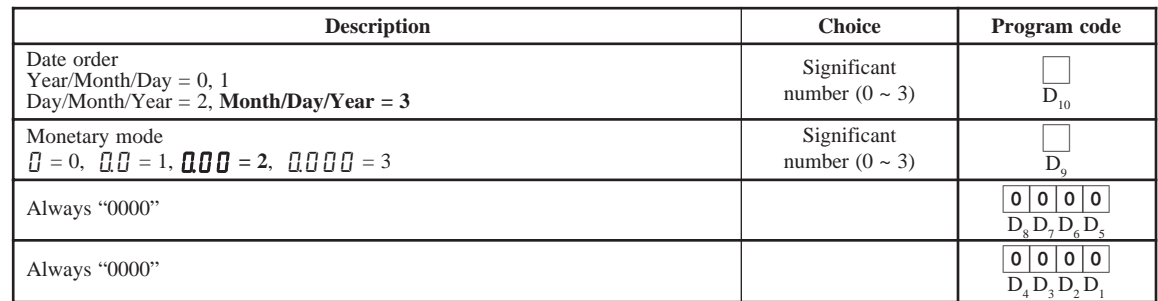

#### **Address code 0322**

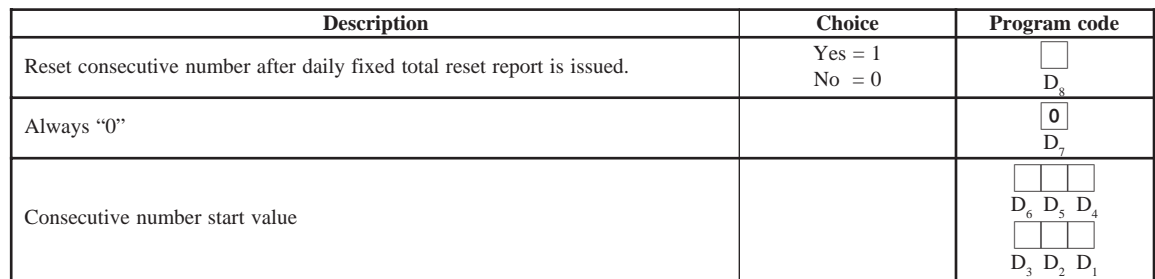

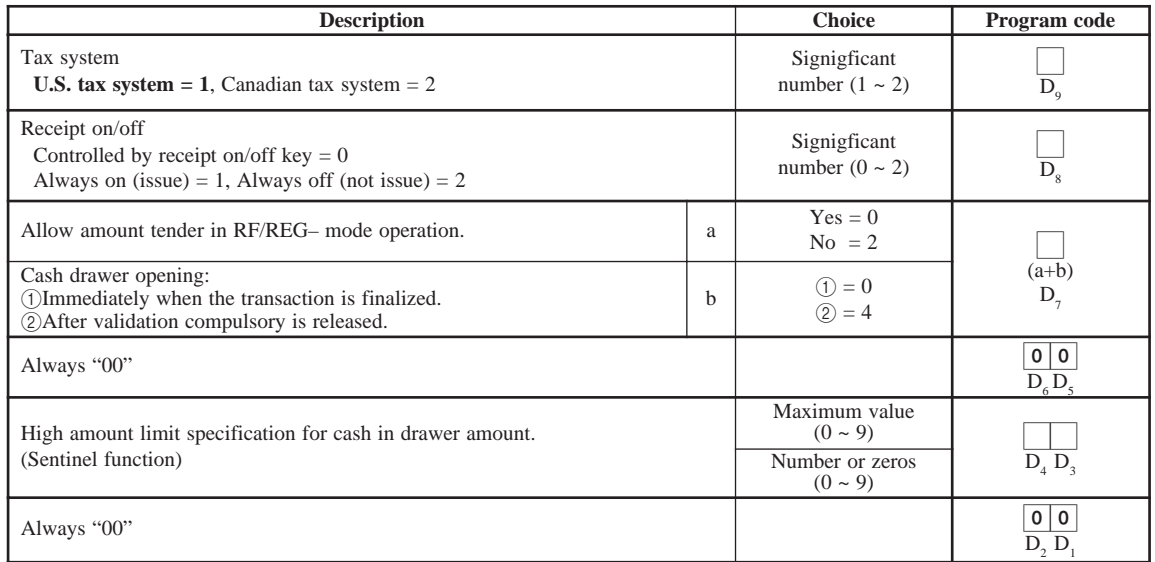

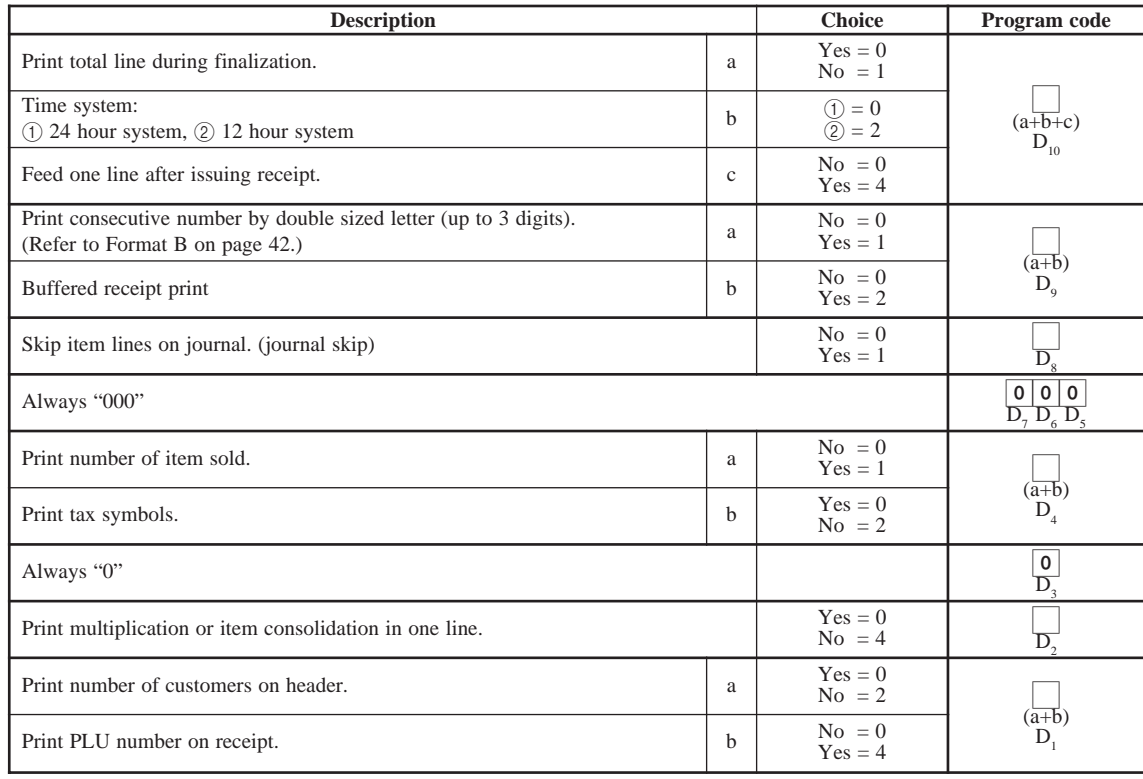

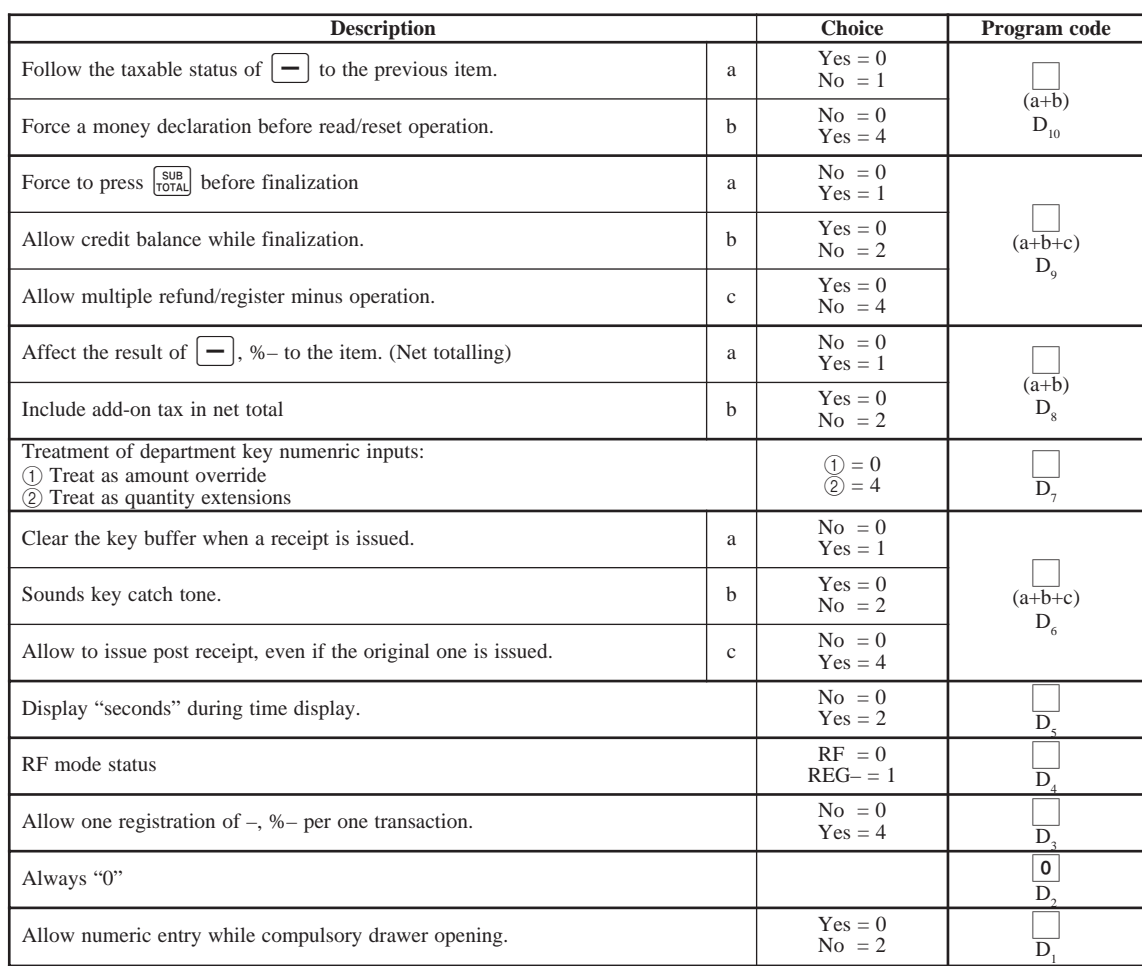

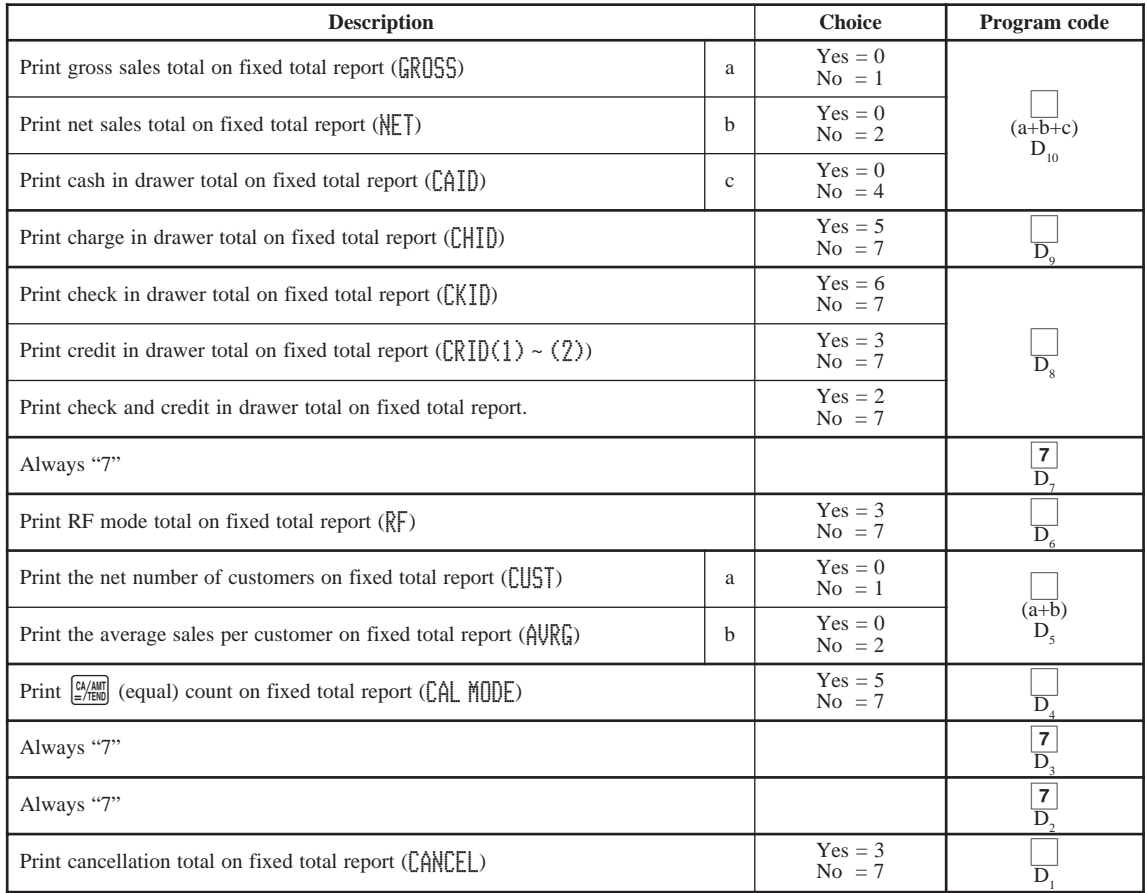

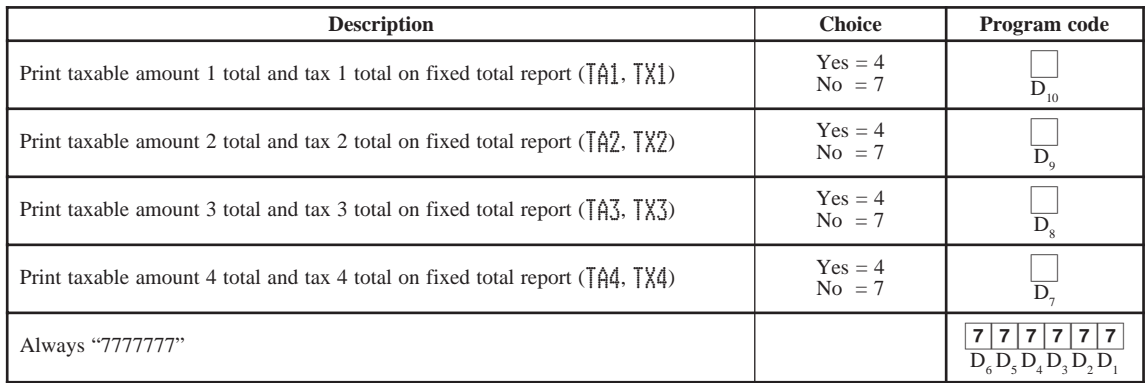

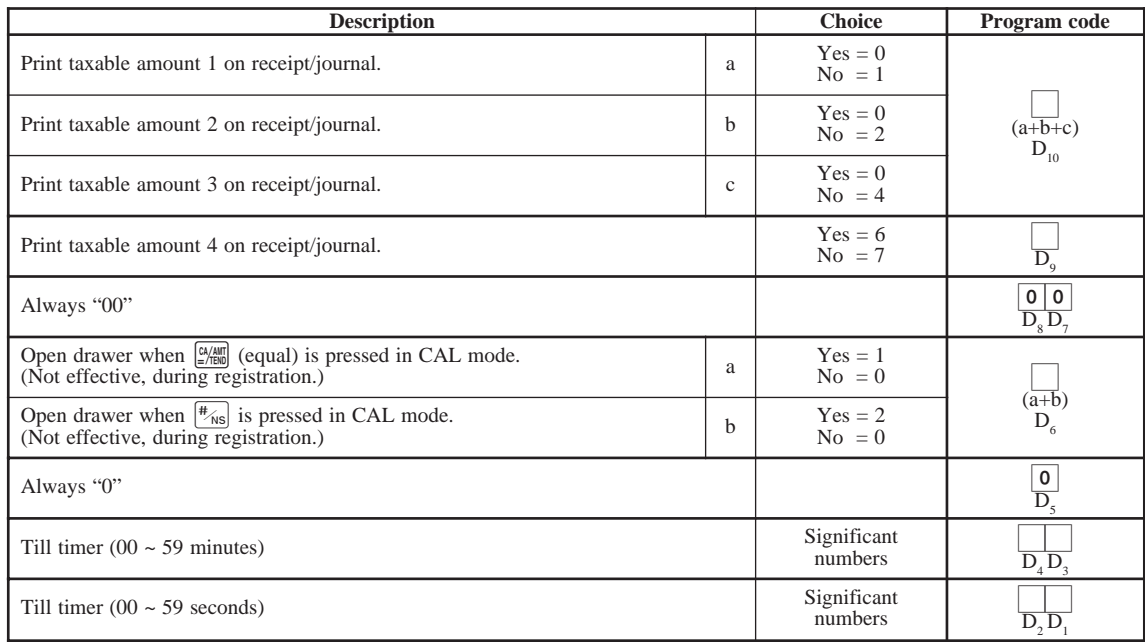

#### **Address code 1422**

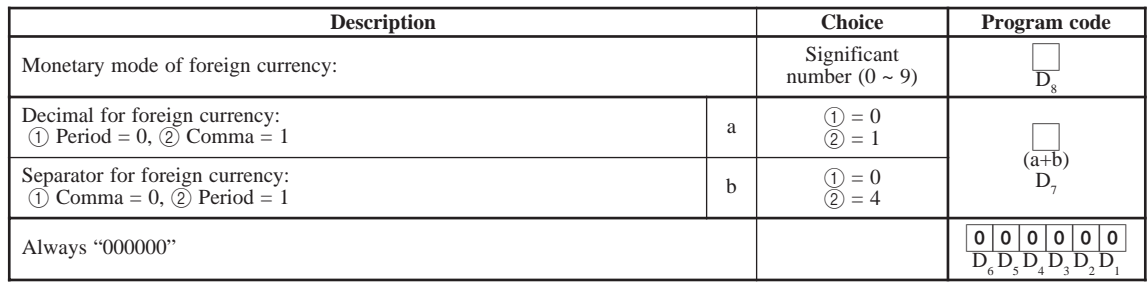

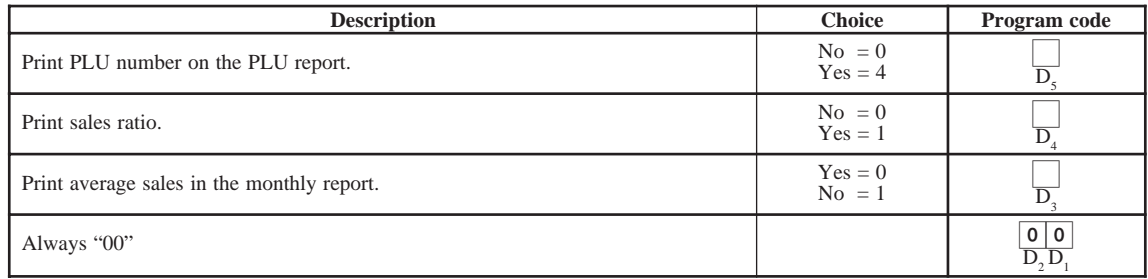

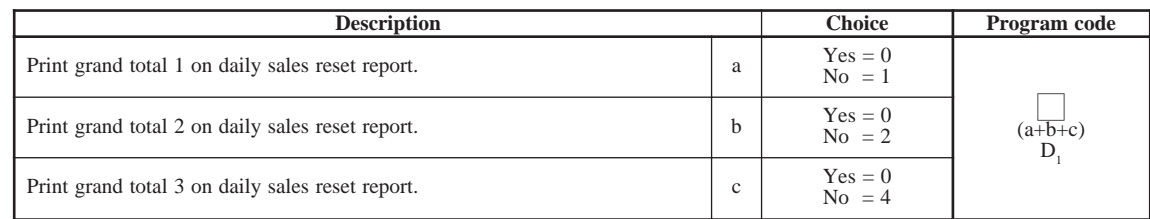

#### **Address code 1722**

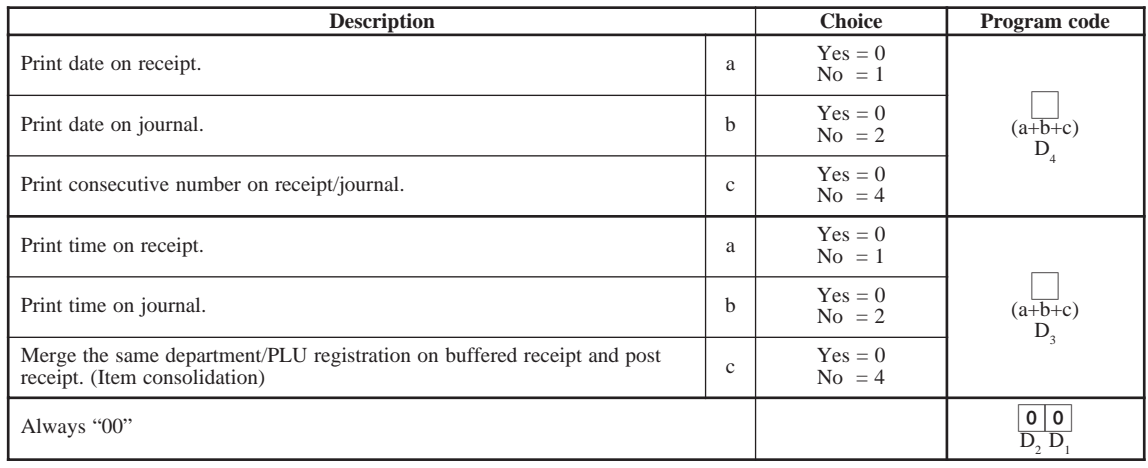

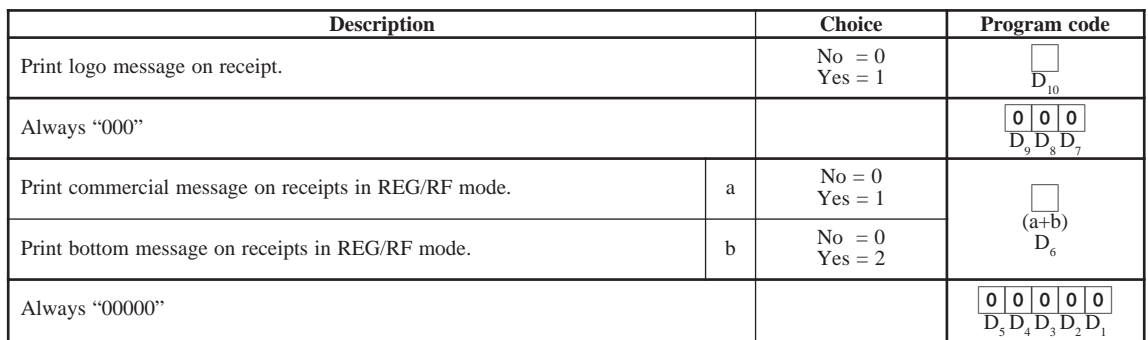

# **Programming department/PLU**

There are two ways to program to department/PLU, batch feature programming and individual feature programming.

### **Batch feature programming to department/PLU**

**• Department**

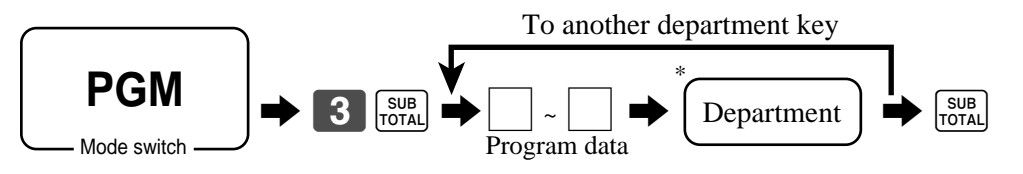

 $*$  If you want to designate department 31 through 60, press  $\sqrt{\frac{DEPT}{SHHT}}$  first.

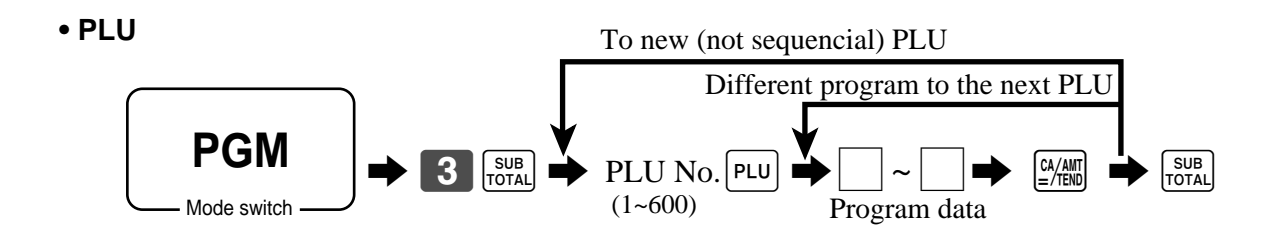

#### **• Program data**

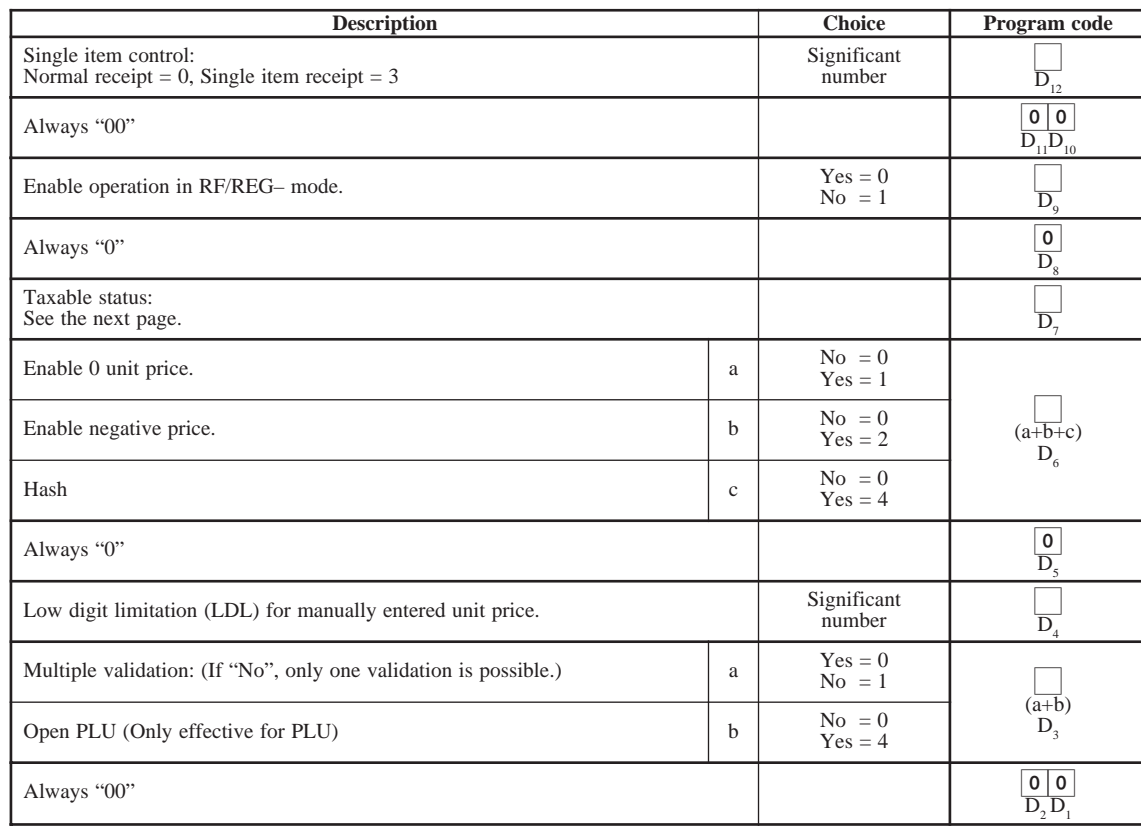

#### **Taxable status**

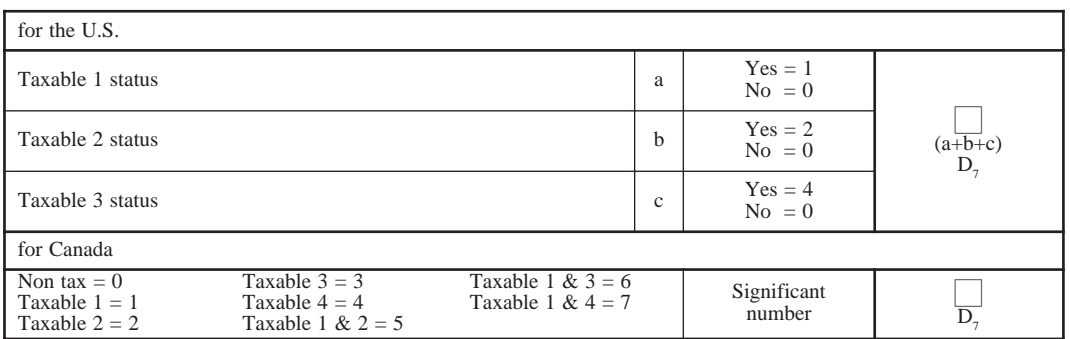

### **Individual feature programming to department/PLU**

#### **• Department**

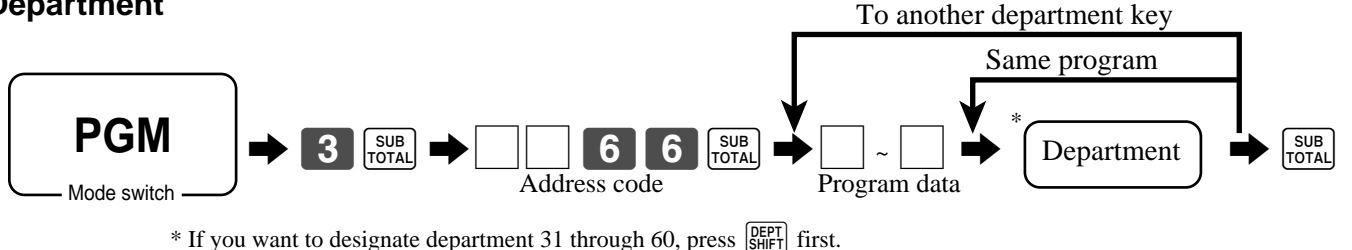

# **• PLU**

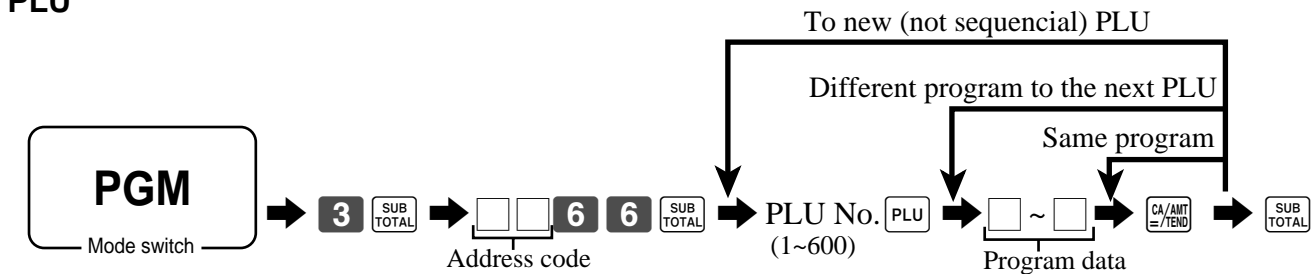

#### **• Program data**

#### **Address code 1166**

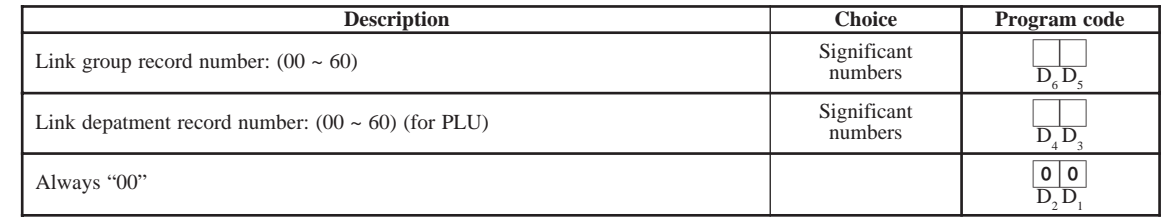

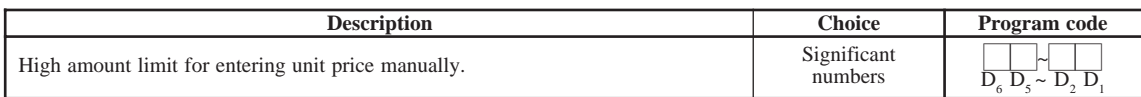

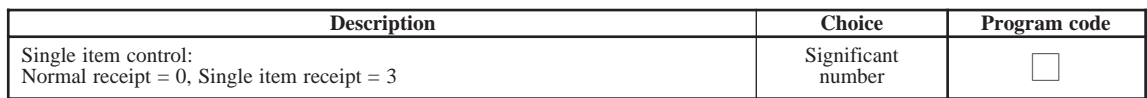

#### **Address code 0566**

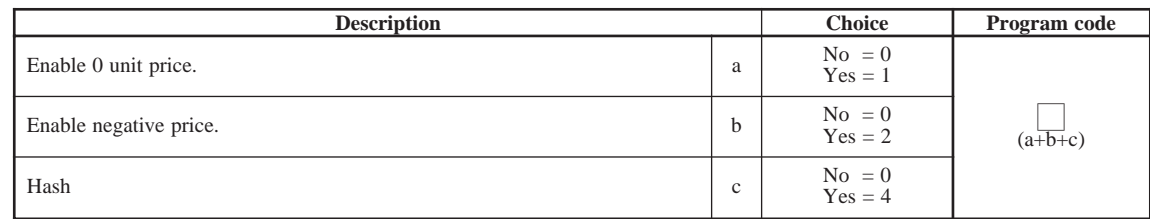

#### **Address code 0766**

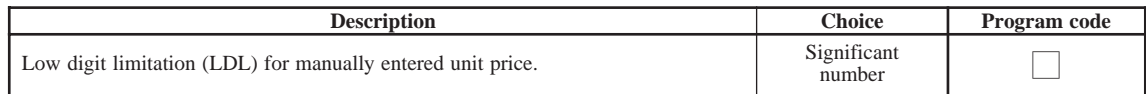

#### **Address code 0466**

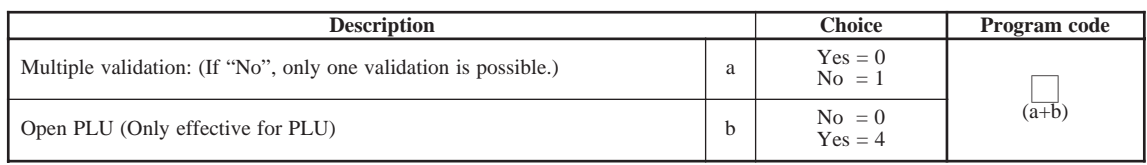

#### **Address code 0366**

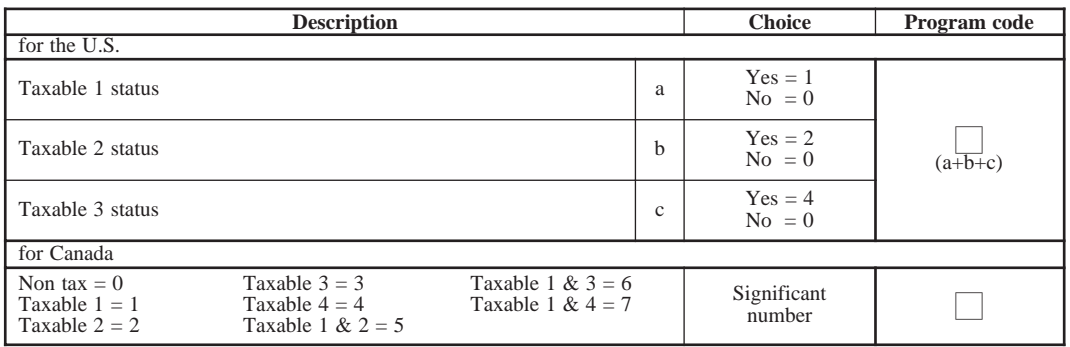

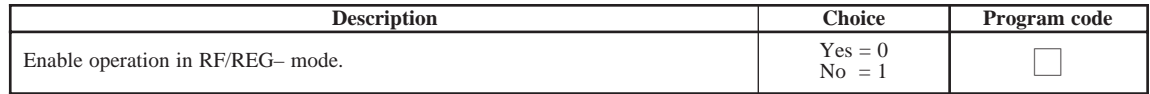

# **Programming to transaction keys**

**Procedure**

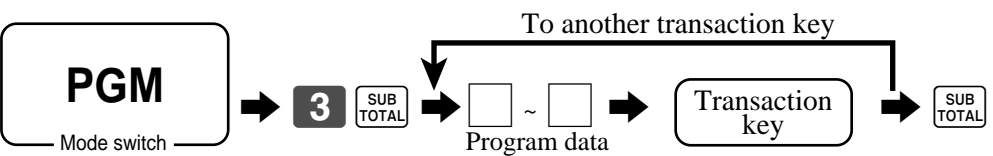

**Data**

#### **<CASH>, <CHARGE>, <CHECK>**

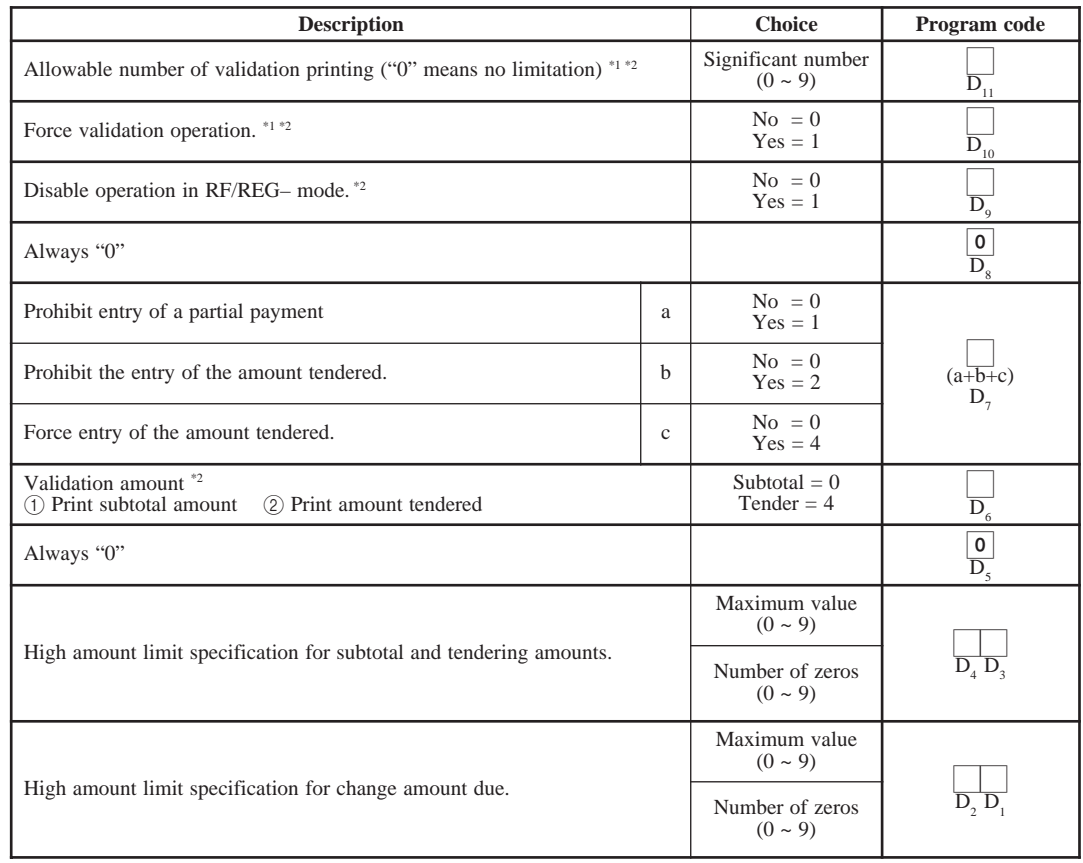

\*1 Those are valid options for SINGLE ITEM as well.

\*2 Those are valid options for CURRENCY EXCHANGE (include partial tender) as well.

#### **<CREDIT>**

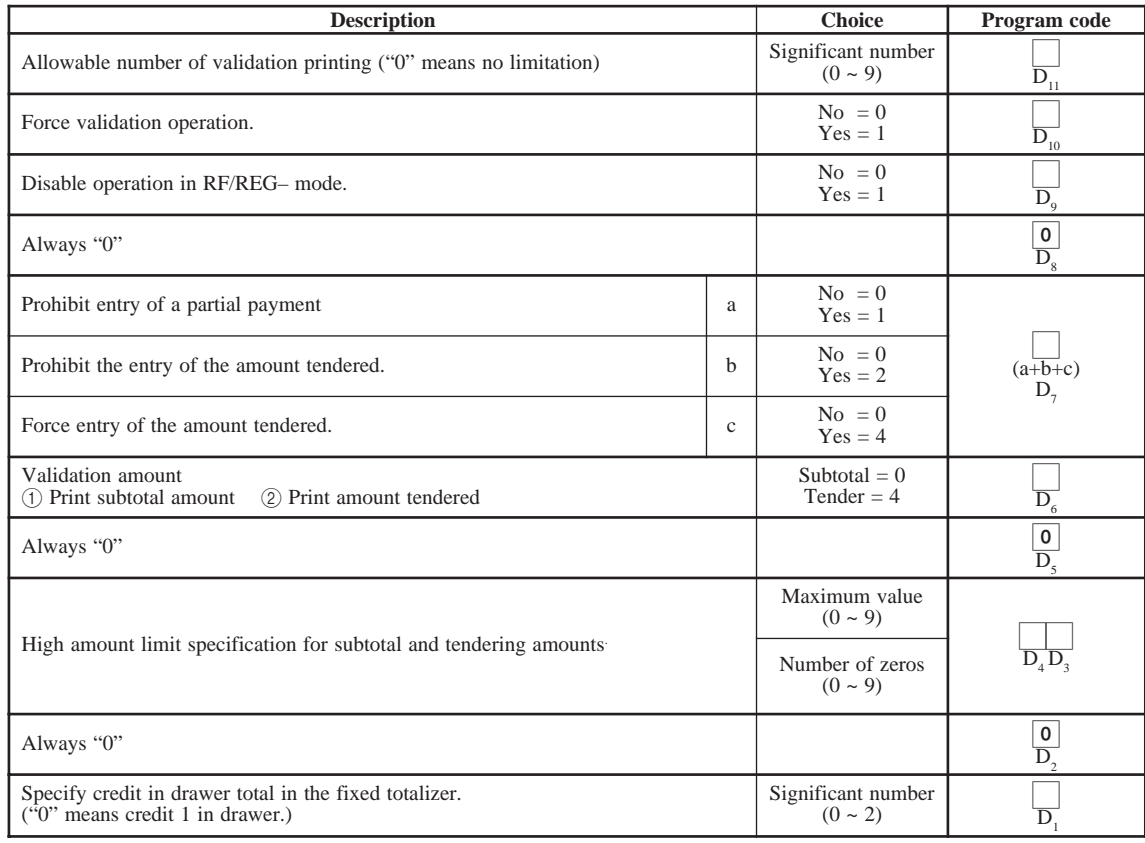

### **<RECEIVED ON ACCOUNT>, <PAID OUT>**

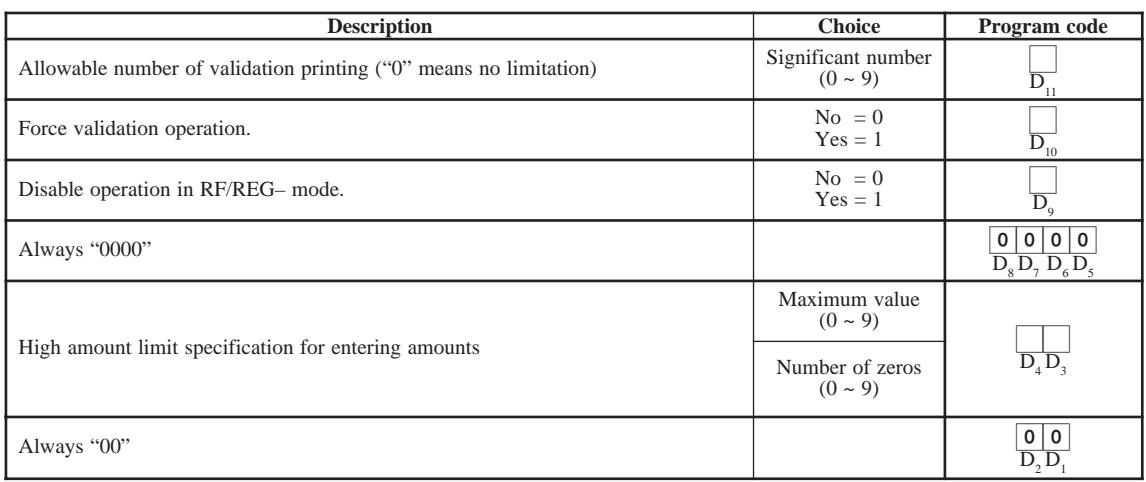

#### **<#/NO SALE>**

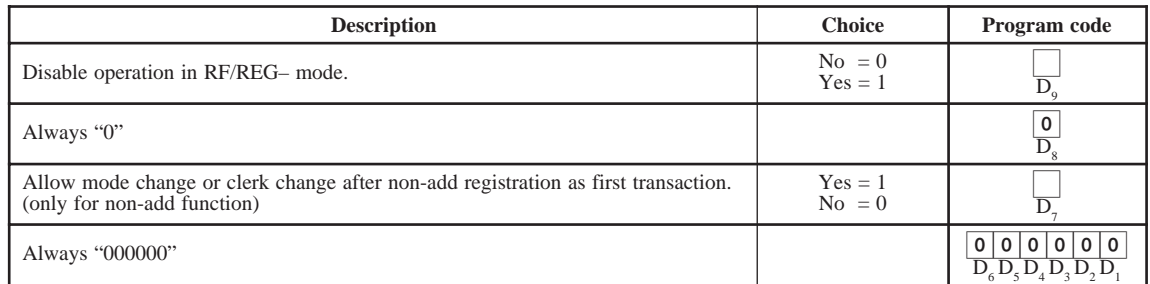

#### **<%–>**

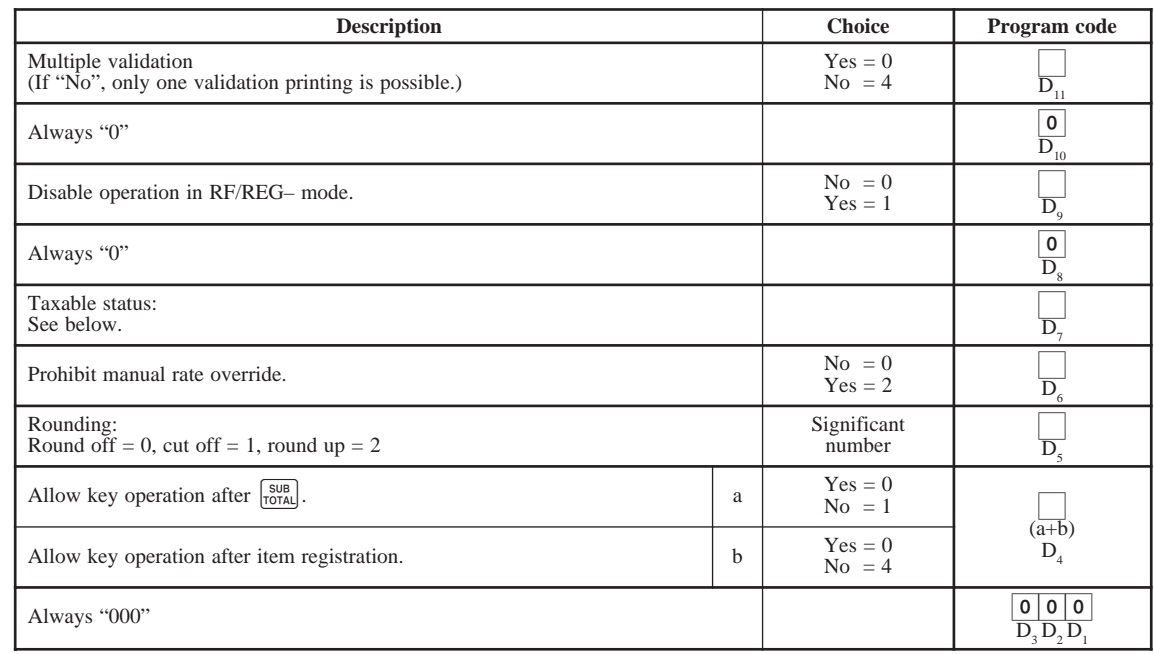

#### **Taxable status**

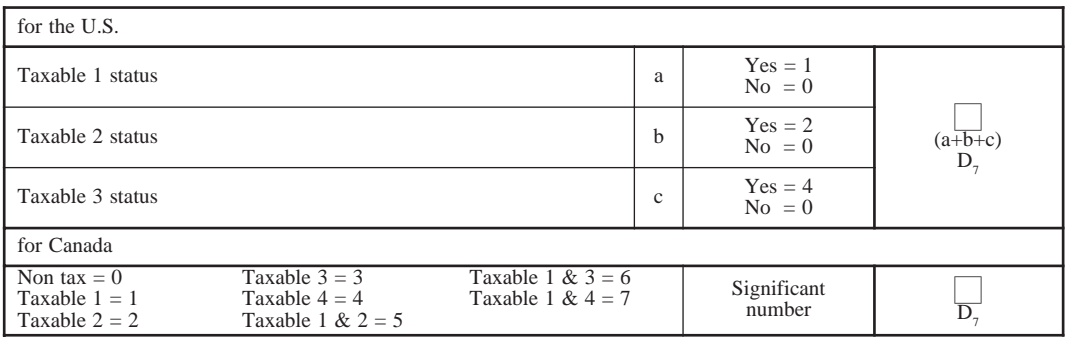

**<–>**

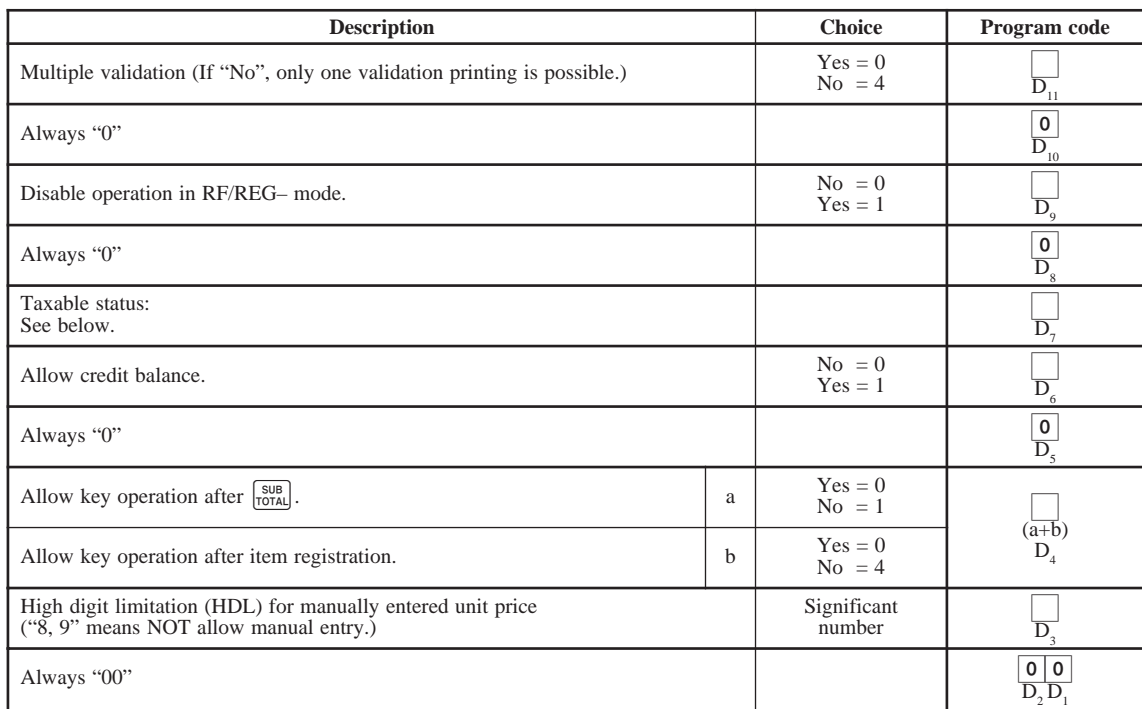

#### **Taxable status**

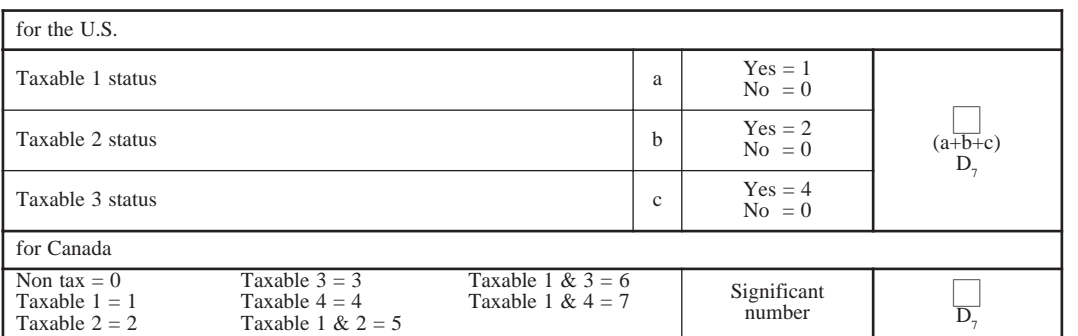

#### **<CURRENCY EXCHANGE>**

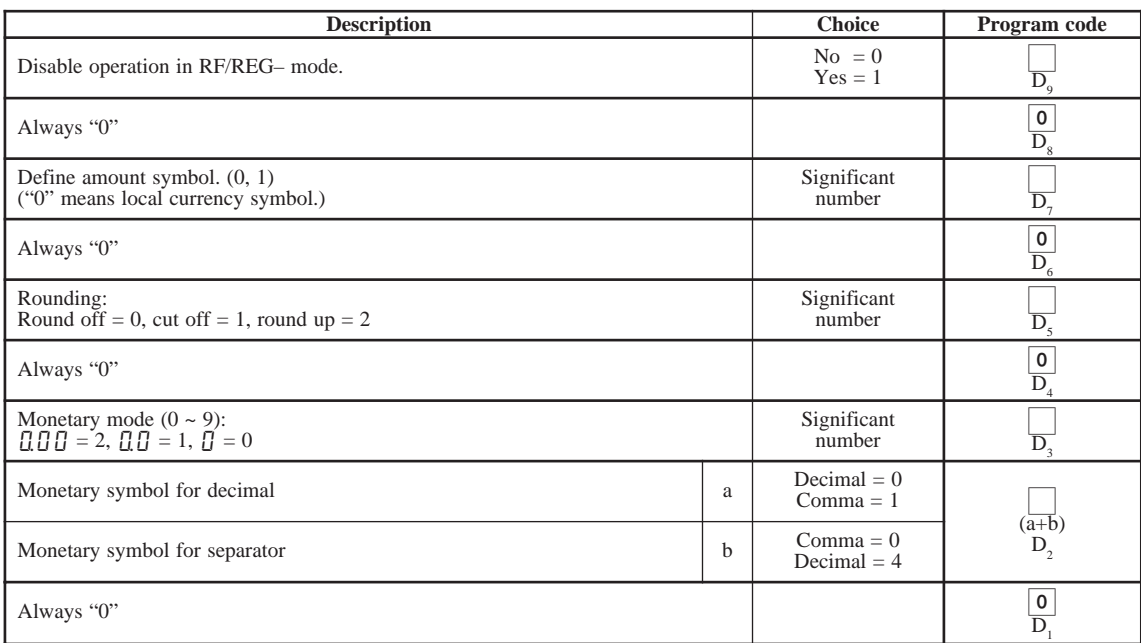

#### **<POST RECEIPT>**

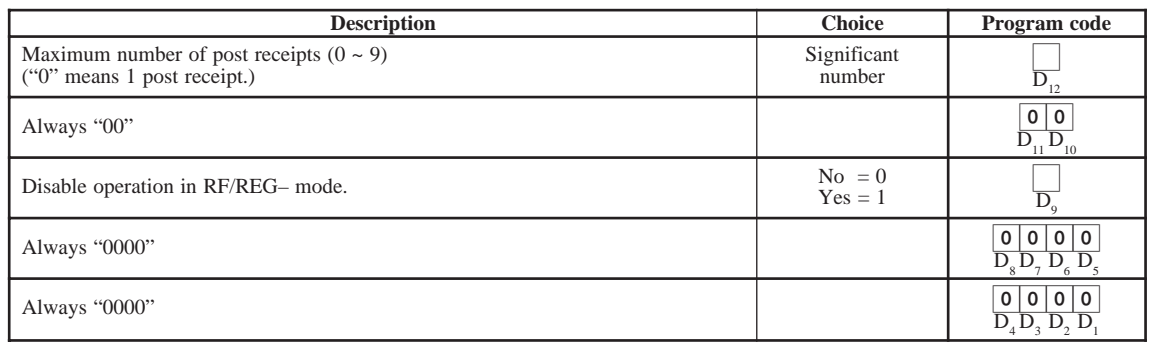

#### **<QUANTITY/FOR>**

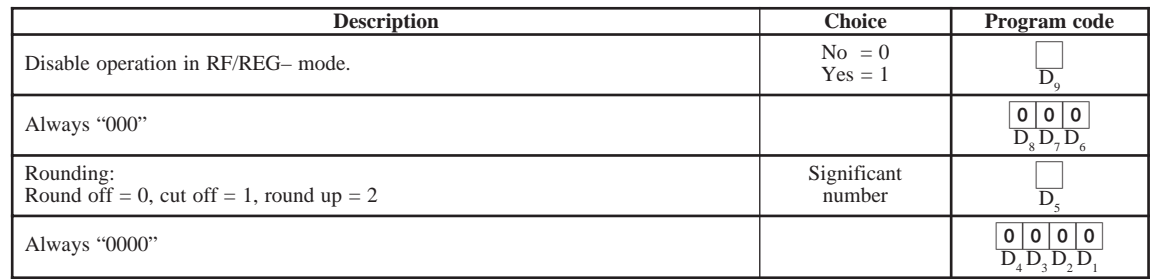

# **Allocating three zero key**

After initialization, two zero key and decimal point key are assigned in the ten-key pad. You can change one of these keys to three zero key.

#### **Procedure**

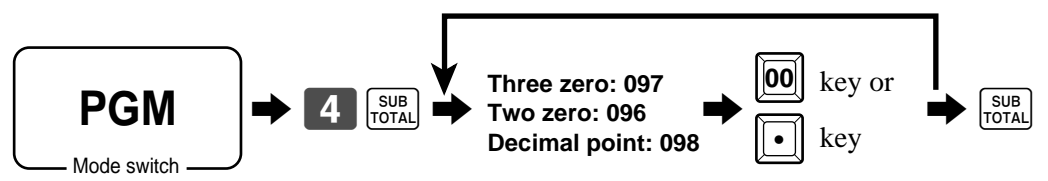

# **Character programming**

You can set or change the characters by using the character keyboard or entering by code for messages, function keys, departments, PLUs, etc. The initial characters for the above are set when the machine is initialized, so the programming operation is necessary only when you want to change them. Whenever you enter this character programming mode, the keyboard becomes the character keyboard shown as below.

# **Using character keyboard**

#### **Example:**

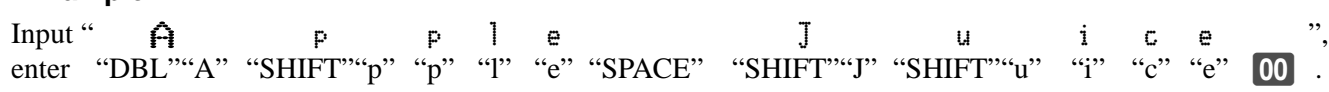

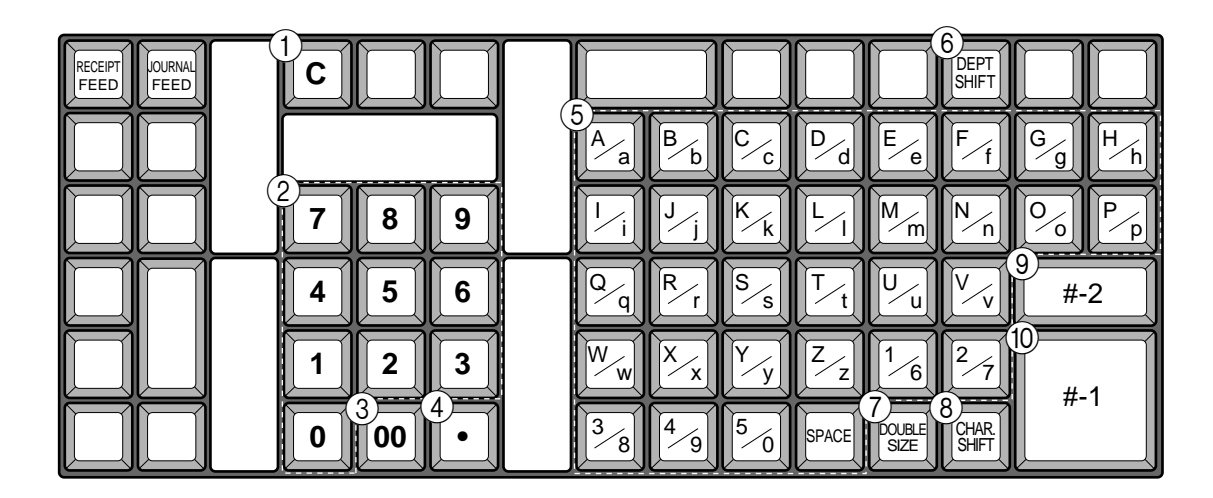

#### 1 **Clear key**

Clears all input characters in the programming.

#### 2 **Numeric keys**

Used to enter program codes, memory number and character codes.

#### 3 **Character fixed key**

Enter when the alphabetic entry for a descriptor, name or message has been completed.

#### 4 **Backspace/Character code fixed key**

Registers one character with code (2 or 3 digit). Clears the last input character, much like a back space key. (Does not clear the double size letter key entry.)

#### 5 **Alphabet keys**

Used input to characters.

#### 6 **Department shift key**

Use this key to shift the department key number from 1 through 30 to 31 through 60.

#### 7 **Double size letter key**

Specifies that the next character you input to a double size character.

You must press this key before each double size character.

#### 8 **Character shift key**

Pressing this key shifts the character through the uppercase letter, lower case letter, numerics and returns to the uppercase letter in sequence.

(While selecting the lower case, the T/S2 indicator is lit.)

#### 9 **Program end key**

Terminates the character programming.

#### 0 **Character enter key**

Registers the programmed characters.

### **Entering characters by code**

Every time you enter a character, choose character codes by the character code list (below) and press the key to settle it. After you complete entering characters, press the  $\boxed{00}$  key to fix them.

#### **Example:**

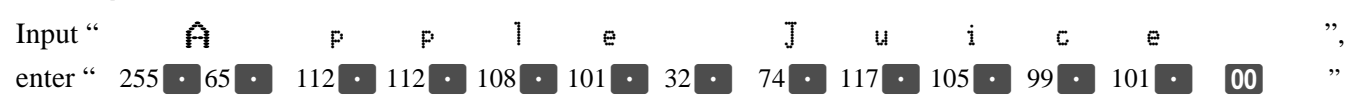

#### **Character code list**

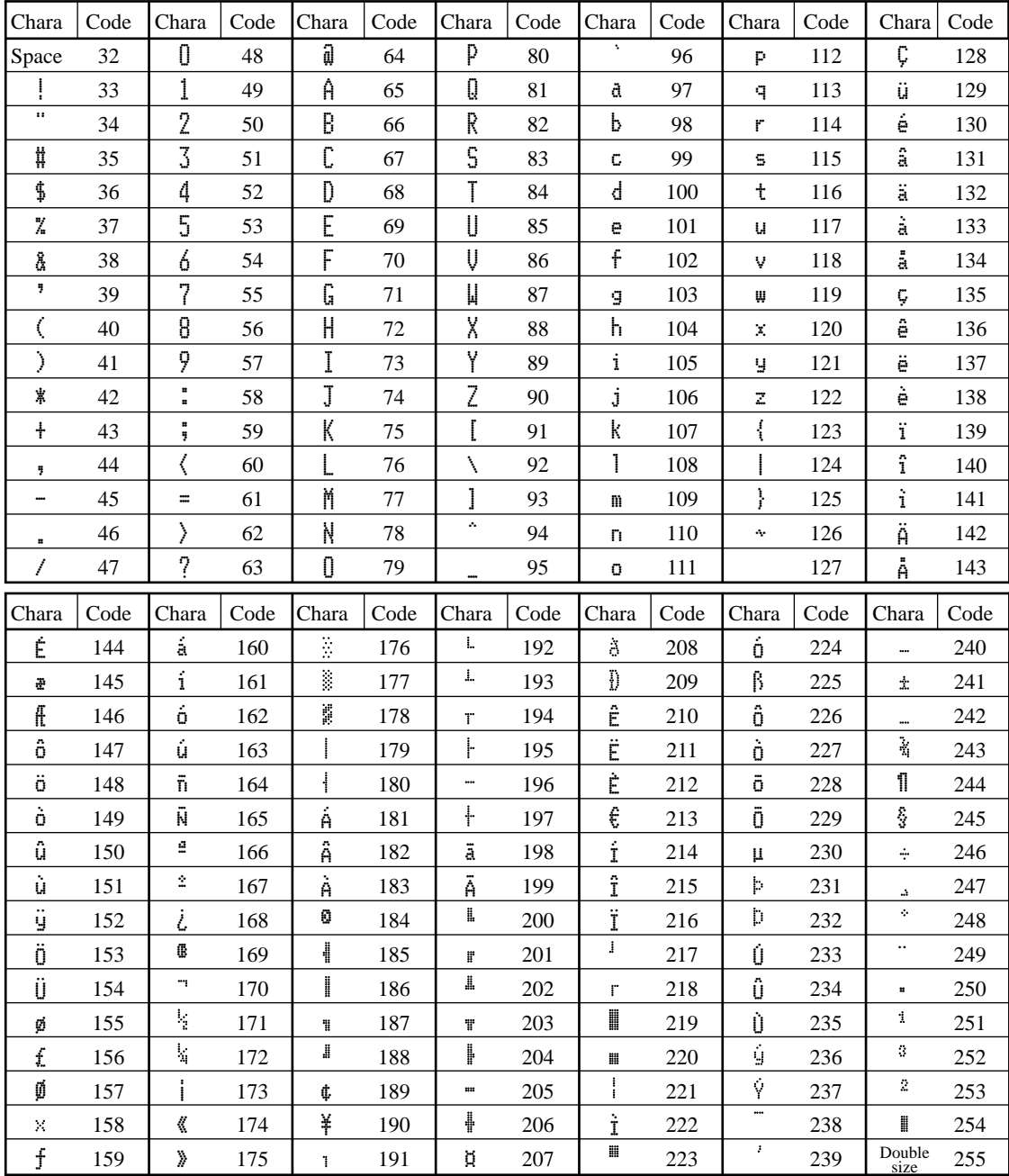

# **Procedures for programming descriptors and messages**

The following descriptors and messages can be programmed;

- 
- 
- 
- PLU item descriptor Machine number
- Transaction key descriptor Group descriptor
- Clerk name Messages
- Fix totalizer Report header
- Special character Department key descriptor
	-
	-

### **Programming clerk name and messages**

#### **Clerk name**

Up to 12 characters can be set.

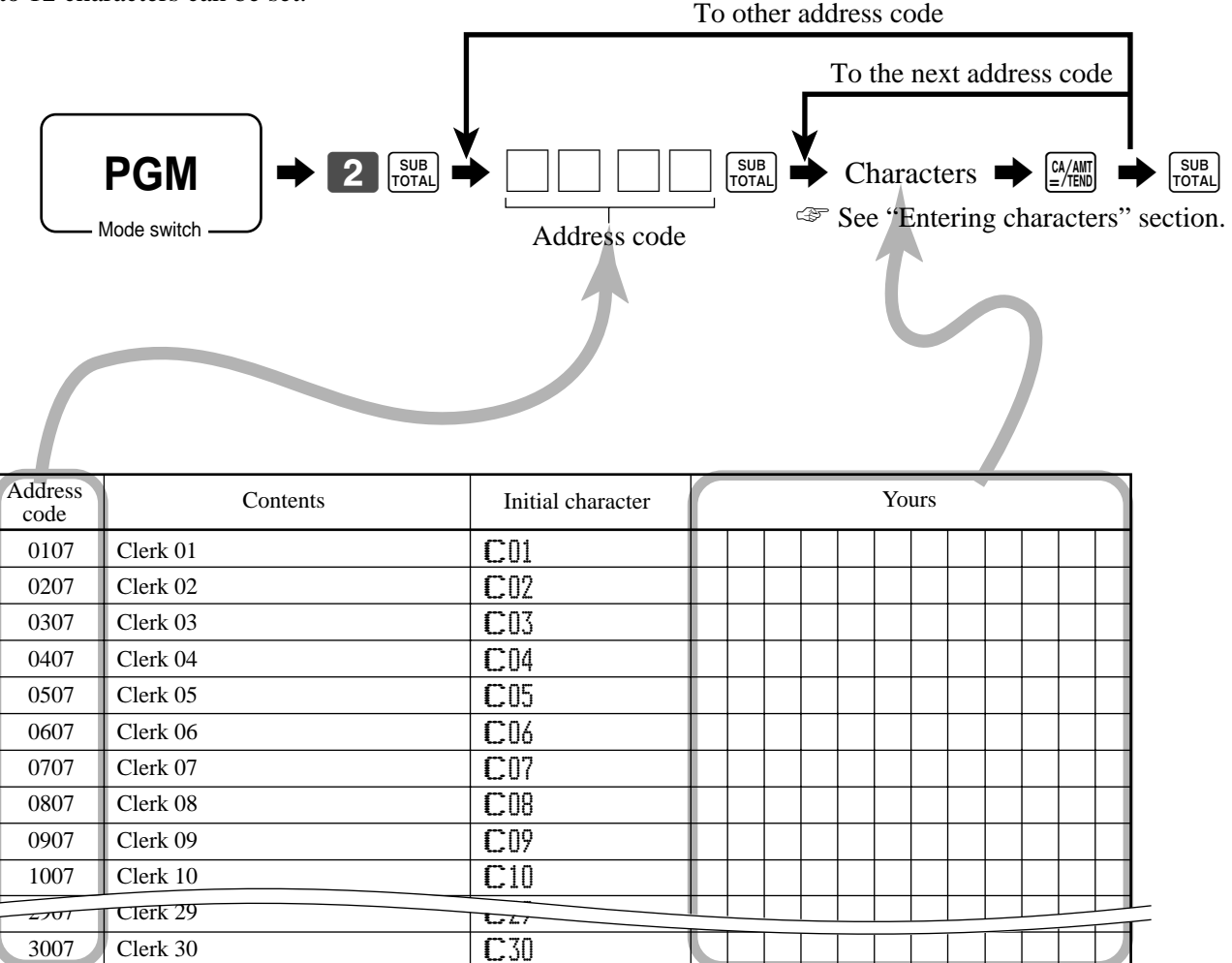

#### **Message**

Up to 24 characters can be set.

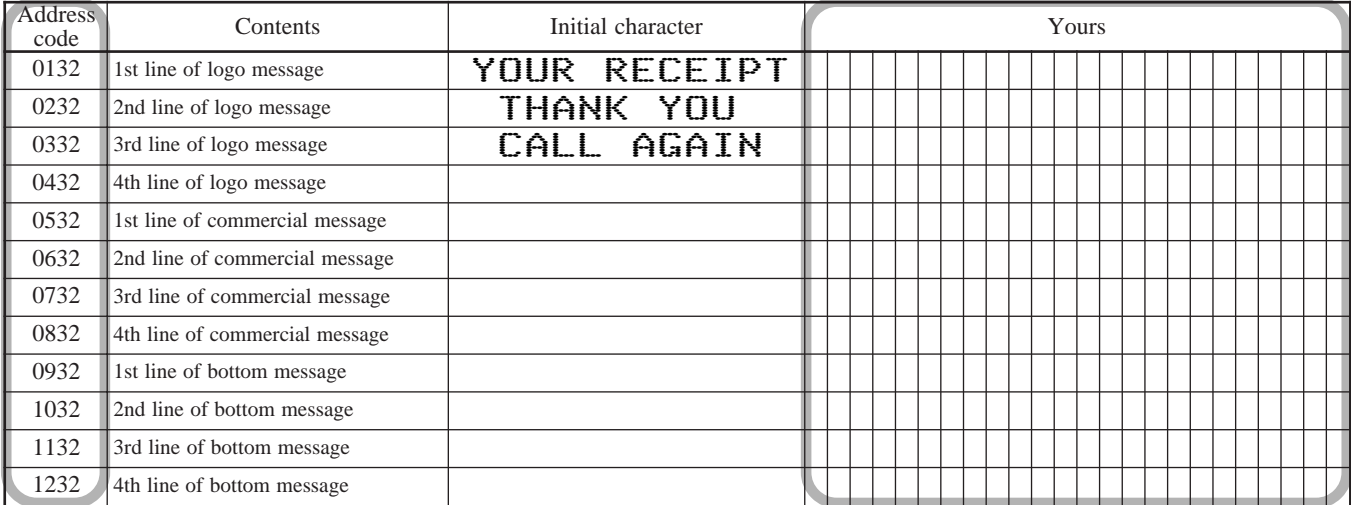

#### **Fix total**

Up to 12 characters can be set.

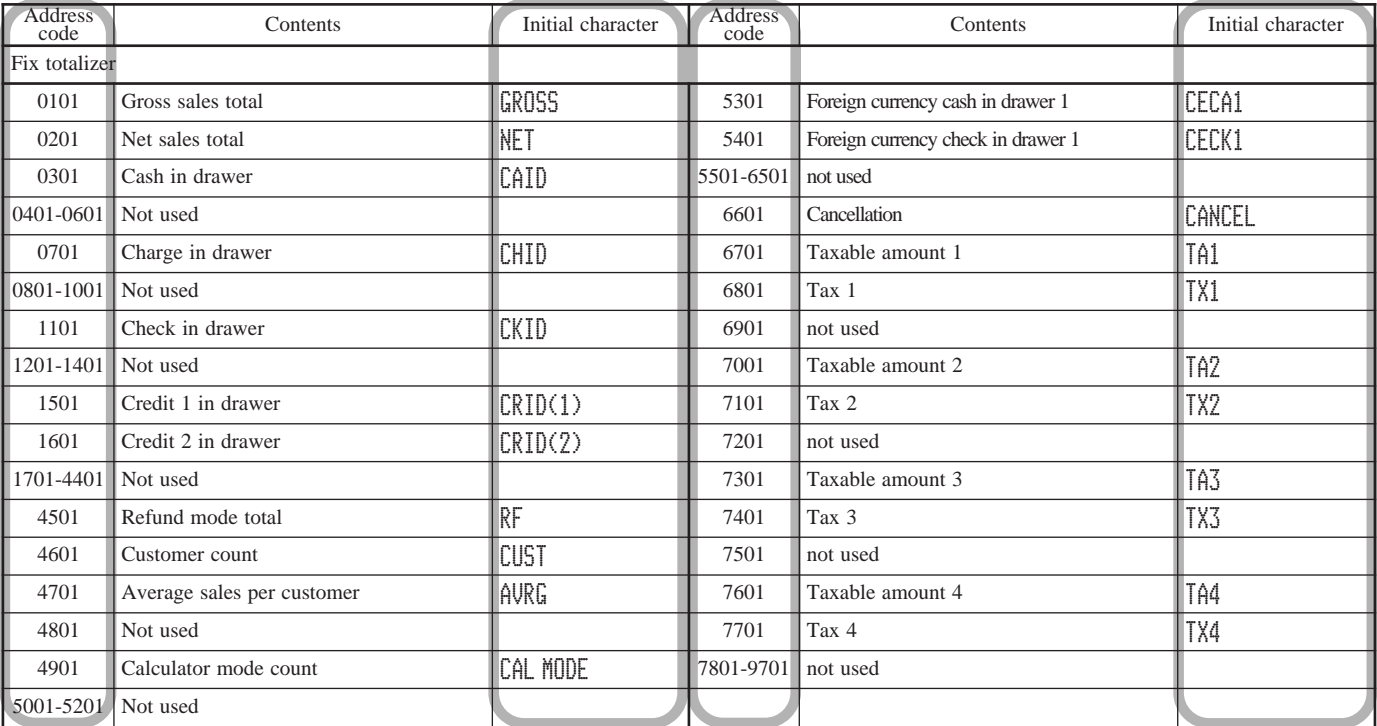

#### **Machine number**

Up to 8 characters can be set.

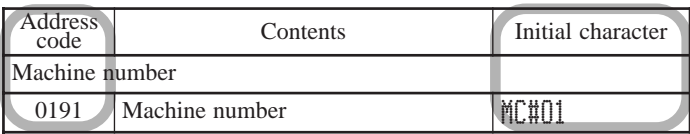
### **Report header**

Up to 12 characters can be set.

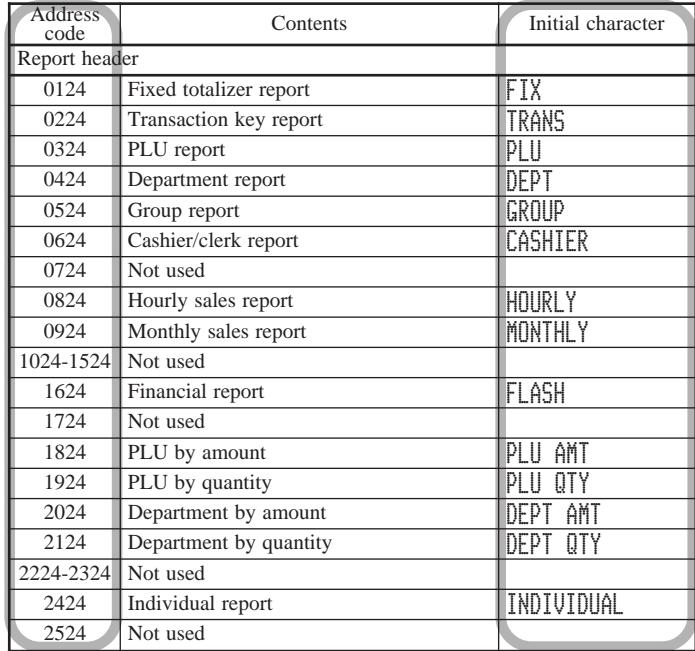

### **Special character**

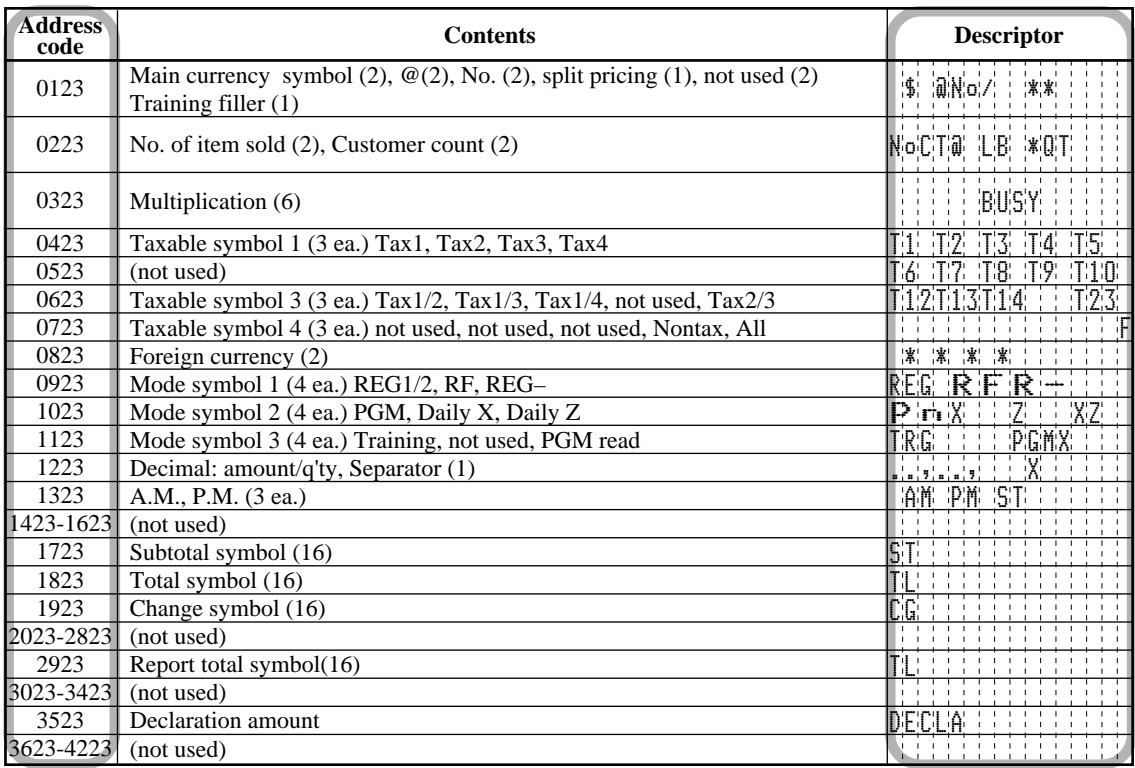

### **Group descriptor**

Up to 12 characters can be set.

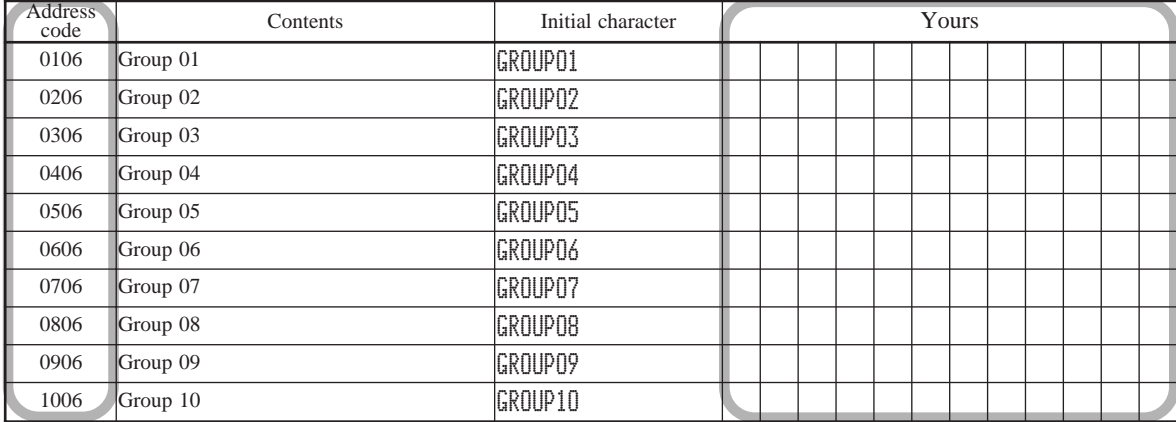

### **Programming department/transaction key descriptor**

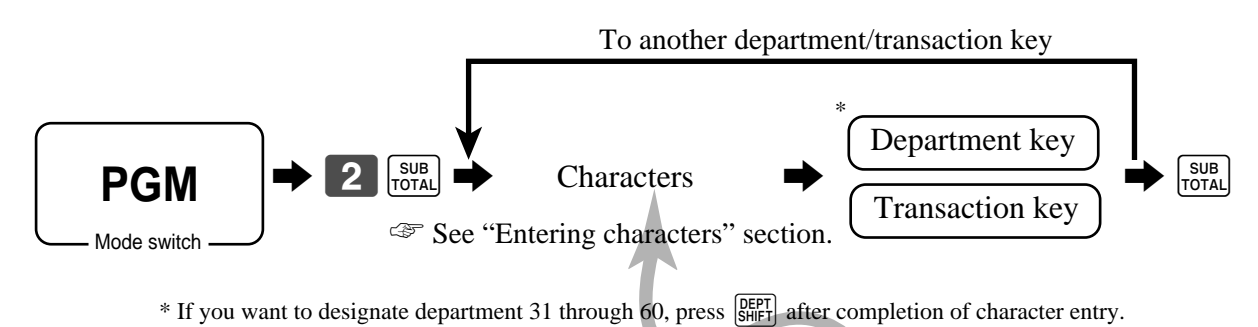

### Up to 16 characters can be set.

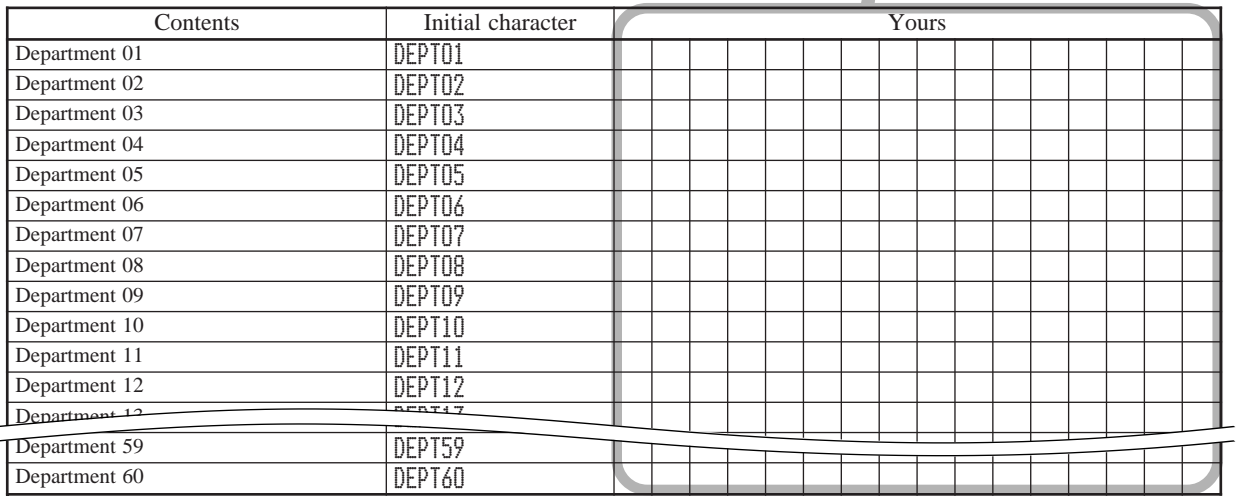

### Up to 12 characters can be set.

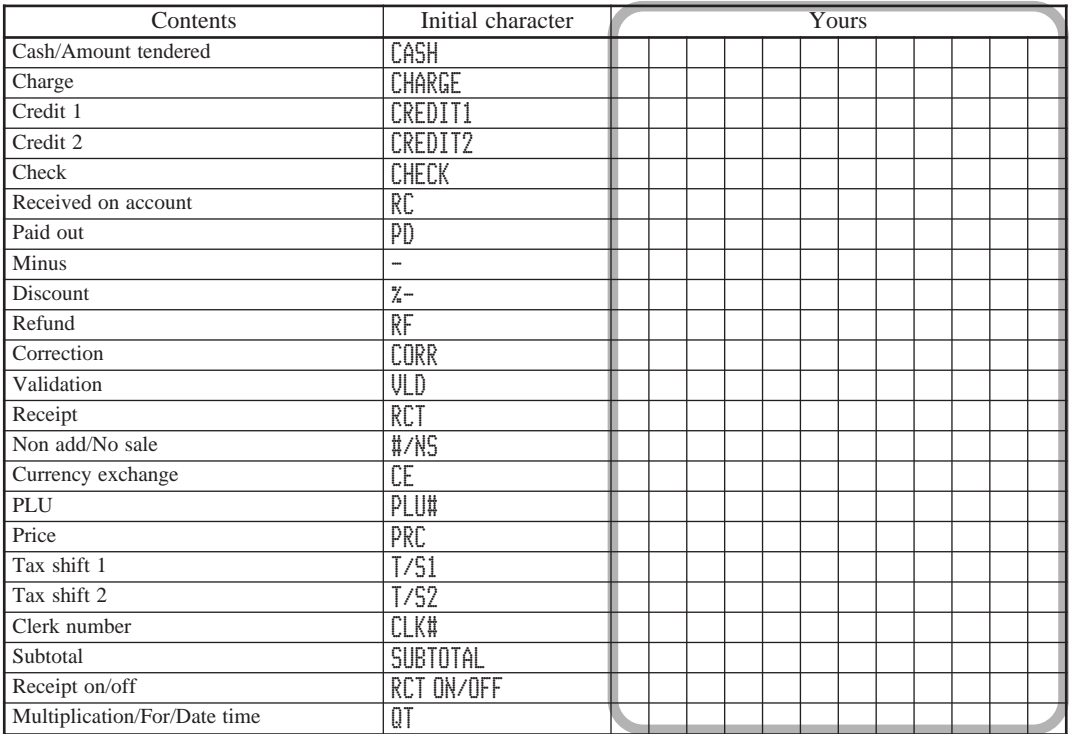

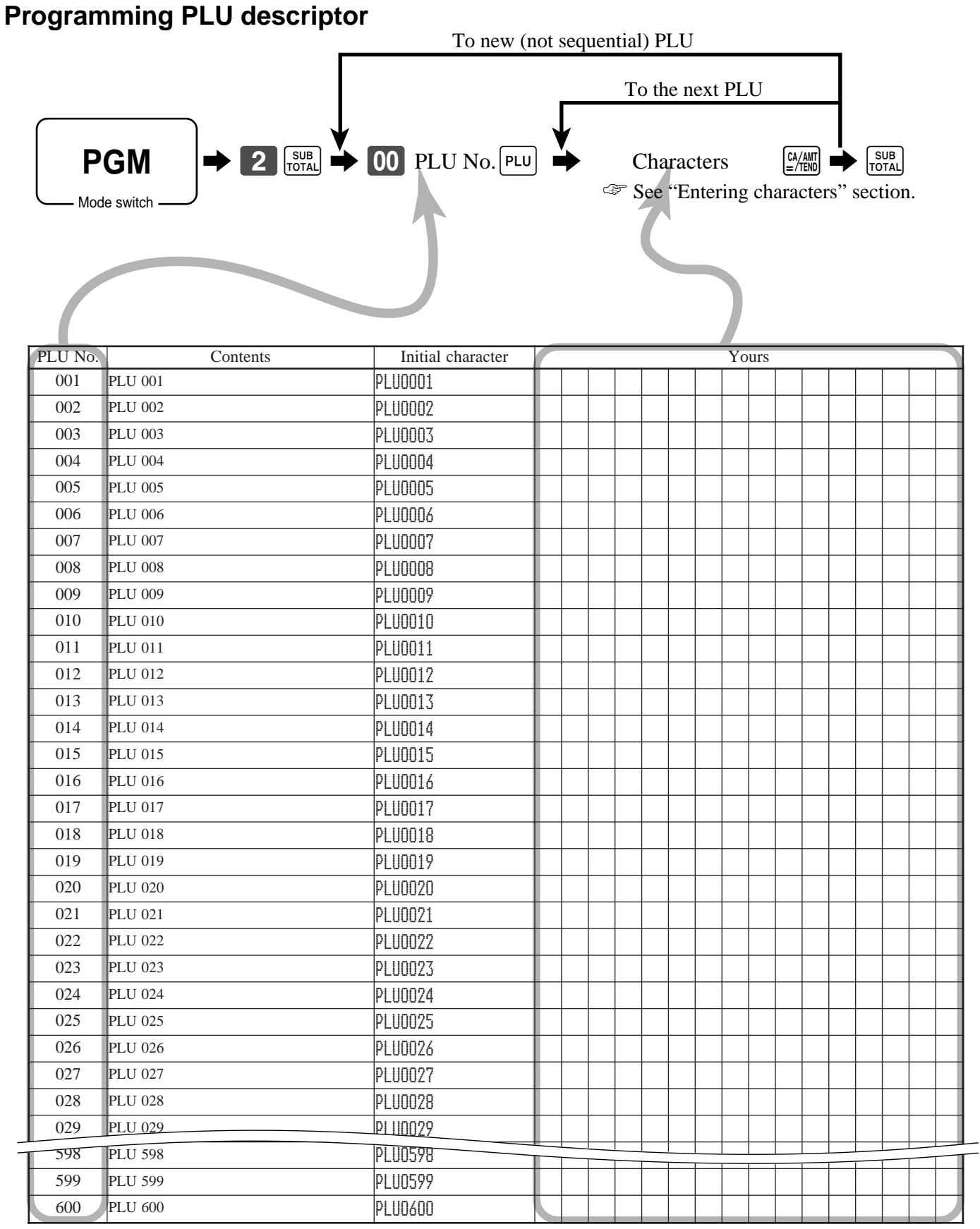

Up to 16 characters can be set.

**77**

### **Printing read/reset reports**

### **• Daily sales read report ("X" mode)**

You can print read reports at any time during the business day without affecting the data stored in the cash register's memory.

### **• Daily sales reset report ("Z" mode)**

You should print reset reports at the end of the business day.

### **Important!**

- The reset operation issues a report and also clears all sales data from the cash register's memory.
- Be sure to perform the reset operations at the end of each business day. Otherwise, you will not be able to distinguish between the sales data for different dates.

### **To print the individual department, PLU read report**

This report shows sales for specific departments or PLUs.

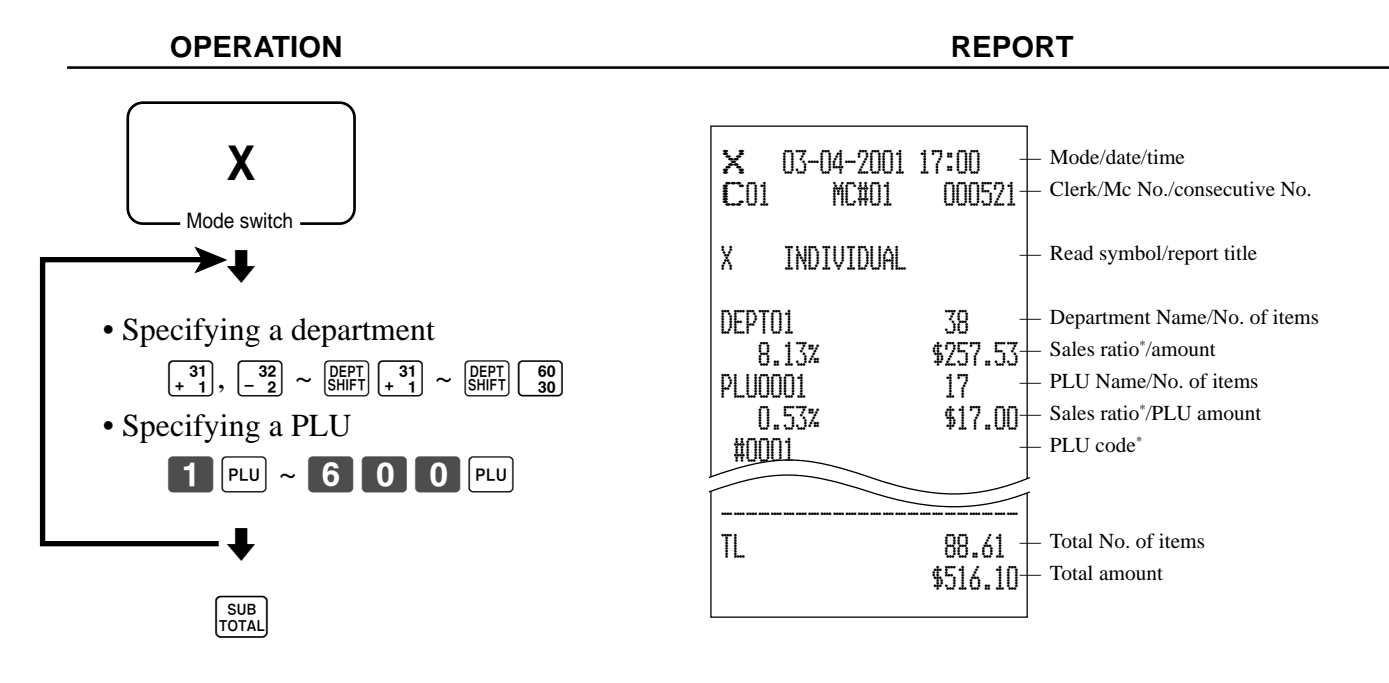

After you finish to select items, press  $\frac{\text{SUB}}{\text{Total}}$  to terminate.

\* These items can be skipped by programming.

### **To print the financial read report**

This report shows gross sales, net sales, cash in drawer and check in drawer.

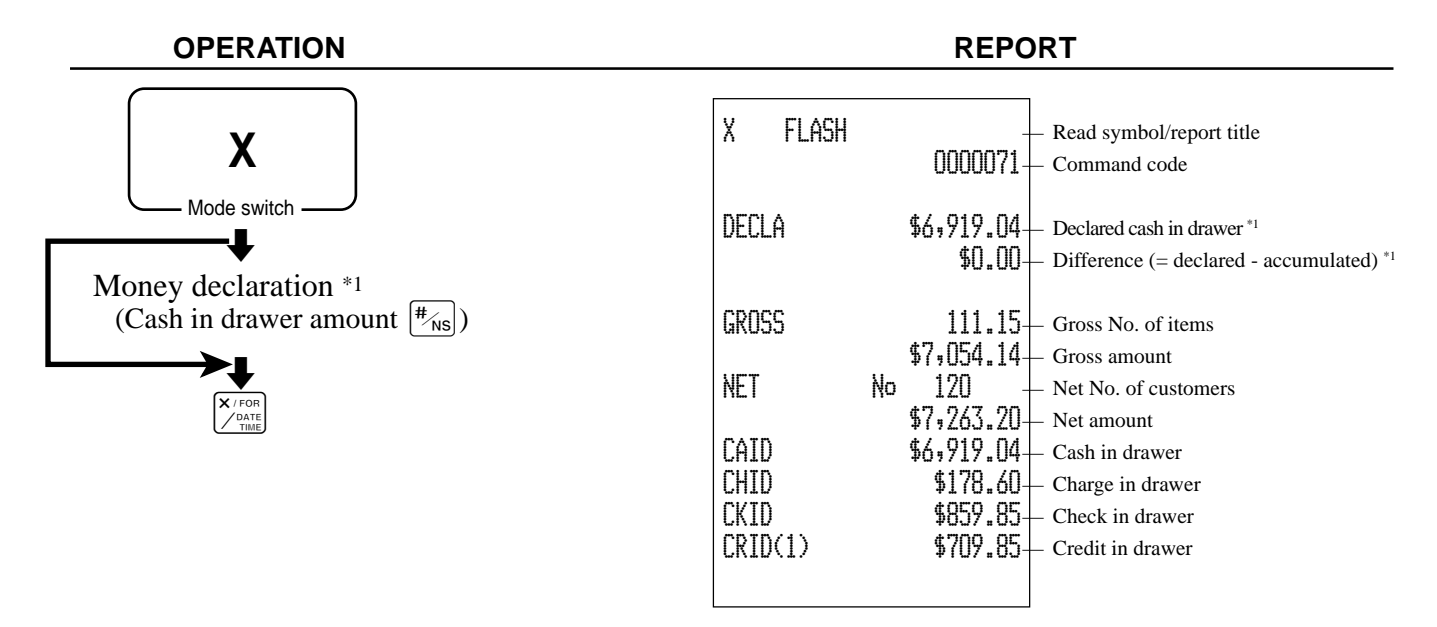

### **To print the individual clerk read/reset report**

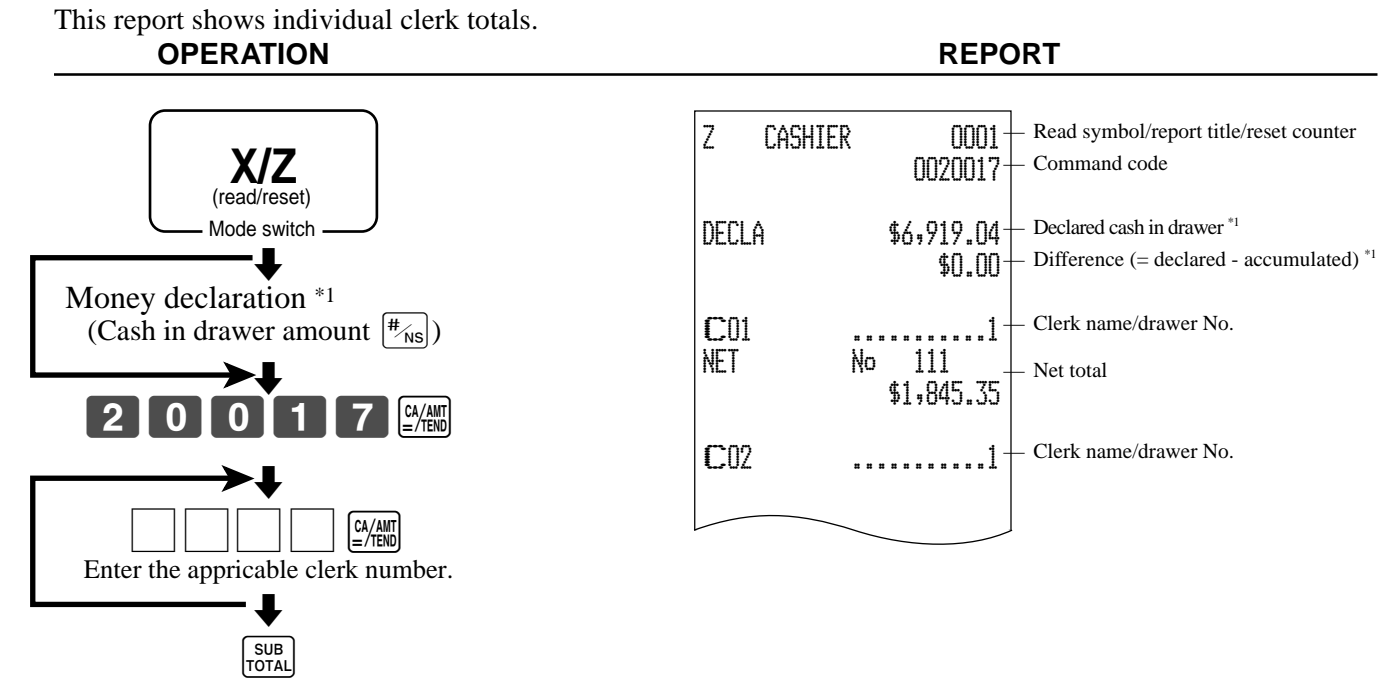

After you finish to select clerks, press  $\frac{\text{SUB}}{\text{Total}}$  to terminate.

Money declaration:

Count how much cash is in the drawer and input this amount (up to 10 digits).

The cash register will automatically compare the input with the cash in drawer in the memory and print the difference between these two amounts.

Note that if money declaration is required by programming (page 57), you cannot skip this procedure.

### **To print the daily sales read/reset report**

This report shows sales except for PLUs.

| <b>OPERATION</b>                                        |                |                                                                               |                                                                                                    | <b>REPORT</b>                        |                                                                                                    |          |                                     |                                                                                                    |
|---------------------------------------------------------|----------------|-------------------------------------------------------------------------------|----------------------------------------------------------------------------------------------------|--------------------------------------|----------------------------------------------------------------------------------------------------|----------|-------------------------------------|----------------------------------------------------------------------------------------------------|
|                                                         |                | XIZ<br>(read/reset)<br>Mode switch<br>Money declaration *1<br>CA/AMT<br>/TEND | (Cash in drawer amount $\left  \frac{H}{R} \right $ )                                                         |                                      |                                                                                                    |          |                                     |                                                                                                    |
|                                                         |                |                                                                               |                                                                                                    | СH                                   |                                                                                                    | Nо       | 56                                  |                                                                                                    |
| Z                                                       | BATCH01        |                                                                               | Report title                                                                                                  | CORR                                 |                                                                                                    | Ņо       | \$1,174.85<br>14                    |                                                                                                    |
| FIX<br>Z                                                |                | 0001<br>0001011                                                               | Fixed total report title/reset counter *4<br>Report code<br>Declared cash in drawer *1                        | ব⊡<br><b>RCT</b><br>#/NS             |                                                                                                    | Nо<br>Nо | \$39.55<br>19<br>Ĵ<br>5             |                                                                                                    |
| DECLA                                                   |                | \$6,919.04<br>\$0.00                                                          | Difference $(=$ declared - accumulated) <sup>*1</sup>                                                         | Z                                    | DEPT                                                                                                    |          | 0001<br>0001015                     | Department report title/reset counter *4<br>Report code                                                                                                    |
| GROSS<br>NET<br>CAID<br>CHID                            | No.            | 981.25<br>\$6,574.40<br>111<br>\$7,057.14<br>\$6,919.04<br>\$139.04           | Gross total *3<br>Net total *3<br>Cash in drawer *3<br>Charge in drawer *3                                    |                                      | DEPT01<br>8.13%<br>DEPT02                                                                                                    |          | 38<br>\$257.53<br>183<br>\$1,362.26 | Department name/No. of items *2<br>Sales ratio *3/amount *2                                                                                                    |
| CKID<br>CRID(1)                                         |                | \$859.85<br>\$709.85                                                          | Check in drawer *3<br>Credit in drawer $^{\ast_{3}}$                                                          | TL                                   |                                                                                                    |          | 88.61<br>\$1,916.10                 | Total No. of items<br>Total amount                                                                                                    |
| RF                                                      | Nо             | 3<br>\$10.22                                                                  | Refund mode *3                                                                                                | Z                                    | CASHIER                                                                                                    |          | 0001<br>0001017                     | Clerk report title/reset counter *4<br>Report code                                                                                                    |
| <b>CUST</b><br><b>AVRG</b><br>CAL MODE<br><b>CANCEL</b> | CT<br>Ņо<br>Nо | 111<br>\$63.57<br>3<br>2<br>\$12.9"                                           | Customer number *3<br>Average sales per customer *3<br>Calculator mode count *3<br>Cancellation <sup>*3</sup> | C <sub>01</sub><br><b>NET</b><br>C02 |                                                                                                    | Ņо       | 111<br>\$1,845.35                   | Clerk name/drawer No.<br>- Net total<br>Clerk name/drawer No.                                                                                                    |
| TA1<br>TX1<br>TA <sub>2</sub><br>TX2                    |                | \$2,369.69<br>\$128.86<br>\$2,172.96<br>\$217.33                              | Taxable 1 amount *3<br>Tax 1 amount *3<br>Taxable 2 amount *3<br>Tax 2 amount *3                              |                                      | Money declaration:                                                                                                    |          |                                     | Count how much cash is in the drawer and input this                                                                                                    |
| GTI<br>GT2<br>GT3                                       |                | \$00000000125478.96<br>\$00000000346284.23<br>\$00000000123212.75             | Grand total 1 <sup>*3</sup><br>Grand total $2^{*3}$<br>Grand total $3^{*3}$                                   |                                      |                                                                                                    |          | amount (up to 10 digits).           | The cash register will automatically compare the<br>input with the cash in drawer in the memory and print<br>the difference between these two amounts.            |
| Z<br><b>TRANS</b>                                       |                | 0001<br>0001012                                                               | Function key report title/reset counter*4<br>Report code                                                      |                                      |                                                                                                    |          |                                     | Note that if money declaration is required by pro-<br>gramming (page 57), you cannot skip this procedure.<br>Zero totalled departments/functions are not printed. |
| CASH                                                    | Nо             | 362<br>\$1,638.04                                                             | Function key count/amount *2                                                                                  | *3<br>*4                             | These items can be skipped by programming.<br>The "*" symbol is printed on the reset report,<br>memory overflow occurred in the counter/totalizer. |          |                                     |                                                                                                    |

Advanced Operations and Setups **Advanced Operations and Setups**

**PCR-1000 User's Manual**

### **To print the PLU read/reset report**

This report shows sales for PLUs.

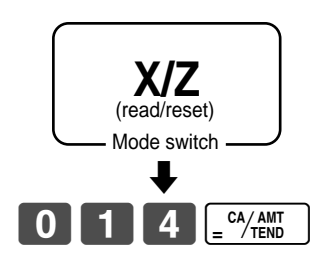

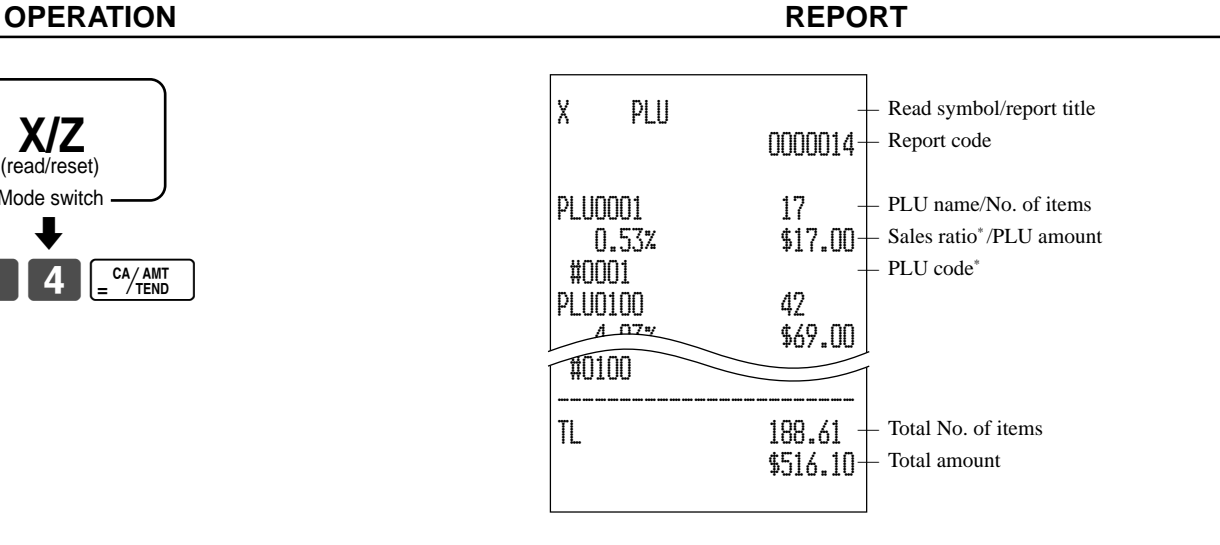

\* These items can be skipped by programming.

### **To print the hourly sales read/reset report**

This report shows hourly breakdowns of sales.

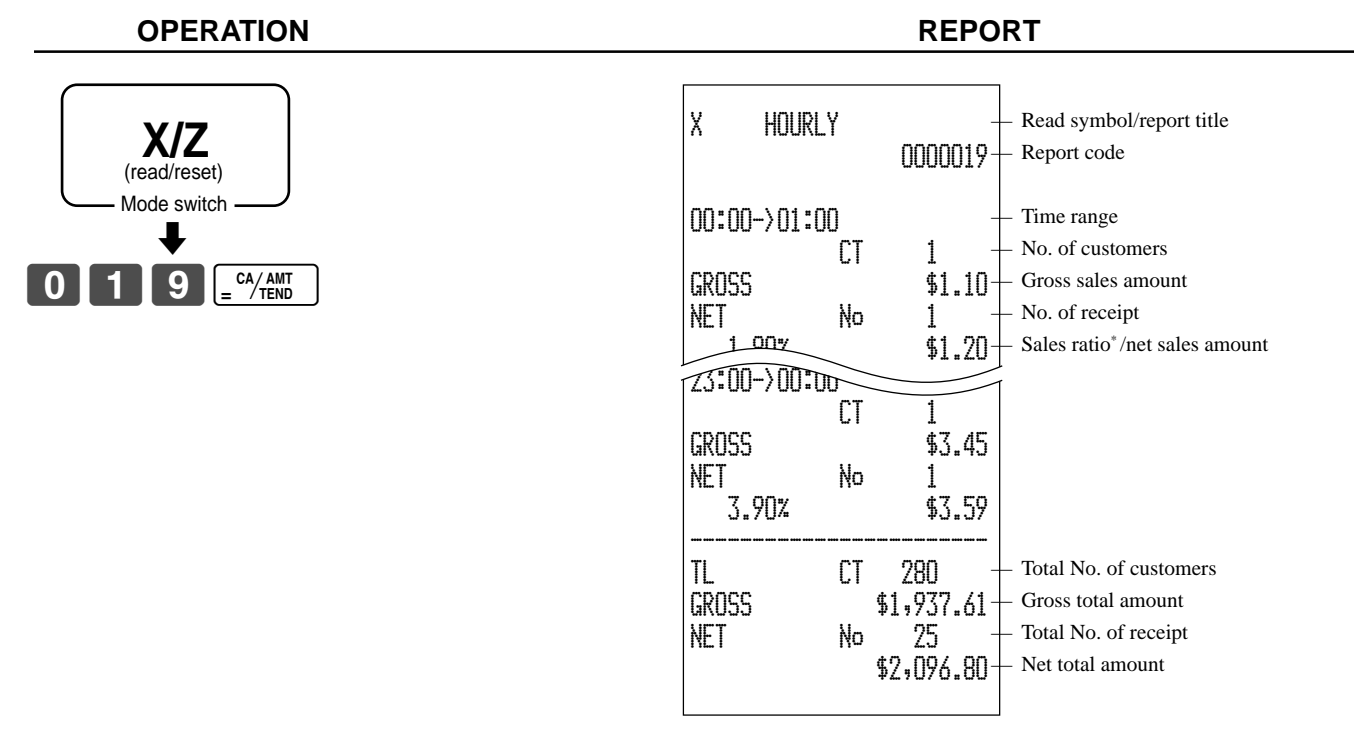

\* This item can be skipped by programming.

### **To print the monthly sales read/reset report**

This report shows monthly breakdowns of sales.

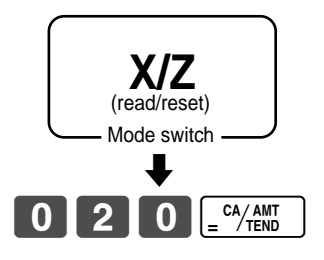

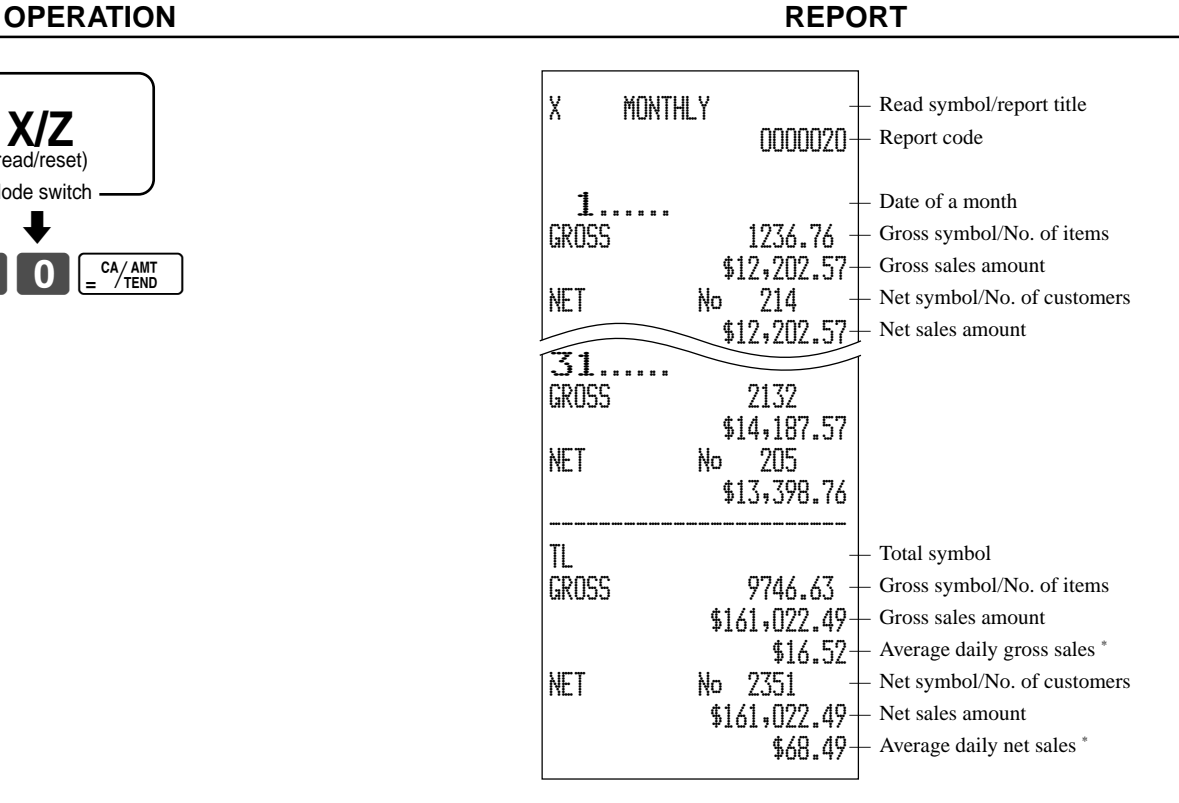

\* These lines can be skipped by programming.

### **To print the group read/reset report**

This report shows PLU/department group totals.

### **OPERATION REPORT**

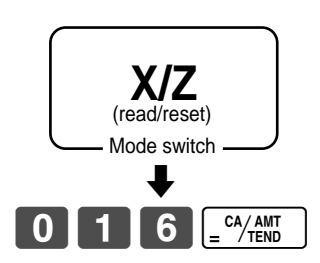

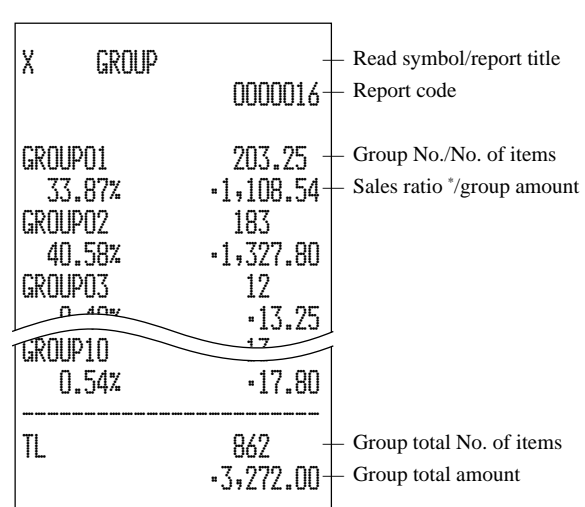

\* This item can be skipped by programming.

# Advanced Operations and Setups **Advanced Operations and Setups**

### **Reading the cash register's program**

### **To print unit price/rate program (except PLU)**

### **OPERATION REPORT**

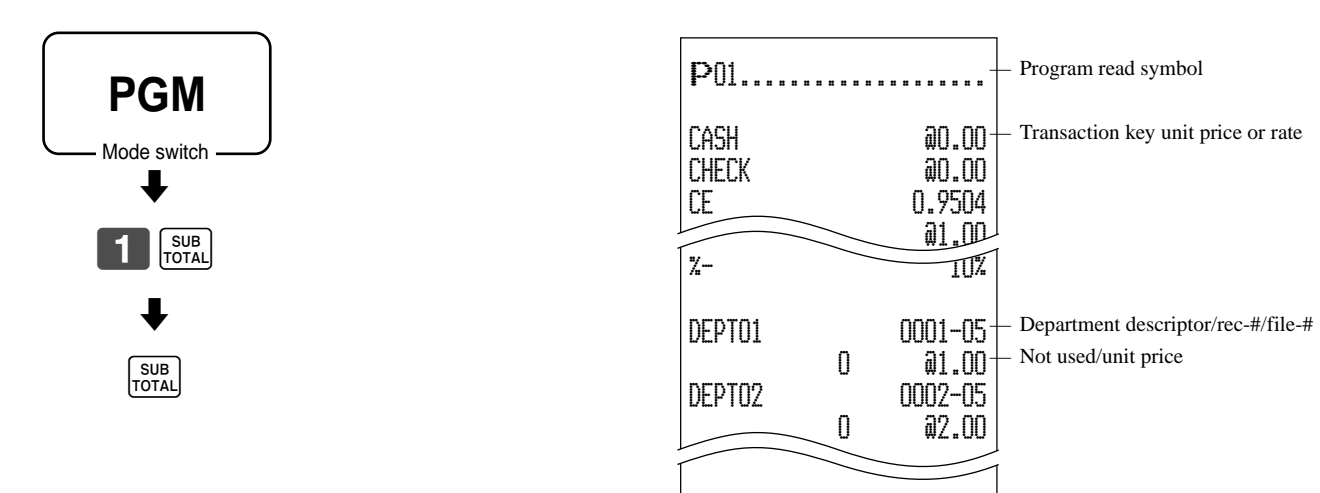

### **To print key descriptor, name, message program (except PLU)**

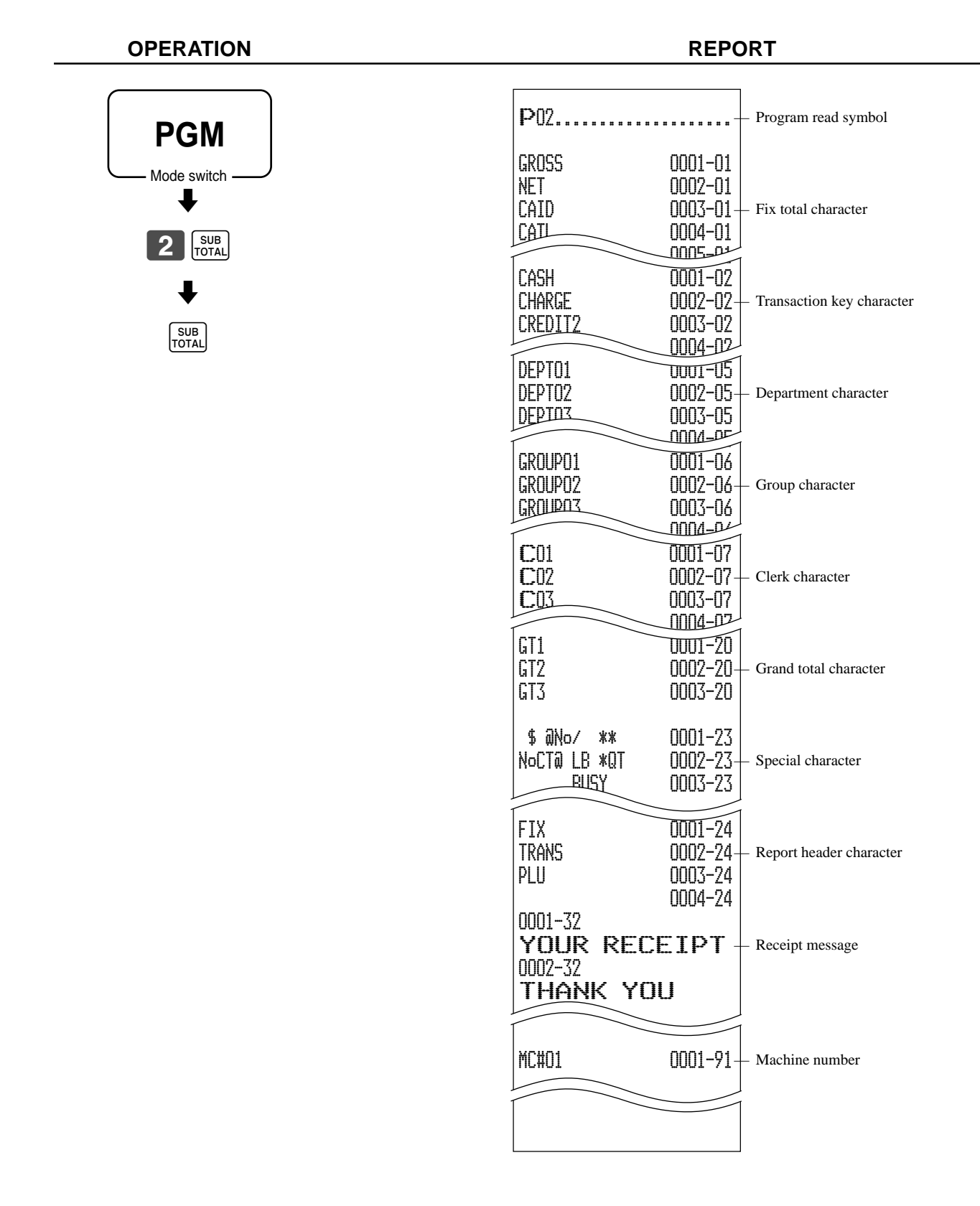

### **To print the general control program, compulsory and key program**

**OPERATION REPORT**

 $\overline{\phantom{a}}$ 

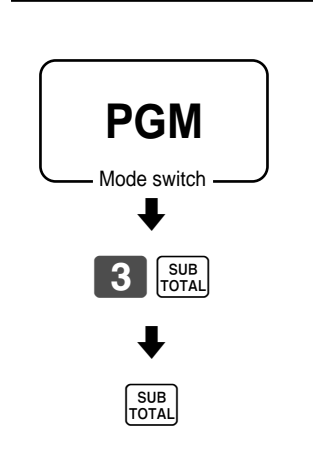

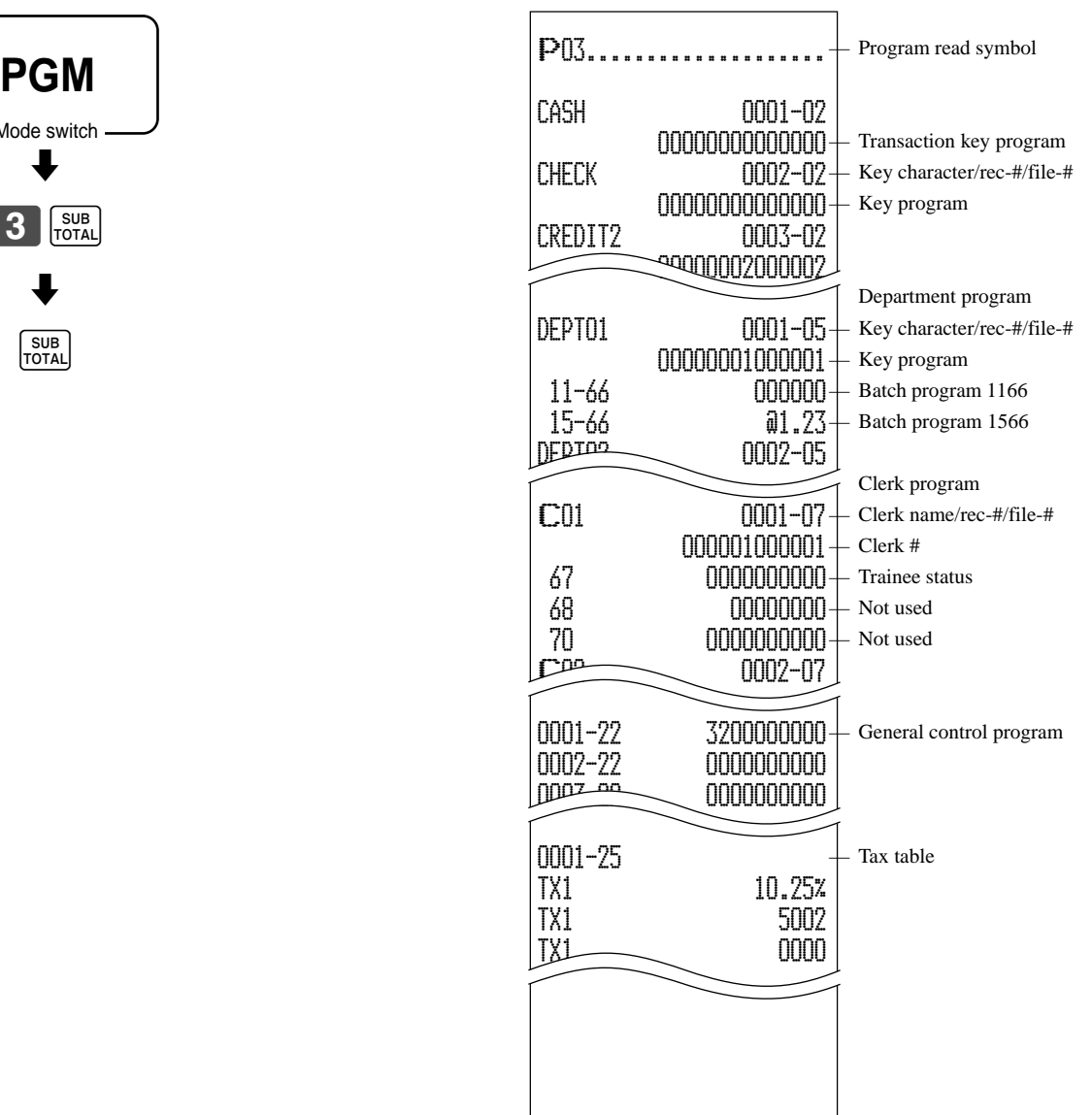

### **To print the PLU program**

**OPERATION REPORT**

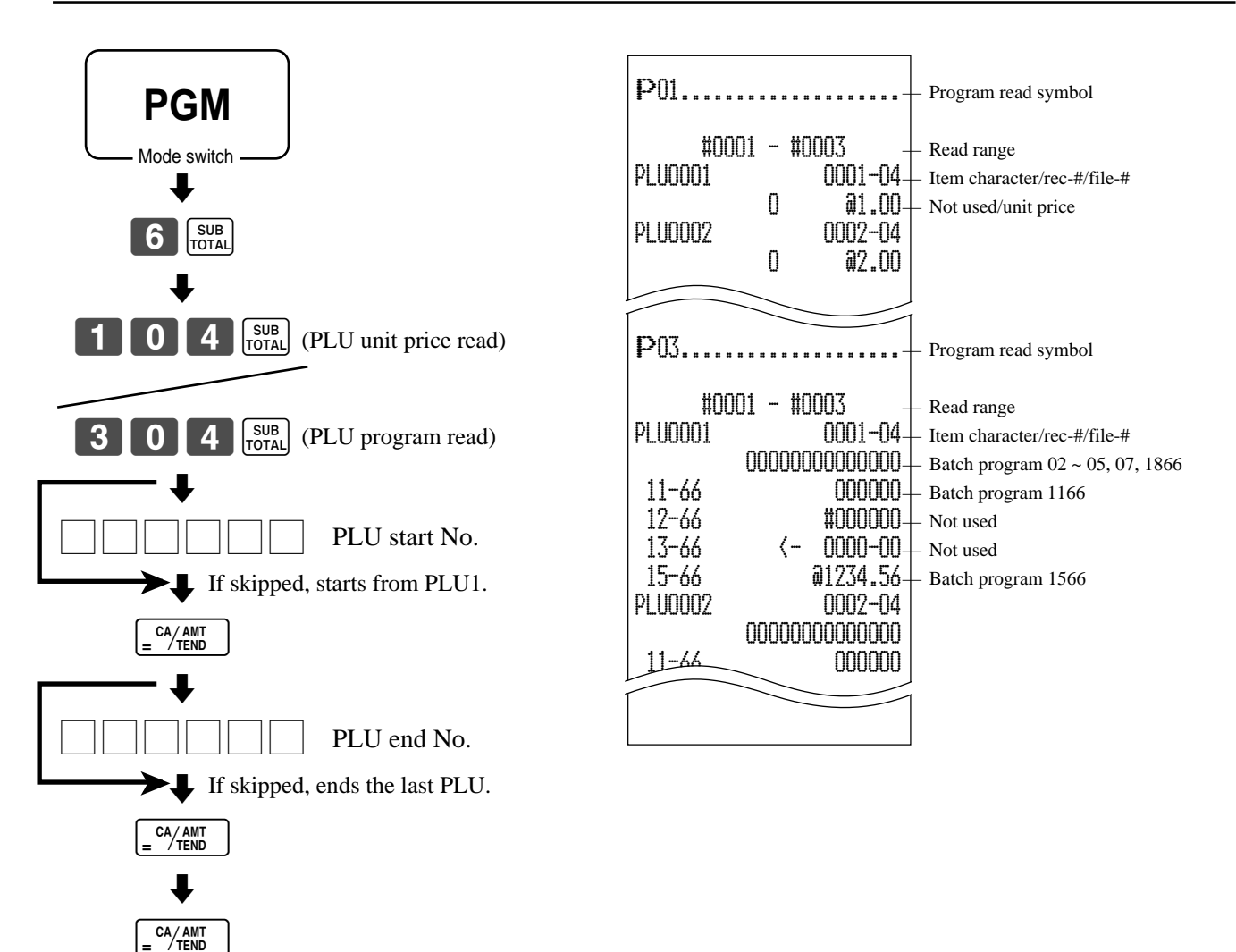

This section describes what to do when you have problems with operation.

### **When an error occurs**

Errors are indicated by an error codes. When this happens, you can usually find out what the problem is as shown below.

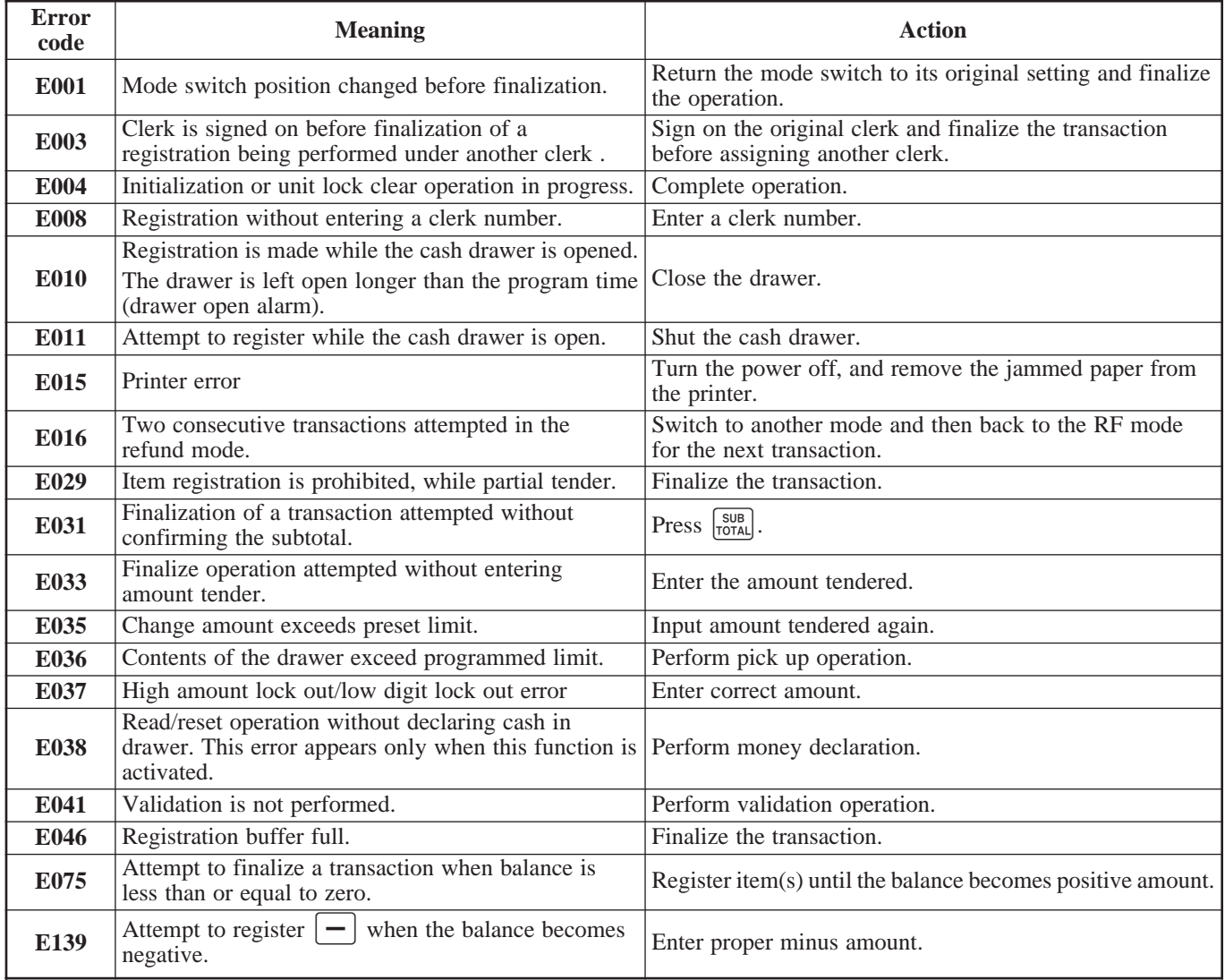

### **When the register does not operate at all**

Perform the following check whenever the cash register enter an error condition as soon as you switch it on. The results of this check are required by service personnel, so be sure to perform this check before you contact a CASIO representative for servicing.

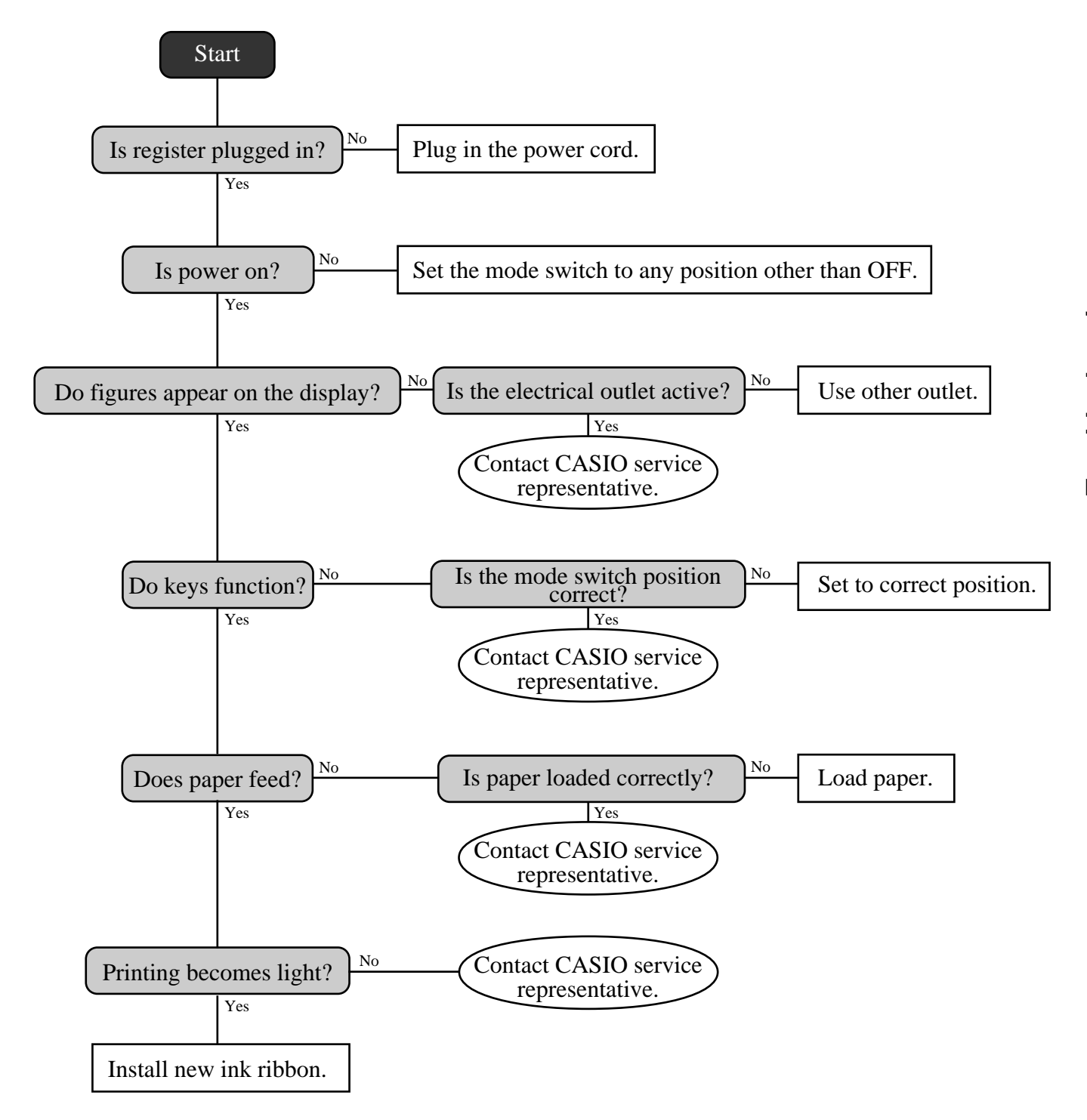

## **Clearing a machine lock up**

If you make a mistake in operation, the cash register may lock up to avoid damage to programs and preset data. Should it happens, you can use the following procedure to clear the lock up without losing any data.

- 1 Power off the register.
- 2 Insert the PGM key in the mode switch.
- 3 Press down  $\left[\frac{FECIP}{FECD}\right]$ , and turn the mode switch to PGM mode.
- 4 The display shows ten  $\bar{F}$  s, then release  $\begin{bmatrix} \text{RECEIP} \\ \text{FEED} \end{bmatrix}$ .
- 5 Press  $\frac{SUB}{TOTAL}$ . The display shows ten F s and issue a receipt.

### **Important!**

If the register does not show ten F s, never press  $\frac{100}{101A}$  and call service representative.

### **In case of power failure**

If the power supply to the cash register is cut by a power failure or any other reason, simply wait for power to be restored. The details of any on-going transaction as well as all sales data in memory are protected by the memory backup batteries.

- Power failure during a registration The subtotal for items registered up to the power failure is retained in memory. You will be able to continue with the registration when power is restored.
- Power failure during printing a read/reset report The data already printed before the power failure is retained in memory. After power recovery, the register continues to issue report.
- Power failure during printing of a receipt and the journal Printing will resume after power is restored. A line that was being printed when the power failure occurred is printed in full.
- Other

The power failure symbol is printed and any item that was being printed when the power failure occurred is reprinted in full.

The memory protection battery is constantly charging and discharging as you switch the cash register on and off during normal operations. This causes the capacity of the battery to decrease after approximately five years of use.

### **Important !**

- Remember …a weak battery has the potential of losing valuable transaction data.
- A label on the back of the cash register shows the normal service period of the battery installed in your cash register.
- Have the battery replaced by your dealer within the period noted on this label.

# **To replace the ink ribbon**

2

cover.

2

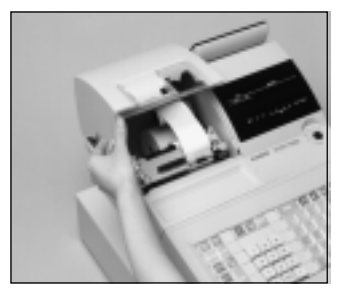

1 Open the printer cover. 1

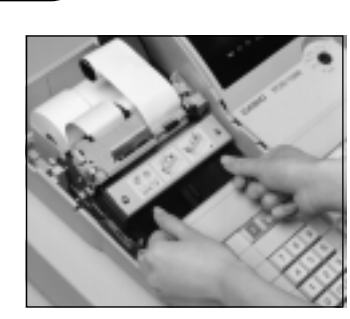

4 Load a new ink ribbon 4 cassette into the unit.

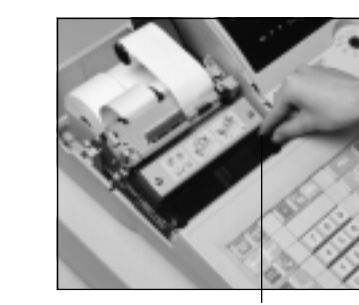

5 Turn the knob on the right 5 side of the cassette to take up any slack in the ribbon.

Knob

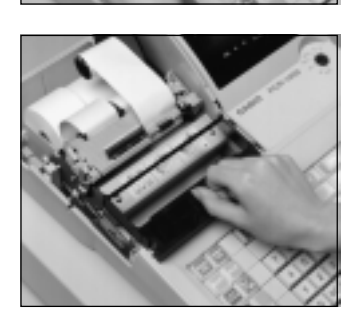

3 Pull up the knob of the 3 ribbon cassette.

Remove the printer sub

6 Replace the printer cover and printer sub cover. 6

### **Important!**

Use only the ERC-32(P) ribbon (purple). Other types of ink ribbons can damage the printer. Never try to extend the life of an ink ribbon by replenishing the ink. Once an ink ribbon is in place, press  $\frac{H}{R}$  to test for correct operation.

## **To replace journal paper**

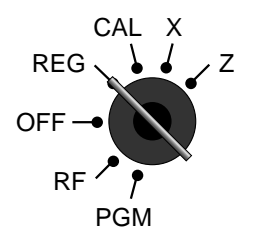

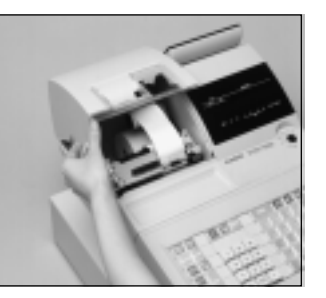

1 Set the mode switch to the 1 REG position and remove the printer cover.

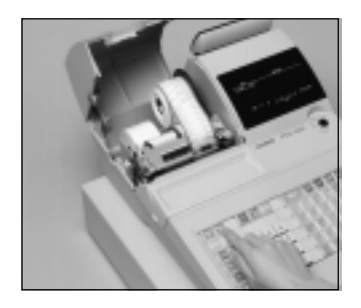

2  $Press$   $\frac{[OUPNAL]}{FEED}$  to feed about 20 2 cm of paper.

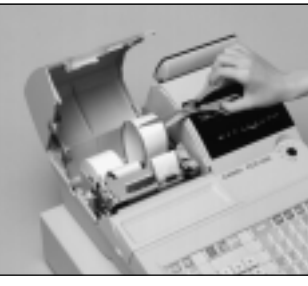

6 Cut the journal paper as 6 shown in the photograph.

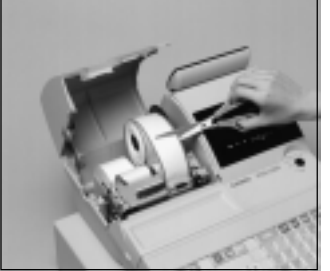

Cut the journal paper at the point where nothing is printed.

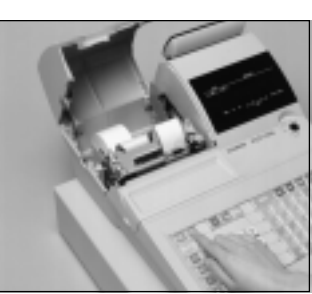

 $\bigodot$ Press  $\frac{JQURNAL}{FEED}$  to feed the  $\bigodot$ remaining paper from the

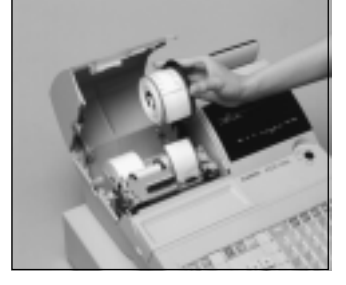

4 Remove the journal take-4 up reel from its holder.

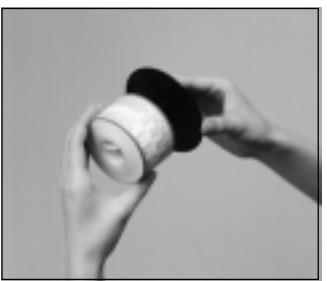

5 Slide the printed journal 5 from the take-up reel.

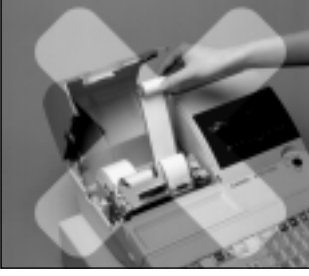

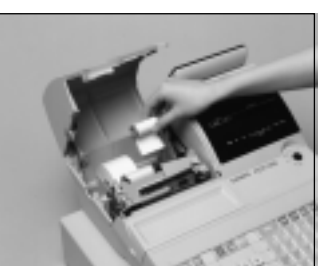

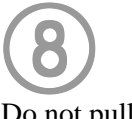

printer.

Do not pull the paper out of the printer by hand. It can damage the printer.

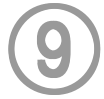

Remove the old paper roll from the cash register.

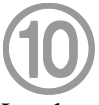

Load new paper as described on page 9 of this manual.

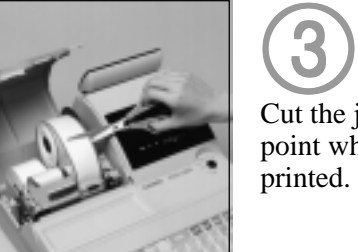

# **To replace receipt paper**

Follow step 1 under "To replace journal paper" on the previous page.

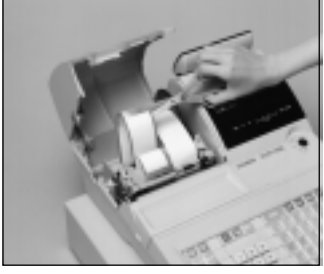

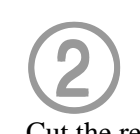

Cut the receipt paper as shown in the photograph.

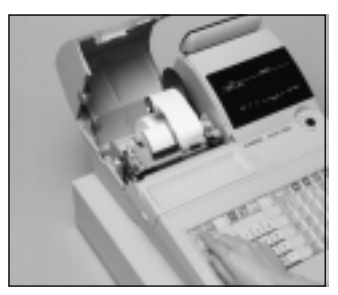

3 Press FEED to feed the 3 remaining paper from the printer.

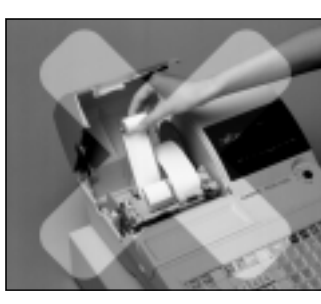

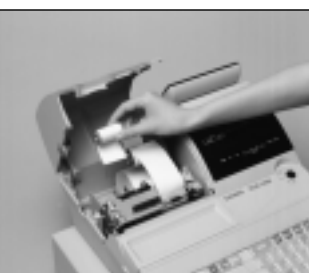

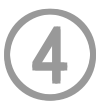

Do not pull the paper out of the printer by hand. It can damage the printer.

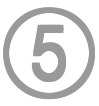

Remove the old paper roll from the cash register.

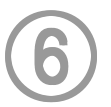

Load new paper as described on page 10 of this manual.

**User Maintenance and Options**

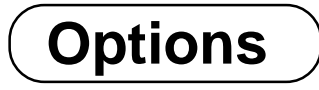

Wetproof cover: WT-77

Consult with your CASIO dealer for details.

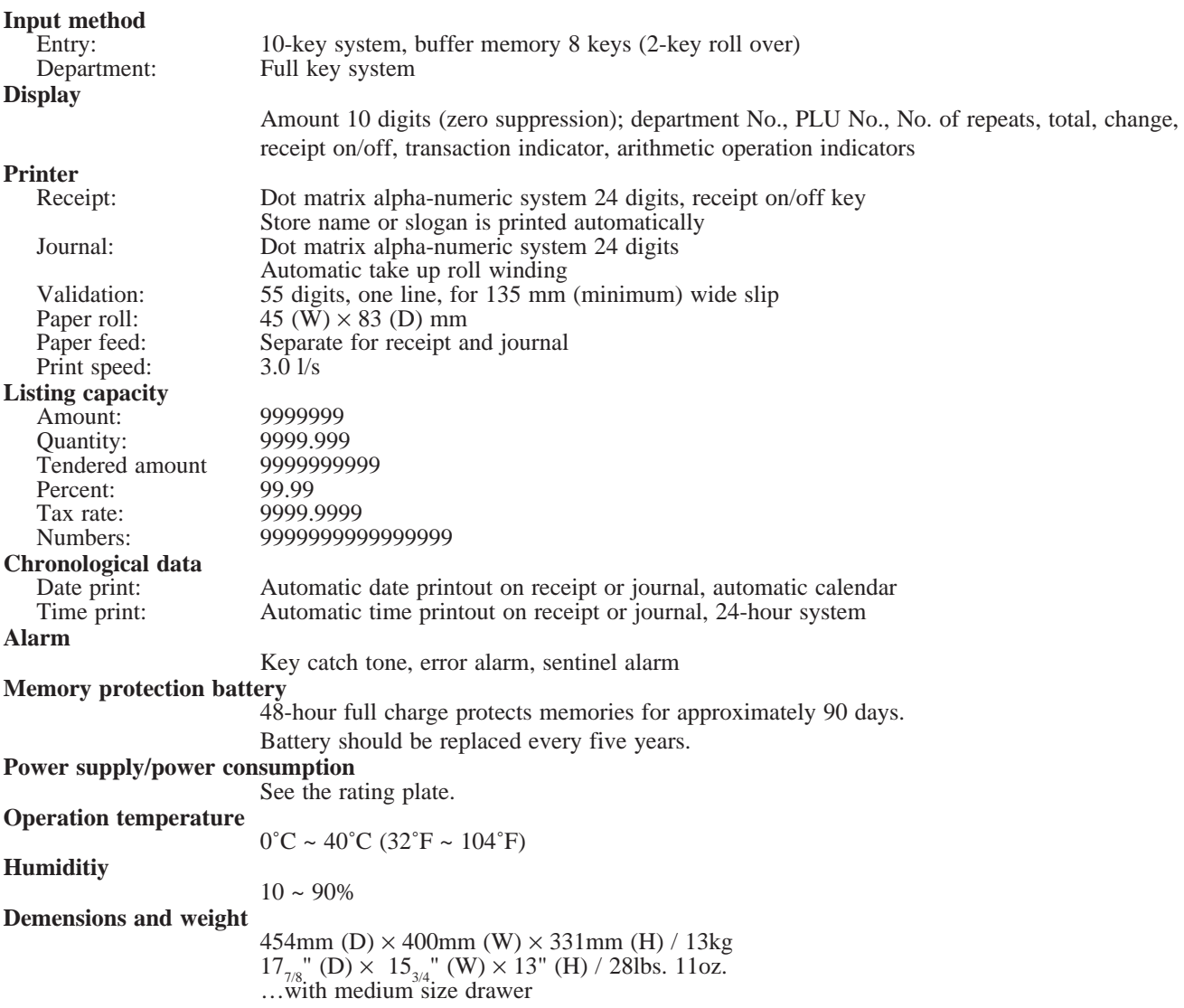

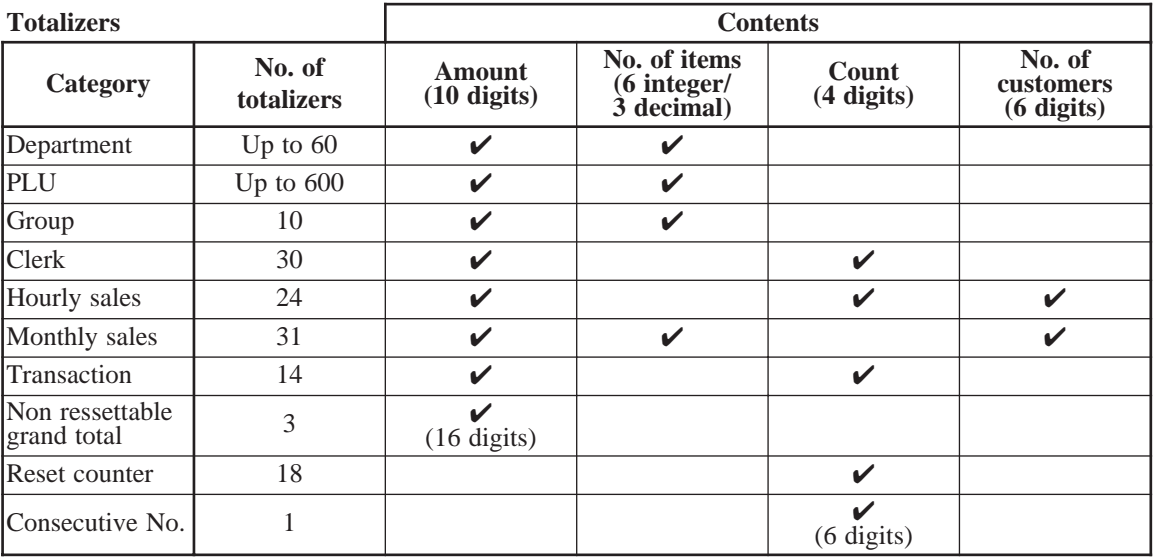

*\* Specifications and design are subject to change without notice.*

### **A**

alphabet keys 69

### **B**

backspace key 69 bottom message 26, 71

### **C**

calculator function 54 cancel 24, 47 cash/amount tendered 25, 41, 64 change 30 character code 70 character code fixed key 69 character enter key 69 character fixed key 69 character keyboard 69 character programming 69 charge 25, 64 check 25, 40, 41, 64 clearing a machine lock up 88 clerk 55 clerk name 28, 71 clerk number 24, 28, 55 clerk read/reset report 78 commercial message 26, 71 consecutive No. 26 correction 45 credit 25, 40, 41, 65 currency exchange 51, 67 customer display 22

### **D**

daily sales read/reset report 79 daily sales reset report 48 date display 29 date set 13 department 23, 30, 61, 75, 77 department shift 24, 30 descriptor 71 discount (%-) 24, 38, 66 display 22 double size letter key 69 drawer 21

### **E**

error code 86 error correction 24, 45

### **F**

financial read report 78 fix total 72

### **G**

general control 56 group descriptor 74 group read/reset report 81

### **H**

high amount limit 32 hourly sales read/reset report 80

### **I**

indicator 23 individual clerk read/reset report 78 individual department, PLU read report 77 ink ribbon 11, 20, 89 item counter 26

### **J**

journal 9, 26, 90 journal skip 26

### **K**

keyboard 24

### **L**

logo message 26, 71

### **M**

machine features 56 machine initialization 12 machine No. 26 main display 22 merchandise subtotal 37 message 26, 71, 72 minus (-) 24, 25, 39, 67 mixed tender 41 mode key 20 mode switch 21 money declaration 78, 79 monthly sales read/reset report 81 multiplication 31, 36 multiplication/for 24, 37

### **N**

no sale 24, 47, 66 non add 24, 66

### *Index*

```
O
```
open PLU 45, 46, 61 option 91

### **P**

paid out 25, 44, 65 paper feed 24 PLU 23, 24, 35, 61, 76, 77 PLU read/reset report 80 post receipt 24, 53, 68 power failure 88 preset price 34 price 24 program end key 69

### **Q**

quantity/for 68

### **R**

read report 77 receipt 9, 26, 91 receipt on/off 20, 24 received on account 24, 44, 65 reduction (-) 39 refund 24, 42 repeat 23, 30, 36 report header 72, 73 reset report 48, 77 return 42, 43 RF mode 43 roll paper 20

### **S**

shift key 69 sign off 28 sign on 28 single item 30, 36, 50 space key 69 special character 73 split sales of packaged item 31, 37 subtotal 25, 30

### **T**

tax shift 24, 37 tax table 14, 19 three zero key 68 time display 29 time set 13 trainee status 55

#### **V**

validation 24, 41

#### **W**

wetproof cover 91

#### **LIMITED WARRANTY: ELECTRONIC CASH REGISTERS**

This product, except the battery, is warranted by Casio to the original purchaser to be free from defects in material and workmanship under normal use for a period, from the data of purchase, of one year for parts and 90 days for labor. For one year, upon proof of purchase, the product will be repaired or replaced (with the same or a similar model) at Casio's option, at a Casio Authorized Service Center without charge for parts. Labor will be provided without charge for 90 days. The terminal resident software and programmable software, if any, included with this product or any programmable software which may be licensed by Casio or one of its authorized dealers, is warranted by Casio to the original licensee for a period of ninety (90) days from the date of license to conform substantially to published specifications and documentation provided it is used with the Casio hardware and software for which it is designed.

For a period of ninety (90) days, upon proof of license, Casio will, at its option, replace defective terminal resident software or programmable software, correct significant program errors, or refund the license fee for such software. Significant program errors will be significant deviations from written documentation or specifications. These are your sole remedies for any breach of warranty. In no event will Casio's liability exceed the license fee, if any, for such software. This warranty will not apply if the product has been misused, abused, or altered.

Without limiting the foregoing, battery leakage, bending of the unit, a broken display tube, and any cracks or breaks in the display will be presumed to have resulted from misuse or abuse. To obtain warranty service you must take or ship the product, freight prepaid, with a copy of the sales receipt or other proof of purchase and the date of purchase, to a Casio Authorized Service Center. Due to the possibility of damage or loss, it is recommended when shipping the product to a Casio Authorized Service Center that you package the product securely and ship it insured. CASIO HEREBY EXPRESSLY DISCLAIMS ALL OTHER WARRANTIES, EXPRESS OR IMPLIED, INCLUDING ANY IMPLIED WARRANTY OF MERCHANTABILITY OR OF FITNESS FOR A PARTICULAR PURPOSE. NO RESPONSIBILITY IS ASSUMED FOR ANY INCIDENTAL OR CONSEQUENTIAL DAMAGES, INCLUDING WITHOUT LIMITATION DAMAGES RESULTING FROM MATHEMATICAL INACCURACY OF THE PRODUCT OR LOSS OF STORED DATA. SOME STATES DO NOT ALLOW THE EXCLUSION OR LIMITATION OF INCIDENTAL OR CONSEQUENTIAL DAMAGES, SO THE ABOVE LIMITATIONS OR EXCLUSIONS MAY NOT APPLY TO YOU. This warranty gives you specific rights, and you may also have other rights which vary from state to state.

#### **CASIO, INC.**

570 MOUNT PLEASANT AVENUE, P. O. BOX 7000, DOVER, NEW JERSEY 07801 U.S.A.

#### **LIMITED WARRANTY: ELECTRONIC CASH REGISTER DIVISION**

This product, except the battery, is warranted by Casio Canada Limited to the original purchaser to be free from defects in materials and workmanship under normal use for a period of six months from the data of purchase. During the warranty period, and upon proof of purchase, the product will be repaired or replaced (with the same or a similar model) at Casio's option, at a Casio Authorized Service Centre without charge for either parts or labour. The terminal resident software and programmable software, if any, included with this product or any programmable software which may be licensed by Casio or one of its authorized dealers, is warranted by Casio to the original licensee for a period of ninety (90) days from the date of license to conform substantially to published specifications and documentation provided it is used with the Casio hardware and software for which it is designed.

For a period of ninety (90) days, upon proof of license, Casio will, at its option, replace defective terminal resident software or programmable software, correct significant program errors, or refund the license fee for such software. Significant program errors will be significant deviations from written documentation or specifications. These are your sole remedies for any breach of warranty. In no event will Casio's liability exceed the license fee, if any, for such software. This warranty will not apply if the product has been misused, abused, or altered.

Without limiting the foregoing, battery leakage, bending of the unit, a broken display tube, and any cracks or breaks in the display will be presumed to have resulted from misuse or abuse. To obtain warranty service you must take or ship the product, freight prepaid, with a copy of the sales receipt or other proof of purchase and the date of purchase, to a Casio Authorized Service Centre. Due to the possibility of damage or loss, it is recommended when shipping the product to a Casio Authorized Service Centre that you package the product securely and ship it insured. Names and addresses of Authorized Service Centres are available by calling (905) 670-2233.

CASIO HEREBY EXPRESSLY DISCLAIMS ALL OTHER WARRANTIES, EXPRESS OR IMPLIED, INCLUDING ANY IMPLIED WARRANTIES OF MERCHANTABILITY, MERCHANTABLE QUALITY, DURABILITY, OR OF FITNESS FOR A PARTICULAR PURPOSE. NO RESPONSIBILITY IS ASSUMED FOR INCIDENTAL OR CONSEQUENTIAL DAMAGES, FORESEEABLE OR OTHERWISE, INCLUDING, WITHOUT LIMITATION, DAM-AGES RESULTING FROM MATHEMATICAL INACCURACY OF THE PRODUCT OR LOSS OF STORED DATA, EVEN IF CAUSED BY THE NEGLI-GENCE OF CASIO, ITS EMPLOYEES OR AGENTS, AND NOTWITHSTANDING ANY FUNDAMENTAL BREACH BY CASIO.

This digital apparatus does not exceed the Class A limits for radio noise emissions from digital apparatus as set out in the Radio Interference Regulations of the Canada Department of Communications.

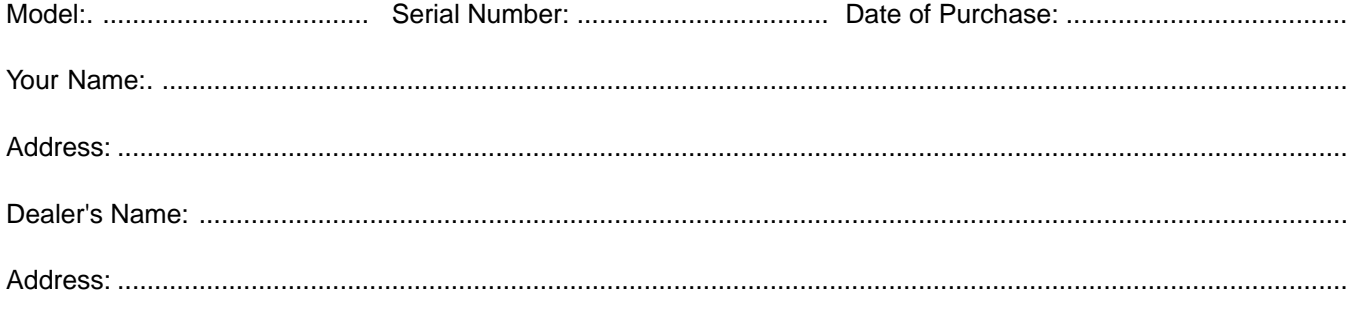

### **CASIO SERVICE CENTER** 6455 VIPOND DRIVE, MISSISSAUGA, ONTARIO L5T1J9 FOR THE LOCATION OF THE NEAREST SERVICE CENTRE CALL: (905) 670-2233

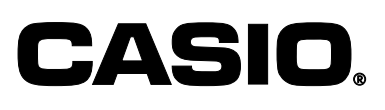

**CASIO COMPUTER CO., LTD.** 6-2, Hon-machi 1-chome Shibuya-ku, Tokyo 151-8543, Japan PCR-1000\*INC

MO0012-A Printed in Malaysia